## **Mobile Speak och Mobile Magnifier för Symbian/S60-telefoner**

# **Användarmanual för v5.60**

**Publicerad av:**

# **Code Factory, S.L.**

**Driver tillgängligheten framåt!**

Rambla d'Egara, 148, 2-2 08221 Terrassa (Barcelona) Spain

E-post: info@codefactory.es Webbsida: http://www.codefactory.es

Information i detta dokument kan ändras utan förvarning. Ingen del av denna publikation får reproduceras eller överföras i någon form eller med hjälp av något elektroniskt eller mekaniskt verktyg, för något ändamål, utan ett uttryckligt skriftligt godkännande från Code Factory.

**Copyright © 2011 av Code Factory, S.L. Alla rättigheter reserverade.**

# Innehåll

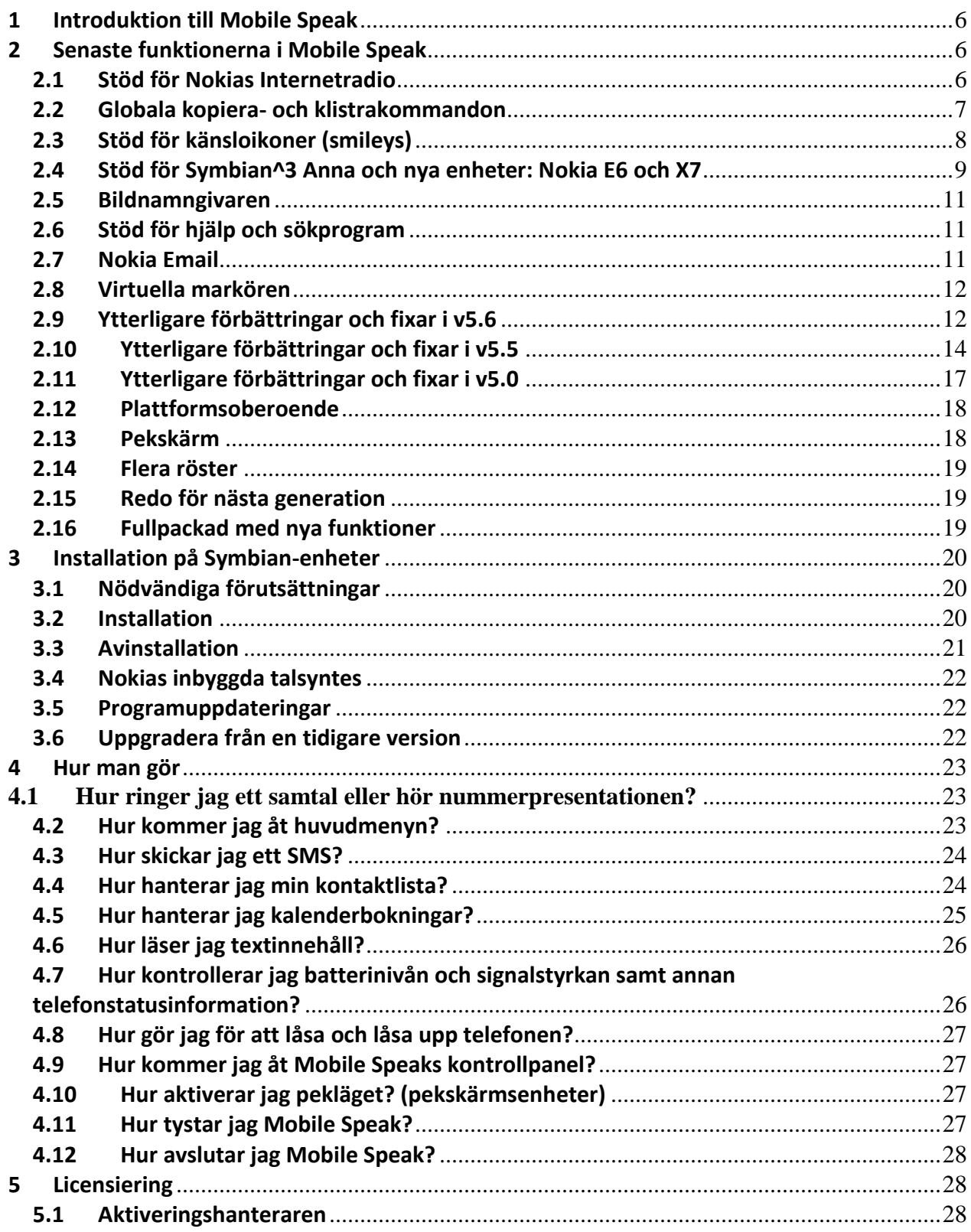

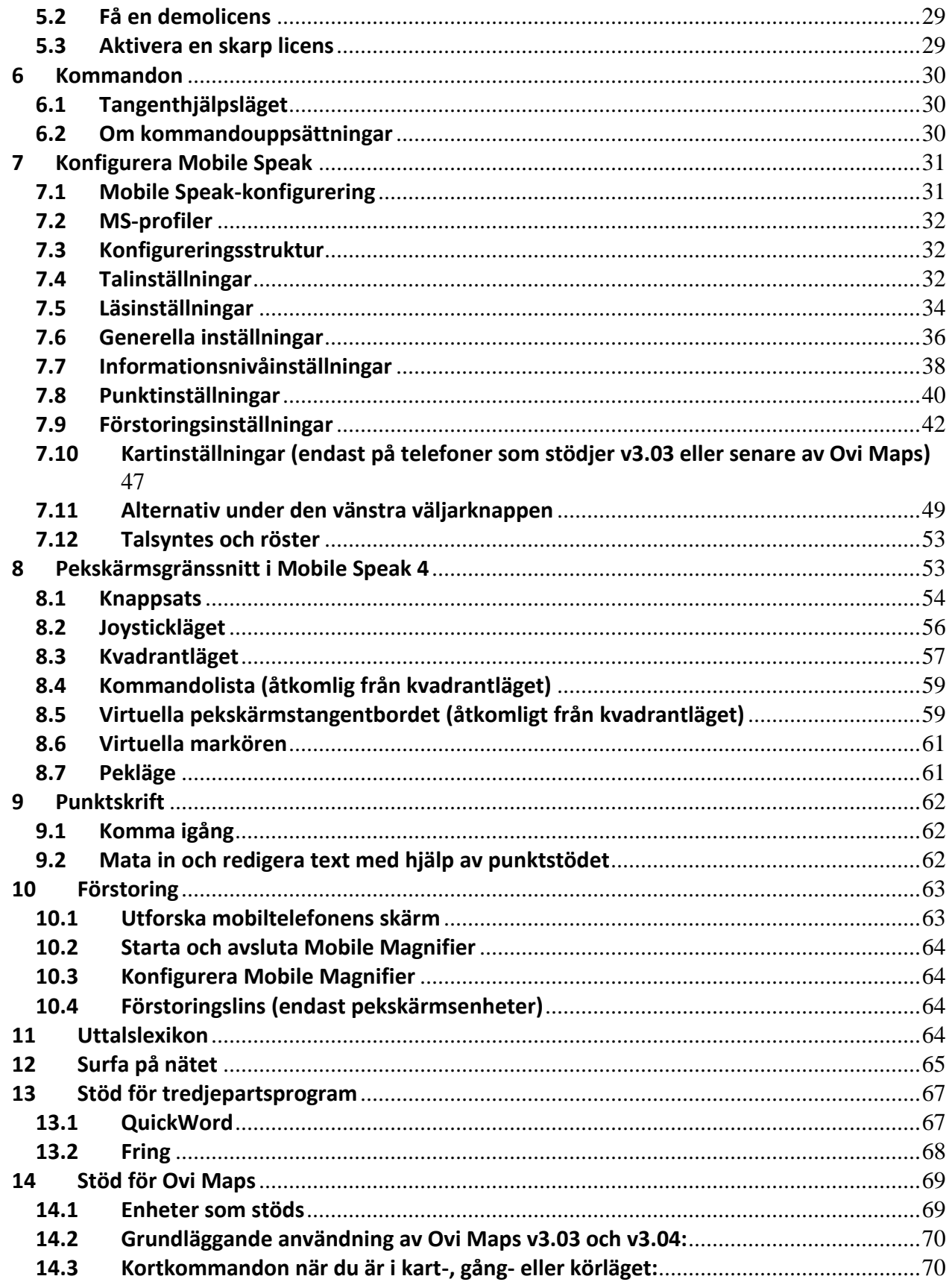

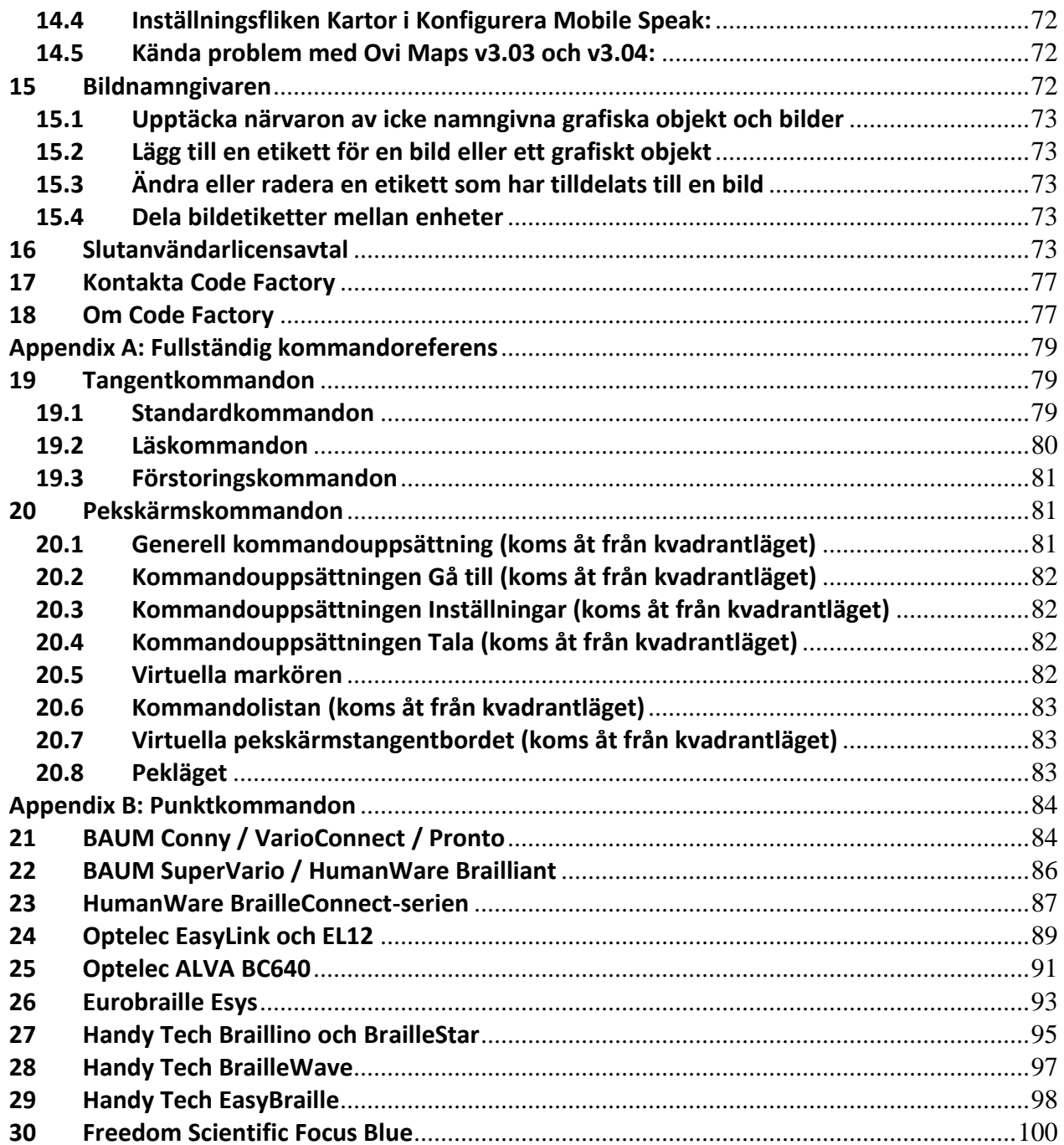

## <span id="page-5-0"></span>**1 Introduktion till Mobile Speak**

Tack för att du väljer Code Factory-produkter för att ge dig den mest omfattande tillgången till konventionell mobil teknologi!

Mobile Speak är världens första skärmläsare som stödjer både Windows Mobile- och Symbian-plattformen. Den låter dig komma åt all din mobiltelefons funktionalitet, inklusive:

- Ringa och ta emot samtal
- Skriva och läsa textmeddelanden (SMS) samt e-post
- Surfa på Internet
- Lyssna på musik och annat ljudinnehåll
- Schemalägga möten och uppgifter
- Hantera dina kontakter och samtalslistor
- Kontrollera batterinivån, signalstyrkan, Bluetooth-inställningen och annan statusinformation
- Konfigurera telefoninställningar, bakgrunder, profiler och ringsignaler
- Få tillgång till ett stort antal tredjepartsprogram

Målet med denna dokumentation är att tillhandahålla en grundläggande förståelse för hur Mobile Speak ska användas för att nyttja en Symbian S60-baserad smartphone. Den ska betraktas som en översikt över de tillgängliga funktionerna och egenskaperna hos mjukvaran, inte över de enheter som den körs på. För mer information om din mobiltelefon, var god vänd dig till användarmanualen eller kontakta din mobiloperatörs kundtjänst.

För ytterligare information om Mobile Speak och alla Code Factory-produkter kan du söka i Code Factorys kunskapsdatabas (knowledgebase). Denna kunskapsdatabas innehåller svar på ofta förekommande frågor som gäller hur vissa uppgifter utförs med hjälp av Mobile Speak.

Du önskar kanske också gå med i en av Mobile Speaks e-postlistor. Code Factorys e-postlistor utgör en rik källa till information eftersom andra användare av våra produkter finns där för att hjälpa till med att svara på frågor, dela med sig av tips och trick som de har lärt sig via personliga erfarenheter eller andra källor samt föreslå sätt att lösa problem som du kan stöta på. Dessa e-postlistor bevakas även av Code Factorys chefer och programutvecklare för att de ska få reda på önskemål om nya funktioner, rapporterade buggar, förslag och kommentarer kring hur produkten kan förbättras samt andra former av konstruktiv feedback. För mer information och för att gå med, var god besök http://www.codefactory.es/en/list.asp?id=88.

## <span id="page-5-1"></span>**2 Senaste funktionerna i Mobile Speak**

Detta avsnitt tar upp de viktigaste nya funktionerna som tillförts i v4.x och v5.x av Mobile Speak.

#### <span id="page-5-2"></span>**2.1 Stöd för Nokias Internetradio**

Internet Radio är ett gratisprogram som låter dig lyssna på radiostationer från hela världen via Internet. Programmet stöds på ett stort antal enheter, från Symbian 9.1 till de senaste Symbian Anna-telefonerna. Programmet är förinstallerat på flera enheter (kolla inuti Musik-, Radio- eller Programmappen) medan det kommer att behöva installeras på andra. Eftersom det använder Internet, försäkra dig om att du antingen har en aktiv WLAN-anslutning eller använder ett dataabonnemang för att undvika dataavgifter. Stationerna kan visas sorterade efter flera kategorier inklusive typ av musik, språk, land eller popularitet. Favoritstationer kan sparas så att de enkelt kan kommas åt senare. Programmet har också konfigurerbara inställningar för att

kontrollera anslutningshastigheten. Mer information om programmet hittar du i den inbyggda hjälpen. Några saker att hålla i minnet när du använder Internet Radio tillsammans med Mobile Speak:

- Det finns en ljudkonflikt med Mobile Speak när det används tillsammans med Nokia- eller Nokia HQrösterna på de flesta enheterna (radiostationen hörs inte). Det rekommenderas därför att du försäkrar dig om att Mobile Speak använder en tredjepartstalsyntes (t.ex. Fonix, Acapela) när det används samtidigt som Internet Radio.
- På Symbian 9-enheter använder inte Internetradio-programmet traditionella väljarknappar utan använder i stället etiketter (som läses upp i slutet när ett nytt fönster öppnas). Detta betyder att kortkommandot Kommando + Enter kanske inte kommer att läsa någonting inuti Internetradion på dessa enheter.
- I fall din enhet inte har Internetradion förinstallerad men stöds av programmet kan du ladda ner och installera den genom Nokia Ovi Store. Här är alternativa direktlänkar till installationspaket för enheter som stöds på olika plattformar:
	- o 9.1 telefoner: http://nds1.nokia.com/EUROPE\_NOKIA\_COM\_3/Explore\_services/Nokia\_Music/Suppo rt/downloadable\_files/iRApp\_S60\_30\_1\_16.SIS
	- o 9.2-telefoner: http://nds1.nokia.com/EUROPE\_NOKIA\_COM\_3/Explore\_services/Nokia\_Music/Support/downlo adable\_files/iRApp\_S60\_31\_1\_16\_installer.SIS
	- o 9.3-telefoner:

http://nds1.nokia.com/EUROPE\_NOKIA\_COM\_3/Explore\_services/Nokia\_Music/Support/downlo adable\_files/iRApp\_S60\_323\_1\_16\_upgrade.SIS

- $\circ$  5<sup>th</sup> edition-telefoner: http://www.codefactorydownload.com/private/internet\_radio\_v2\_121748.4\_public\_sig n\_urel.sis
- o Symbian^3 telefoner: http://www.codefactorydownload.com/private/internetradio\_v3\_182730.3\_pu blic\_sign\_urel.sis

## <span id="page-6-0"></span>**2.2 Globala kopiera- och klistrakommandon**

Mobile Speak v5.60 lägger till nya kommandon för att kopiera (Kommando + 6 i standardkommandouppsättningen) och klistra in (Kommando + Lång 6 i standardkommandouppsättningen). Kopierakommandot kommer att kopiera den senast upplästa texten som väljs i listan över de 5 senaste upplästa texterna (Kommando + \*). Du har därför möjligheten att kopiera vilken som helst av de 5 senast upplästa texterna - tryck helt enkelt Kommando + \* tills du hör den önskade texten och tryck sedan Kommando + 6 för att denna text ska kopieras. Du kan sedan gå till vilket som helst skrivbart skrivfält (t.ex. skriva ett SMS eller e-postmeddelande, anteckning, adressfält eller någon annan stans där du normalt skriver text) och trycka Kommando + Lång 6 för att klistra in texten vid den aktuella markörpositionen. Detta kraftfulla verktyg kommer att vara användbart i många situationer, till exempel när du kopierar text eller länkar i webbläsaren och klistrar in dem i ett e-post- eller SMS-meddelande. Här är några saker att hålla i minnet när du använder denna nya funktion:

- Du kan klistra in samma text flera gånger. Den tas inte bort från kopieringsbufferten förrän Mobile Speak startas om.
- Den maximala längden på texten som kan kopieras på en gång är 224 tecken. Längre texter kommer att behöva flera kopiera-/klistra in-steg.
- Det är inte möjligt att i ett skrivfält klistra in text som skulle förorsaka att den maximala längden hos skrivfältet kommer att överskridas. I fall du försöker med detta kommer ett passande meddelande att läsas upp och ingenting klistras in.
- I fall du försöker klistra in när inget skrivbart skrivfält är i fokus läses ett passande varningsmeddelande upp.
- I fall du försöker klistra in innan du har kopierat någon text läses ett passande meddelande upp.
- I fall du kopierar in text i ett SMS: Håll i minnet att antalet återstående tecken (läses upp med Kommando + vänster väljarknapp) inte kommer att uppdateras korrekt förrän du lägger till eller raderar ett tecken från SMS-meddelandet.
- Samma sak gäller i fall du klistrar in text i ett fullständigt tomt skrivfält. Då kommer den kanske inte att sparas förrän ytterligare ett tecken läggs till eller raderas. Lägg i detta fall helt enkelt till eller radera ett tecken i fall du vill att texten ska sparas innan du stänger fönstret.
- Denna funktion fungerar fullständigt oberoende av någon kopiera- eller klistrafunktion som finns inbyggd i enheten.

## <span id="page-7-0"></span>**2.3 Stöd för känsloikoner (smileys)**

Ett stort antal enheter från Symbian 9.3 och uppåt har inbyggt stöd för emotikoner/känsloikoner i Meddelandeprogrammet. Mobile Speak kommer nu att läsa upp dessa känsloikoner när de påträffas när du läser och skriver SMS-meddelanden. När du skriver ett SMS kan dessa känsloikoner läggas till antingen genom att skriva de rätta symbolerna eller genom att använda tabellen med känsloikoner som är tillgänglig på dessa enheter som stöds (antingen under Val-menyn, genom att trycka \* eller genom att trycka på Symbolknappen på QWERTY-enheter). Dessutom finns också stöd för ett antal vanliga känsloikoner i alla program, även på enheter som inte har inbyggt stöd för känsloikoner.

Listan över känsloikoner som stöds tillsammans med symbolerna som används för att skriva dem återfinns i tabellen nedan. Observera att det finns fler än ett sätt att skriva flera av känsloikonerna (alla visas i tabellen, åtskilda av ett mellanslag). Namnen i tabellen som åtföljs av en \* stöds i alla program även om enheten inte erbjuder specifikt stöd för känsloikoner.

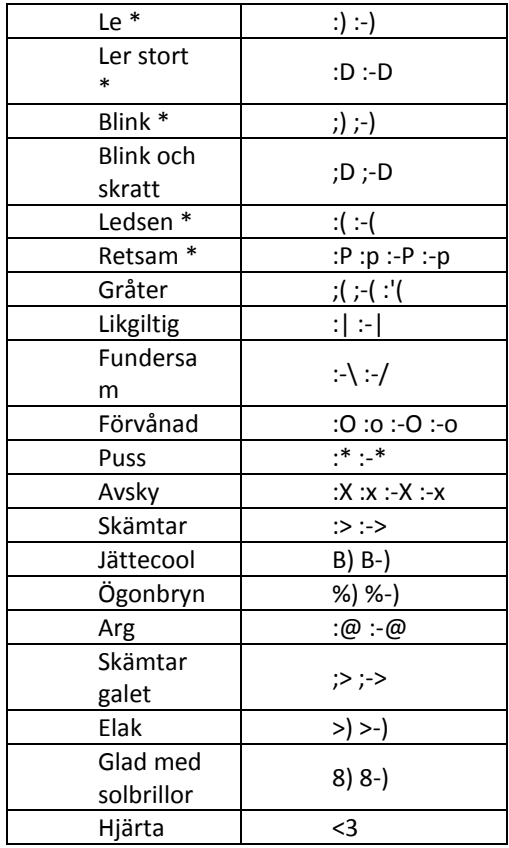

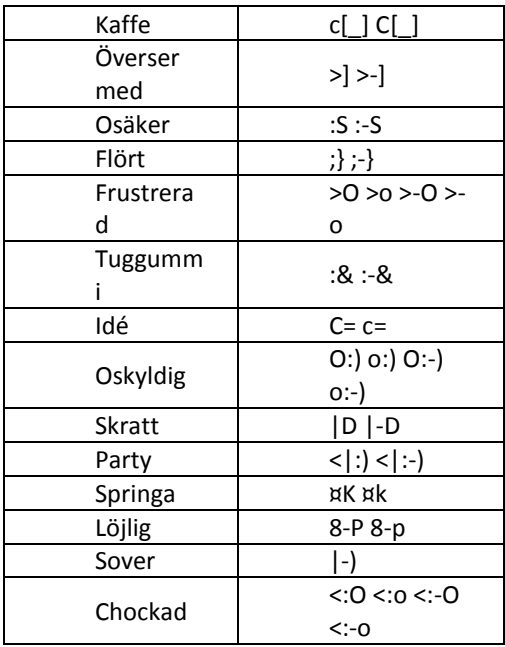

Ytterligare två inställningar har lagts till för att låta användare konfigurera uppläsningen av känsloikoner efter eget tycke:

- Inställningen "Säg smileys" har lagts till under fliken Läsning i Konfigurera Mobile Speak. Denna låter dig kontrollera huruvida känsloikoner ska läsas upp eller inte när de påträffas. Alternativen är: PÅ och AV. Standardinställningen är PÅ för alla profiler.
- Inställningen "Markera smileys" har lagts till under fliken Informationsnivå i Konfigurera Mobile Speak. Denna låter dig kontrollera huruvida ordet "Smiley" ska läsas upp före varje känsloikons beskrivning för att göra det enklare att skilja känsloikonbeskrivningen från omgivande text. Alternativen är: PÅ och AV. Standardinställningen är PÅ för profilen Nybörjare och AV för profilerna Normal och Avancerad.

## <span id="page-8-0"></span>**2.4 Stöd för Symbian^3 Anna och nya enheter: Nokia E6 och X7**

Symbian^3 Anna är det senaste operativsystemet som är tillgängligt på alla Symbian^3-telefoner. Det kommer inbyggt på Nokia E6 och X7 medan det är tillgängligt som en rekommenderad mjukvaruuppgradering för andra Symbian^3-enheter (N8, E7, C7 och C6-01). För användare av Mobile Speak erbjuder Symbian^3 Anna en förbättrad användarupplevelse vid navigering runt i listor och menyer i knappsats- eller joystickläget eftersom det generellt kommer att bibehålla fokus på ett av listobjekten när du öppnar en ny lista. Alla program och funktioner som stöddes i tidigare versioner av Symbian^3 stöds också i Symbian^3 Anna, inklusive den nya webbläsaren och e-postklienten.

Mobile Speak v5.5 erbjuder stöd för de senaste Nokia E6- och Nokia X7-enheterna. E6 kommer säkert att bli ett populärt val för blinda och synskadade användare som föredrar det traditionella QWERTYtangentbordsgränssnittet. Den är fysiskt väldigt lik andra candybar-formade QWERTY-telefoner som E71, E72 och E5. Alla standardtangenter finns förutom väljarknapparna. Mobile Speak förändrar dock användningen av tangenterna medan det är igång: Kalenderknappen (till vänster om joysticken och nedanför Menyknappen) har modifierats så att den fungerar som vänster väljarknapp och Kontaktknappen (till höger om joysticken och nedanför Email-knappen) så att den fungerar som höger väljarknapp. Detta betyder att det inte alls är nödvändigt att använda pekskärmen för att ha full tillgång till E6 (förutom ett par rörelser i program som webbläsaren för att få fram Val-menyn). Förstås kan användare som föredrar att navigera på E6 genom att använda ett av Mobile Speaks pekskärmslägen fortfarande göra det. Användarna kommer troligen att finna joystickläget mer användbart än knappsatsläget på denna enhet: Först av allt för att den har ett fysiskt tangentbord för att skriva in siffror och text och för det andra för att textinmatning med multi-touch inte stöds på E6. Observera också att skärmen på E6, olikt alla andra pekskärmsenheter, är bredare än den är hög, och också att dess orientering aldrig ändras även när du vrider på telefonen (den är alltid i det liggande läget). Standardkommandotangenten är Email-knappen på E6.

X7 är också ett bra val för användare som är bekväma med en telefon med endast pekskärm. Standardkommandotangenten på denna telefon är Kameraknappen. Observera att skärmen kommer att låsas upp på denna telefon vid en lång tryckning på Strömknappen (Strömknappen fungerar även som skärmlåsnings-/-upplåsningsknapp på denna enhet eftersom den inte har en låsknapp). Alternativt kan skärmen låsas upp genom att trycka på Menyknappen och sedan utföra pekskärmsrörelsen upp och åt vänster (för att klicka på "Lås upp"-kontrollen som dyker upp i den nedre mitten av skärmen).

Tips och kända problem med Symbian^3

- Symbian^3 Anna-webbläsaren (som nu också är tillgänglig på många 5<sup>th</sup> edition-enheter med ny programvara, t.ex. C6-00, C5-03, 5230, 5235, 5250, 5530, 5800, X6, N97 mini) fungerar på ett annorlunda sätt än dess föregångare. När du öppnar programmet Webb öppnar webbläsaren automatiskt din startsida. Webbläsarens meny (ett rutnät med 3 kolumner och 4 rader) tas fram och döljs med pekskärmsrörelsen dra åt höger och neråt (för att klicka på menyikonen i det nedre högra hörnet). Denna meny ger dig tillgång till alternativ så som Startsida, Inställningar, Spara bokmärke, Bokmärken, Historik, Skicka länk och Avsluta. För att skriva in en ny webbsidesadress i webbläsaren, utför en dra åt vänster och uppåt (för att klicka på adressfältet längst upp till vänster på skärmen), skriv in adressen och tryck Enter (eller dra åt höger och uppåt) för att ladda in den nya sidan. För att gå tillbaka en sida, dra åt vänster och neråt (för att klicka på historikikonen i det nedre vänstra hörnet). Du kan sedan dra åt vänster/höger för att förflytta dig bakåt/framåt i din aktuella surfhistorik och trycka Enter när du vill öppna den för närvarande markerade sidan.
- Eftersom flera enheter (t.ex. N8, E7, X7) inte har några fysiska Ring upp- och Lägg på-knappar har Mobile Speak två nya rörelser: Dra neråt och åt vänster (som formen på ett bakvänt "L") och dra neråt och åt höger (bokstaven "L") som bekvämt kan användas som Ring upp- respektive Lägg påknappen. Kom också ihåg att när du tar emot ett inkommande samtal på en pekskärmsenhet växlar Mobile Speak till joystickläget så att du enkelt kan komma åt den högra väljarknappen med en tryckning i det nedre högra hörnet för att höra nummerpresentationen läsas upp.
- Konversationsvyn i Meddelandeprogrammet är inte riktigt tillgänglig än. Tills den har gjorts fullt tillgänglig rekommenderar vi att du använder den traditionella Inkorgen för att visa meddelanden. Som standard kommer meddelanden att öppnas i Konversationsvyn när notisen om nytt meddelande väljs från väntelägesskärmen. Vi rekommenderar därför att du går in under Meddelanden > Val > Meddelandevy > Inkorg och trycker Enter för att välja Inkorg som standardvy för nyligen mottagna meddelanden.
- $\bullet$  Vi rekommenderar att använda Ovi Maps v3.04 på Symbian^3-enheter (och 5<sup>th</sup> edition) eftersom den för närvarande är mera tillgänglig än v3.06 eller senare. Om du redan har v3.04 installerad på din enhet så rekommenderas du att inte uppdatera till den senaste versionen (denna process är i allmänhet skild från programvaruuppgraderingen så det är fortfarande OK att uppgradera programvaran och behålla v3.04 av Ovi Maps installerad). Om du däremot har v3.06 eller senare installerad och stöter på tillgänglighetsproblem, var god installera v3.04 som beskrivs i Ovi Maps FAQ [här.](http://www.codefactory.es/en/products.asp?id=414)
- Magnifier fungerar än så länge inte på Symbian^3-enheter.
- Musikspelaren öppnas på E6 som standard i den grafiska (men med Mobile Speak tillgängliga) "Artister och album"-vyn. Du kan förflytta dig mellan dessa grafiska kontroller med joystick vänster/höger. Genom att två gånger trycka på vänster väljarknapp kommer den att ta fram menyn så att du kan komma åt musiken på det sätt du föredrar (t.ex. via Låtar, Spellistor, Podcasts etc). Dessa andra vyer är inte grafiska och använder standardlistor. Du kan avsluta Musikspelaren längst ner i denna lista.
- På enheter med Symbian Anna-programvara kommer du första gången du startar upp telefonen efter

att ha satt i ett SIM-kort att under uppstarten (efter att du har angivit PIN-koden) bli ombedd att logga in på ditt OVI-konto. På den första sidan står det något i stil med "Få appar, gratis navigation och mer med Nokias Ovi-tjänst. Skapa bara ditt Nokia-konto." Det finns två för närvarande otillgängliga knappar nedanför detta (av vilka ingen först har fokus). Den första har texten "Jag har ett Nokia-konto" och den andra "Skapa ett nytt Nokia-konto". Om du har ett Ovi-konto föreslår vi att du pilar ner en gång (för att markera den första knappen), skriver in dina kontouppgifter och följer instruktionerna. Detta behöver endast göras en gång – efteråt kommer telefonens uppstart att vara normal och du kommer inte att behöva logga in på ditt Ovi-konto. Om detta dock inte görs en gång kommer du att bli ombedd att logga in på Ovi varje gång du startar om din enhet med ett SIM-kort i.

## <span id="page-10-0"></span>**2.5 Bildnamngivaren**

Mobile Speak v5.5 introducerar en bildnamngivare. Detta kraftfulla verktyg gör det möjligt att sätta etiketter på många bilder och ikoner så att en angiven textfras kan läsas upp närhelst bilden påträffas på skärmen.

Som standard är en del bilder redan namngivna när du installerar Mobile Speak v5.5 (t.ex. när du lägger till en post i kalendern på vissa enheter så som C5 eller alla Symbian^3-telefoner så finns det ikoner bredvid varje fält för att indikera deras betydelse). På de flesta andra ställen kommer du dock att behöva lägga till dina egna etiketter. Detta kan göras enkelt genom att aktivera det virtuella markörläget (Kommando + 3) och pila uppåt/neråt till den önskade bilden. Tryck sedan Enter och en ruta som ber dig att tilldela den en etikett dyker upp. För att veta i fall en bild utan etikett finns på skärmen, slå på inställningen "Läs icke namngiven grafik" under fliken Informationsnivå i din aktuella profil eller använd kortkommandot Kommando + Lång 3.

För mer detaljer om bildnamngivaren, var god vänd dig till kapitel 15.

## <span id="page-10-1"></span>**2.6 Stöd för hjälp och sökprogram**

Mobile Speak stödjer nu telefonens online-hjälp (användarguide) på telefoner där den tidigare inte var tillgänglig (t.ex. Symbian 9.3 och alla pekskärmstelefoner). Dessa sidor hittas som ett alternativ genom att trycka vänster väljarknapp i de flesta inbyggda programmen. Så snart som dessa hjälpsidor har öppnats på dessa enheter kommer deras fullständiga innehåll att börja läsas upp utan att du behöver trycka några kortkommandon. De kan sedan läsas på ett väldigt bekvämt sätt genom att använda samma kortkommandon som är tillgängliga när du läser e-post i den nya Nokia-e-postklienten (t.ex. 2 för att hoppa till början, 8 för att hoppa till slutet) eller läsa ord för ord/mening för mening/stycke för stycke etc genom att använda Mobile Speak-kortkommandon i läskommandouppsättningen. Observera att hjälpfönstren kanske inte kommer att läsas korrekt på vissa äldre Symbian 9.3-telefoner så som N85 och 5630.

Mobile Speak stödjer nu också telefonens inbyggda Sökprogram (tillgängligt på de flesta enheterna från Symbian 9.2 och senare). Detta kraftfulla program låter dig snabbt söka efter ett visst innehåll på din enhet. Du kan skriva in en söksträng och alla resultat kommer att visas och uppdateras vartefter du skriver. Sökkategorier inkluderar: Musik, kontakter, kalender, meddelanden, e-post, bokmärken, bilder, videoklipp, program, anteckningar, filer, landmärken, samtalsloggar och hjälpfiler. Observera att Sökprogrammet inte stöds på Symbian^3-enheter med Symbian Anna-programvara än.

## <span id="page-10-2"></span>**2.7 Nokia Email**

På begäran från många användare lade Code Factory till omfattande stöd för det nya Nokia-epostprogrammet i v5.0 av Mobile Speak. Detta program är tillgängligt på många 3rd FP2-enheter (t.ex. N86, E52, E72, E75, E5, C5, 6710) såväl som pekskärmsenheter (t.ex. N97 mini, N8, E7, C6-01, C7, E6, X7). Stöd för läsning av e-post i HTML-format är inkluderat. Hela e-postmeddelandet kommer som standard att läsas upp, så det är inte nödvändigt att gå ner en rad i taget för att lyssna på hela mailet. När du går uppåt och neråt i listan över e-postmeddelanden kommer deras status (oläst eller markerat) att läsas upp tillsammans med deras indexnummer i listan (t.ex. 3 av 25). Kortkommandona i läskommandouppsättningen (t.ex. läs ord för ord, mening för mening, stycke för stycke, etc) är tillgängliga när du läser e-post. Dessutom är flera direkta kortkommandon (utan kommandotangenten) också tillgängliga medan du läser ett e-postmeddelande:

- Tryck joystick upp/joystick ner för att läsa föregående/nästa stycke.
- Tryck 2-tangenten i ett mail för att hoppa till början av meddelandet.
- Tryck 8-tangenten i ett mail för att hoppa längst ner i meddelandet (den sista meningen kommer att läsas upp).
- Tryck #-tangenten i ett mail för att hoppa till början av meddelandets innehåll.
- På Symbian 9.3-enheter: Tryckning på 4 eller 6 kommer att hoppa till föregående respektive nästa mail. Mobile Speak kommer att börja läsa från början av meddelandet så att all rubrikinformation kommer att läsas upp. Observera dock att när du öppnar ett mail från meddelandelistan kommer Mobile Speak att börja läsa meddelandeinnehållet direkt eftersom rubrikinformationen redan kommer att ha lästs upp i listan.

## <span id="page-11-0"></span>**2.8 Virtuella markören**

Sedan v5.0 har Mobile Speak också ett nytt virtuellt markörläge (Kommando + 3 för att slå på/av). Detta läge låter dig läsa alla textområden på skärmen, inklusive titeln och väljarknapparna. Det kan också ge tillgång till en del kontroller som normalt inte läses upp av Mobile Speak. Den är tillgänglig på både pekskärmsenheter och enheter med standardtangenter. När den virtuella markören har aktiverats kan du virtuellt navigera runt på skärmen genom att använda joysticken. Joystick upp/ner går till föregående/nästa objekt, joystick vänster/höger går tecken för tecken inom objektet (endast tillgängligt inuti textredigeringsfält) medan joystick-Enter kommer att öppna det för närvarande valda virtuella objektet (där så är möjligt). Det virtuella markörläget kommer automatiskt att inaktiveras efter 30 sekunder i fall ingen aktivitet märks av från användaren. Observera att den virtuella markören kanske inte kommer att upptäcka text i program som använder icke-standardiserade kontroller.

## <span id="page-11-1"></span>**2.9 Ytterligare förbättringar och fixar i v5.6**

- Stöd för nya programvaruversioner som släpptes i juni 2011 för följande 9.3- och 5th edition-enheter: C5- 00, E5, E52, E72, 6700 slide, C6-00, C5-03, 5230, 5235, 5250, 5530, 5800, X6, N97 mini. Specifika saker som förändrades i denna programvara och som nu fungerar korrekt igen är:
	- $\circ$  Webbläsaren. Användare av 5<sup>th</sup> edition-enheter ska nu observera att webbläsaren nu fungerar på ett liknande sätt som den nya Symbian Anna-webbläsaren och bör läsa tipsen under Symbian Anna-avsnittet tidigare i detta kapitel (eller i slutet av webbläsarkapitlet) för att få den bästa upplevelsen med denna nya webbläsare.
	- o Email (innehåll i mail läses nu upp igen).
	- o Inbyggda hjälpen.
	- o Väntelägesskärmens horisontella genvägslista.
	- o Symboltabell och känsloikontabell.
- Stöd för katalanska. Tillägget av Acapelas katalanska röst Laia och katalanska översättningar gör det möjligt för Mobile Speak att officiellt stödja katalanska i denna release.
- Inställningen "Inget tangenteko i vänteläget" har modifierats. När den är aktiverad kommer den bara att stoppa talet när du slår eller raderar siffror. Den kommer nu fortfarande att prata när du gör saker som att gå igenom listan över uppringda nummer med joystickens pilar.
- Telefonlåsningsskärmen läses nu upp på vissa 9.3-telefoner (och möjligtvis 9.2-telefoner) där den tidigare

inte lästes upp.

- Webb: Förbättrat stöd för webb-feeds (RSS-feeds, nyhets-feeds). När ett feed-objekt har valts, tryck Enter igen i nästa fönster som dyker upp för att ladda in den valda webbsidan.
- Webb: Läser nu upp antalet byte som laddats in samt antalet som återstår medan en sida håller på att laddas ner och användaren trycker joystick upp/ner på vissa enheter där detta tidigare inte lästes upp.
- QWERTY-telefoner: Läser nu upp textinmatningsläget i skrivfält när användaren trycker antingen på Skifttangenten eller Funktionstangenten. Observera att "Indikera programstyrda små och stora bokstäver" måste vara satt till PÅ i den aktuella MS-profilen för att höra detta alternativ.
- Pekskärm: Stöd för ytterligare 3 knappar som kan finnas i vissa program har lagts till. Om de visas så är de i porträttvyn i en horisontell rad direkt ovanför väljarknapparna medan de i den liggande vyn är belägna i en vertikal kolumn på den högra sidan av skärmen. När du är i det virtuella markörläget kommer förflyttning av fingret över dessa knappar att läsa deras associerade text. För att trycka på knappen, dubbeltryck var som helst på skärmen efter att du har hört den associerade texten. Dessa knappar (i fall de visas) kommer nu också att läsas upp när du utför kortkommandot Kommando + joystick-Enter för att läsa upp väljarknapparna så att du enkelt kan se i fall de finns på skärmen. Observera att åtgärderna associerade med dessa 3 knappar normalt är tillgängliga bland alternativen under den vänstra väljarknappen i de flesta programmen. Detta är dock inte fallet i vissa program såsom Internetradion, så denna nya funktion kommer att vara väldigt användbar i ett sådant fall.
- Alternativet "Använd inställningen från mobilens profil" har lagts till för inställningen "Signal med vibration" under fliken Generell i Konfigurera Mobile Speak. I fall detta är valt kommer telefonen inte att vibrera när inställningen "Vibrationssignal" är inställd på Av i den aktuella telefonprofilen.
- Pekskärm: Fixat problem som kunde inträffa på vissa enheter där Kommando + Volym upp/ner inte växlade pekskärmsläge.
- Fixat problem introducerat i v5.50 som kunde förorsaka att telefonen var tyst i några sekunder efter att ett SMS skickats.
- Pekskärm: Fixat problem där det virtuella tangentbordets språk kanske inte sparades korrekt.
- 5th edition: Fixat problem där hjälpen och innehåll i mail kanske inte lästes upp när telefonen var i liggande läge.
- E-post: Fixat problem som påverkade vissa enheter vid läsning av e-post (och möjligen också SMSmeddelanden) där meddelandets innehåll inte lästes upp när man försökte gå ner till det med tangenten joystick-ner.
- Fixat problem där kortkommandot "Öppna Konfigurera Mobile Speak" (Kommando + höger väljarknapp) inte fungerade när licensen hade gått ut.
- Fixat problem där "Var god registrera Mobile Speak" inte lästes upp när licensen hade gått ut.
- QWERTY-telefoner: Fixat problem vid skrivning av SMS-meddelanden där antalet tecken som återstår lästes upp efter att ha skrivit in ett tecken med Skifttangenten eller Funktionstangenten nedtryckt.
- Fixat problem som kan ha förorsakat att program oväntat stängts vid tryckning på väljarknapparna.
- E6: Läser nu upp "Missade händelser" (följt av antalet nya missade händelser, om några) på ikonen Missade händelser nere till vänster på väntelägesskärmen närhelst den finns där och har fokus.
- E6: Fixat problem där innehållet i korta SMS-meddelanden inte lästes upp när man gick ner till meddelandeinnehållet.
- QWERTY-telefoner: Fixat problem där inte alla tecken gav återkoppling i skrivfält för hemliga tecken (t.ex. inskrivning av lösenord).
- Läser nu upp en del extra objekt på väntelägesskärmen som tidigare inte lästes upp på vissa enheter.
- Symbian^3: Fixat problem på väntelägesskärmen där en del fönster som öppnas under Val (t.ex. Widgetkatalogen när du redigerar hemskärmen) inte lästes upp.
- Pekskärmsenheter: Symboltabellen läses nu upp i vissa program där den tidigare var otillgänglig (t.ex. Webbläsaren).
- Bildnamngivaren: Nu tillåts T9-textigenkänning när du skriver in texter i bildnamngivaren.
- Fixat bugg introducerad i v5.50 där inställningen "Inkludera i kommandot växla profil" under fliken Generell inte fungerade.
- Uppdaterat röstpaketet för Acapelas tjeckiska Eliska för att inkludera patch från Acapela som ska fixa vissa problem med tecknet C.

## <span id="page-13-0"></span>**2.10 Ytterligare förbättringar och fixar i v5.5**

- Nya Acapela HQ-röster: Amerikanskengelska Tracy, franska Antoine, spanska Ines, danska Rasmus, indienengelska Deepa, finlandssvenska Samuel, katalanska Laia samt italienska Fabiana. Dessutom har alla Acapela HQ-röster såväl som tjeckiska Sabrine, franska Caroline och spanska Javier uppdaterats.
- Flera nya kommandon med lång tryckning har lagts till för att göra det lättare att komma åt ofta använda Mobile Speak-inställningar:
	- o Kommando + lång tryckning på 3 i standardkommandouppsättningen för att slå på och av uppläsning av icke namngivna bilder.
	- o Kommando + lång tryckning på 7 i standardkommandouppsättningen för att ändra inställningen för hur många siffror som behövs innan sifferbehandling används.
	- o Kommando + lång tryckning på 8 i standardkommandouppsättningen för att slå på och av fonetisk bokstavering.
	- o Kommando + lång tryckning på 9 i standardkommandouppsättningen för att slå på och av indikering av stora och små bokstäver.
	- o Kommando + lång tryckning på # i standardkommandouppsättningen för att slå på och av energispar- och sekretessläget.
	- o Kommando + lång tryckning på Radera i alla kommandouppsättningar för att ändra inställningen för kommandotangentens tidsgräns.
- Inställningen "Signal med vibration" har lagts till. När den är aktiverad kommer en liten vibration att märkas när kommandoläget slutar gälla. Observera att när USB-kabeln eller laddaren är ansluten tillåter inte systemet vibrationer. Detta inställningsbara alternativ kallas "Signal med vibration" och ställs in under fliken Generell i Konfigurera Mobile Speak. Standardinställningen är PÅ för alla profiler.
- Inställningen "Headsetvolym" har lagts till (på 9.3-, 5th- och Symbian^3-enheter). När ett Bluetooth- eller ett sladdheadset ansluts kommer Mobile Speak automatiskt att använda denna inställning för volymen. Denna inställning kallas "Headsetvolym" och ställs in under fliken Tal. Standardvolymen är 5 för alla profiler.
- Inställningen "Läsning när skärmsläckaren är aktiv" har lagts till. Denna låter dig kontrollera vad som ska läsas upp när skärmsläckarens status ändras. Du kan nu välja att läsa upp den aktuella tiden och/eller skärmsläckarstatusen närhelst skärmsläckaren slås av. Denna inställning ställs in under fliken Informationsnivå i Konfigurera Mobile Speak. Alternativen är: "Ingen", "Tid", "Status" samt "Tid och status". Standardinställningen är "Status" för profilen Normal, "Tid och status" för Nybörjare och "Ingen" för Avancerad.
- Inställningen "Läs grafiska valknappar" har lagts till. Denna kontrollerar huruvida orden "grafisk valknapp" läses upp för de väljarknappar som innehåller en bild och ingen text. Denna inställning ställs in under fliken Informationsnivå. Standardinställningen är AV för alla profiler.
- Alternativet "Endast tid och status" har lagts till för inställningen "Tillåt MS-kommandon vid tangentlås" under fliken Generell i Konfigurera Mobile Speak. När detta är valt kommer endast tids- (Kommando + 1) och statuskommandona (Kommando + Vänster väljarknapp) att tillåtas i fall telefonen är inställd på tyst (inklusive när den är tyst för att man har aktiverat inställningen "Tyst när tangentlås inkopplat"). Detta kommer att låta dig snabbt komma åt tiden eller statusen hos din telefon utan att du behöver låsa upp eller gå ur tystläget. Dessutom kommer statuskommandot (Kommando + Vänster väljarknapp) nu också att läsa upp den aktuella tiden i fall det utförs när knappsatsen är låst. Detta är särskilt användbart för användare av skjuttelefoner som N86 som nu bekvämt kan avläsa tiden och statusen utan att behöva öppna skjutmekanismen på deras telefoner.
- På 9.3 och senare telefoner: När alternativet "Endast tid och status" är valt för inställningen "Tillåt MSkommandon vid tangentlås" och knappsatsen är låst kommer tryckning på joystick-Enter nu att läsa upp samma som vid ändring av skärmsläckarens status (tid och/eller status, beroende på din inställning för "Läsning när skärmsläckaren är aktiv"). Detta blir ett enkelt sätt att avläsa tiden medan skärmen är låst.
- Webbläsaren: Ny hoppa till-funktion har lagts till. Med siffran 1 kan du nu hoppa tecken för tecken, ord för ord eller mening för mening med joystick vänster/höger.
- 9.3-telefoner: Stöd för den nya v3.09 av e-postklienten som nu är tillgänglig via mjukvaruuppdateringar på många 9.3-telefoner.
- 9.3-telefoner med nya e-postklienten: Läser nu upp förhandsgranskningen i listan över mail i fall du har valt att denna ska visas.
- Medan du skriver ett SMS kommer kortkommandot för att läsa telefonens status (Kommando + Vänster väljarknapp) först att läsa upp antalet återstående tecken. I fall du önskar kan du stoppa uppläsningen så fort som antalet kvarvarande tecken har lästs upp genom att trycka på kommandotangenten igen vilket stoppar uppläsningen av den nuvarande texten.
- Med Kommando + Vänster väljarknapp meddelar Mobile Speak nu antalet olästa meddelanden, antalet meddelanden i Utkorgen, antalet missade samtal, GPS-användning, headset (i fall det är anslutet) samt nya mail.
- Kortkommandot "Bokstavera senaste upplästa objekt" har lagts till i läskommandouppsättningen (Kommando + Lång 3). Detta är detsamma som kortkommandot Kommando + 8 i standardkommandouppsättningen.
- Kortkommandot "Bokstavera senaste upplästa objektet" har modifierats så att kommandotangenten slutar gälla omedelbart när det har utförts.
- Läser nu horisontella listnummer (t.ex. Kartor, 2 av 4) för programgenvägar på hemskärmen.
- Kontakter på C5, E5, 6700: Läser nu upp telefonnumret efter kontaktnamnet när du bläddrar i listan över kontakter.
- Vissa 9.3- och Symbian^3 Anna-telefoner: De grafiska ikonerna när du lägger till en ny bokning i Kalenderprogrammet har fått automatiska etiketter. Detta gör det mycket lättare att veta namnet på fältet som redigeras.
- Symbian^3: Lång tryckning på joystick upp/ner/vänster/höger eller Radera (i knappsats- eller joystickläget) kommer nu att utföra upprepade tryckningar på dessa tangenter. Detta gör snabb navigering genom långa listor möjligt.
- Symbian^3: Fixat problem där kortkommandon av typen Kommando + Lång tryckning inte fungerade.
- Pekskärm: Nya hörnrörelser har lagts till och vissa hörnrörelser från v5.0 har modifierats för att göra dem mera intuitiva. De hörnrörelser som nu är tillgängliga i knappsatsläget, joystickläget och kvadrantläget är:
	- o Dra neråt och åt vänster: Skickaknappen
	- o Dra neråt och åt höger: Lägg på-knappen
- o Dra åt vänster och neråt: Klicka längst ner till vänster på skärmen
- o Dra åt höger och neråt: Klicka längst ner till höger på skärmen
- o Dra åt vänster och uppåt: Klicka längst upp till vänster på skärmen
- o Dra åt höger och uppåt: Klicka längst upp till höger på skärmen
- o Dra uppåt och åt vänster: Klicka längst ner i mitten av skärmen
- o Dra uppåt och åt höger: QWERTY-Enter

Även om de kan användas i vilka program som helst så är rörelserna för att dra åt vänster/höger och uppåt i första hand avsedda att användas i den nya Symbian Anna-webbläsaren när användaren önskar skriva in en webbadress att navigera till direkt (dra åt vänster och uppåt för att placera adressfältet i fokus och börja sedan skriva adressen) eller för att ladda om sidan (dra åt höger och uppåt).

- Uppgradering och installation: Stabilitetsproblem som uppstod på vissa enheter när man installerade en ny version med Mobile Speak igång ska inte längre inträffa efter uppgradering till denna version. De kan dock fortfarande uppstå (för sista gången) när man uppgraderar från version 4.X eller 5.0 till version 5.5 (eller senare). Observera att som ett resultat av denna förändring kommer uppgradering till v5.5 troligen att kräva att telefonen startas om efter installationen i fall du har en tidigare version installerad på telefonen eller inte har startat om din telefon efter att du raderat den tidigare versionen.
- Fixat ett problem där Bluetooth kunde slås på när man installerade Mobile Speak medan det redan var igång på telefonen (detta problem kommer inte att uppstå när man installerar över en v5.50 eller senare som körs men kan fortfarande inträffa när man ersätter en version före v5.50).
- Pekskärm: Betydande förbättringar vad gäller stabilitet och prestanda hos den virtuella markören. Denna aktiveras genom att byta mellan pekskärmslägena med Kommando + Volym upp/ner. När du använder den virtuella markören, flytta ditt finger runt på skärmen för att höra texten under ditt finger. För att öppna ett alternativ, ta bort ditt finger medan det är placerat på objektet av intresse och dubbeltryck var som helst på skärmen.
- Pekskärm: Rullningslister läses nu upp när du använder den virtuella markören. De är ofta placerade på den högra sidan av skärmen i listor som är längre än skärmens höjd. Dubbeltryckning efter att du har hört "rullningslist" läsas upp kommer att simulera en tryckning på rullningslisten på den plats där ditt finger senast vidrörde den. Detta medger navigering i långa listor när du använder den virtuella markören.
- Fixat problem där inställning av rösten till "Ingen" inte fungerade korrekt på vissa enheter.
- Fixat problem där Mobile Speaks hjälpläge som aktiveras med Kommando + Lång 5) ibland felaktigt sa "Kommandot används inte" för giltiga Mobile Speak-kommandon.
- Fixat problem som kunde förorsaka att Kalenderprogrammet oväntat stängdes på vissa enheter.
- Fixat problem på C5-03 där en skärmtryckning krävdes för att låsa upp skärmen efter att ha tryckt på Lås upp-tangenten. Denna tryckning krävs inte längre. C5-03 stöds nu officiellt.
- Tog bort nersampling av ljudet vid användning av hörlursläget (verkar inte vara nödvändigt på aktuella enheter).
- Inställningen "Tillåt MS-kommandon vid tangentlås" fungerar korrekt igen. Dessutom kommer alla kortkommandon att tillhandahålla talstöd när detta alternativ är valt även om Mobile Speak är i tystläget.
- 9.3- och pekskärmstelefoner med nya e-postklienten: Fixat problem där vissa väldigt långa titlar och epostadresser inte lästes upp.
- 9.1-telefoner: Fixat problem i v5.0 som orsakade att vissa program stängdes när de startades med Mobile Speak aktiverat.
- Webbläsaren: Fixat problem där vissa bildlänkar inte öppnades korrekt när man tryckte Enter.
- Fixat problem som tillfälligtvis uppträdde på vissa enheter där kommandotangenten (och

webbkortkommandona) inte var tillgängliga.

- Nu inaktiveras den virtuella markören automatiskt när inmatningsmetoden ändras.
- Förbättrad generell stabilitet.
- Fixat potentiellt stabilitetsproblem när man kontrollerade statusen med Kommando + Vänster väljarknapp.
- Grekiska: Fixat problem där textinmatningsläget inte lästes upp på 9.3- och senare telefoner.
- Grekiska: Fixat problem där antalet återstående tecken kontinuerligt lästes upp när man skrev ett SMS på 9.3- och senare telefoner.
- Mobile Magnifier: Tryckning på Stoppa Mobile Magnifier kommer nu att fullständigt stänga av både Magnifier- och Mobile Speak-programmen om den trycks medan Magnifier är aktiv och Mobile Speak är av eller i tystläget.
- Mobile Magnifier: I vissa program (som Kalender eller E-post) återvänder inte Magnifier längre till utgångspositionen efter varje tangenttryckning, vilket gör det möjligt för dig att panorera över skärmen.
- Spel: Spelpaketet har uppdaterats till v5.0. Nu fungerar spelen ordentligt på Symbian^3-enheter (vi rekommenderar att använda knappsatsläget på pekskärmstelefoner).

## <span id="page-16-0"></span>**2.11 Ytterligare förbättringar och fixar i v5.0**

- Pekskärm: 2 nya rörelser har lagts till: Dra neråt och åt vänster (som formen på ett bakvänt "L") och dra neråt och åt höger (bokstaven "L") vilka kan användas som Ring upp- respektive Lägg på-knappar. Detta är särskilt användbart på nya Symbian^3-enheter som N8 och E7 som inte har fysiska ring upp- och lägg påknappar.
- Pekskärm: Ny rörelse: Dra uppåt och åt höger för att simulera QWERTY-Enter (dvs. Enter-tangenten som återfinns på QWERTY-tangentbord). Observera att i vissa program i Symbian^3 (t.ex. Webbläsaren när du öppnar ett bokmärke eller i e-postklienten när du öppnar ett email i listan) så kommer det att bli nödvändigt att använda denna rörelse för att öppna objektet eftersom det inte längre svarar på joystick-Enter. Generellt, om du ser att den normala joystick-Enter inte fungerar korrekt, var god prova med denna rörelse i stället. Denna rörelse är tillgänglig i knappsatsläget, joystickläget och kvadrantläget.
- Pekskärm: Nya rörelser för att aktivera väljarknappsalternativ i knappsatsläget, joystickläget och kvadrantläget:
	- 1. Dra åt vänster och neråt för att simulera klick på nedre vänstra sidan av skärmen (dvs. där den vänstra väljarknappen är placerad).
	- 2. Dra åt höger och neråt för att simulera klick på den nedre högra sidan av skärmen (dvs. där den högra väljarknappen är placerad).
	- 3. Dra uppåt och åt vänster för att simulera klick på den nedre mittersta delen av skärmen (dvs. där den mittersta väljarknappen är placerad, i fall den är tillgänglig).

Dessa rörelser är särskilt användbara på ställen där väljarknapparna inte svarar på de traditionella tangenttryckningarna (t.ex. vissa fönster i Ovi Maps eller mittenknappen "Ändra hemskärm" på Symbian^3-väntelägesskärmen).

- Pekskärm: Lång tryckning på #-tangenten i skrivfält växlar nu mellan siffer-/textskrivningsläget.
- Pekskärm: Stöd för listorna i Bilder och video under Galleri har lagts till.
- Pekskärm: I väntelägesskärmen läses nu Val-menyn under den vänstra väljarknappen upp.
- Pekskärm: I väntelägesskärmen läses nu vissa popup-frågor upp som tidigare inte lästes upp.
- Pekskärm: Fixat bugg som kunde förorsaka stabilitetsproblem när man använde den virtuella markören.
- Pekskärm: Fixat bugg där Kommando + # också skickade #-tangenten vidare till telefonen.
- Radio: Läser nu upp den manuella frekvensväljarkontrollen inuti FM-radion så att du kan ställa in din radio på en önskad frekvens. Observera att efter att du har ställt in radion så kan det fortfarande bli nödvändigt att lämna Radio-programmet, tysta Mobile Speak och starta Radio igen så att radion kommer att höras.
- SMS: Fixat problem vid skrivning av ett SMS där det ofta var nödvändigt att trycka en tangent för att höra "Till"-fältet läsas upp.
- Webbläsaren: Fixat problem där vissa "e-post"-fält inte lästes upp korrekt.
- Webbläsaren: Fixat problem där vissa sidor med WML- eller ASP.NET-kodning inte lästes upp.
- Webbläsaren: Fixat problem där vissa dolda objekt lästes upp på en del webbsidor.
- TweetS60: Stöd för den senaste versionen 1.48.3.
- Emoze: Fixat problem på vissa pekskärmsenheter där etiketter inte lästes upp när man skrev ett email.
- Punktskrift: Förbättrat punktmarkörläge.
- Punktskrift: Fixat buggar kring textformatering i vissa kontroller.
- Punktskrift: Ytterligare förbättringar kring textformatering i vissa kontroller.
- Mobile Daisy Player: Fixat bugg i funktionen MP3 till Daisy.
- Mobile Daisy Player: Inkluderat östeuropeisk teckentabell.

## <span id="page-17-0"></span>**2.12 Plattformsoberoende**

Sedan Mobile Speak 4.0 kan du byta telefon så många gånger du vill, gratis. Dessutom är inte Mobile Speak och Mobile Magnifier bara enhetsoberoende, de är också plattformsoberoende vilket betyder att du kan överföra din Mobile Speak- eller Mobile Magnifier-licens från en Symbian- till en Windows-mobiltelefon och vice versa.

Från Mobile Speak v4 och framåt är ditt mobiltelefonnummer ditt användar-ID. Därför kan du överföra din Mobile Speak- eller Mobile Magnifier-licens mellan enheter utan avgift så många gånger du vill så länge som du inte byter telefonnummer. Det finns inte heller något behov av att inaktivera din licens på den gamla enheten innan du aktiverar den på en ny enhet. Skriv bara in ditt telefonnummer på den nya enheten och din licens kommer automatiskt att aktiveras. På samma sätt behöver du inte, så länge du inte byter telefonnummer, skicka någon typ av intyg till Code Factory i fall din telefon blir stulen, går sönder eller tappas bort - installera bara programvaran på din nya enhet och aktivera den med ditt användar-ID.

## <span id="page-17-1"></span>**2.13 Pekskärm**

Sedan Mobile Speak v4 har du tre olika sätt att hantera din mobiltelefon med pekskärm på:

- 1. Använd de klassiska tangentkommandona.
- 2. Använd ett splitternytt system med enkla pekskärmskommandon.

3. Förflytta ditt finger runt på pekskärmen och låt Mobile Speak berätta för dig vad som finns under dina fingertoppar.

Mobile Speaks pekskärmsgränssnitt har helt och hållet gjorts om - det är nu mycket mera kraftfullt och intuitivt än i dess föregångare Mobile Speak Pocket. Det fungerar också på Symbian likaväl som på Windows Mobile, så det är kompatibelt med telefoner som Nokia N8, E7, N97, Nokia X6, C6, C7, Nokia 5800, Nokia 5230 och Nokia 5530. På telefoner som utöver pekskärmen har hårdvarutangenter avgör du vad som är mest bekvämt för dig att använda, pekskärmsrörelser eller tangenttryckningar.

Mobile Speak låter dig också aktivera en virtuell markör liknande VoiceOver på iPhone. När du förflyttar ditt finger runt på skärmen kommer Mobile Speak att säga vad som finns under ditt finger och du behöver bara dubbeltrycka för att aktivera alternativet.

Oavsett om du väljer den snabba åtkomsten med pekskärmsrörelser, den enkla navigeringen med

den virtuella markören eller de traditionella tangentkommandona, eller en kombination av alla tre, så är valet ditt. Du kan byta metod beroende på vilken mobilenhet du använder, vad du föredrar eller helt enkelt utifrån specifika situationer.

## <span id="page-18-0"></span>**2.14 Flera röster**

När du köper en licens för Mobile Speak v4 och senare får du tre röster till priset av en.

Med Acapela och Loquendo låter Mobile Speak dig nu använda upp till tre röster från en enskild talsyntestillverkare. Detta betyder att du med endast en Mobile Speak-licens kan använda antingen tre Acapela- eller tre Loquendo-röster. Dessutom, oavsett vilka röster du väljer att installera första gången är du inte bunden till dem. Så länge som du inte använder mer än tre röster samtidigt kan du byta ut dem så många gånger du vill. Kom dock ihåg att denna funktion är bunden till talsyntestillverkaren, så du kommer att behöva välja i fall du föredrar att ha tre röster från antingen Acapela eller Loquendo eftersom du inte kommer att kunna blanda röster från båda tillverkarna.

## <span id="page-18-1"></span>**2.15 Redo för nästa generation**

Med Mobile Speak 4 eller senare behöver du inte oroa dig för att hamna på efterkälken med gammal teknologi. Mobile Speak stödjer de senaste mobiltelefonerna så som Nokia N8 och E7 likaväl som de senaste versionerna av Windows Mobile (V6.5) och av Symbian^3. För att se hela listan över enheter som stöds och för att ta reda på vilka enheter som bedöms vara de populäraste bland Mobile Speak-användare, var god besök vår webbsida på http://www.codefactory.es.

## <span id="page-18-2"></span>**2.16 Fullpackad med nya funktioner**

Förutom att det stödjer de senaste telefonerna erbjuder Mobile Speak 4 och senare också många nya funktioner, inklusive:

- Nya tangentkommandon.
- Möjligheten att lägga till nya användarprofiler och knyta en viss röst till ett visst program (Kalender, Meddelanden, Kontakter, etc.).
- Bakgrundsbelysningsalternativ stäng av eller reducera bakgrundsbelysningen för att spara batteri.
- Stoppa Mobile Speak medan det pratar.
- Stöd för 8 av de senaste Acapela-rösterna: Belgiskflamländska Jeroen, franska Margaux, grekiska Dimitris, norska Olav, brasilienportugisiska Marcia, ryska Alyona, spanska Antonio samt turkiska Ipek.

Symbian-versionen av Mobile Speak inkluderar nu nya funktioner så som:

- Stöd för Nokia Ovi Maps v3.03 och v3.04. Dessa versioner erbjuder användare gratis, röstguidad sväng-för-sväng-assistans i både fotgängar- (gång) och billäget (körning).
- Stöd för Mobile Magnifier på olika 3rd edition-telefoner där det tidigare inte stöddes: N86, E75, N79, N85, 5730, 6220.
- $\bullet$  Stöd för Mobile Magnifier på alla 5<sup>th</sup> edition-pekskärmsenheter. Förutom de förstoringsfunktioner som erbjuds på 3rd edition-enheter tillhandahålls en ny pekskärmsförstoringslins på 5th editionenheter.
- Avancerat stöd för texteditorer så som QuickWord, LightNotepad och Nokias inbyggda Anteckningar.
- Du kan nu redigera ett dokument likaväl som läsa det rad för rad, mening för mening, ord för ord och tecken för tecken.
- Avancerat stöd för Fring, gratisprogrammet för snabbmeddelanden. Mobile Speak låter dig använda Fring för att ringa VoIP-samtal så väl som chatta med vänner.
- Stöd för Vocale Presse, ett tillgängligt program för att läsa dagstidningar.
- Inställningsbara volymgränser.
- Fonetiskt bokstaveringsläge.
- Förbättrat inbyggt uttalslexikon: Möjlighet att lägga till ett ord som är känsligt för stora och små bokstäver (användbart för till exempel förkortningar) eller ord som innehåller skiljetecken.
- Stöd för nya Nokia-enheter: 5730, 6700 Slide, 6710, 6720, 6730, 6760, 6790 Slide, 6790 Surge, E52, E6, E7, E72, N86, 5230, 5530, 5800, N8, N97, N97 Mini, C5-03, C6, C6-01, C7, X6 och X7.
- Stöd för nya arabiska Acapela-rösten Youssef.
- Stöd för Galop, en ny tjeckisk talsyntestillverkare.

## <span id="page-19-0"></span>**3 Installation på Symbian-enheter**

Om du har införskaffat din mobiltelefon från en distributör kommer Mobile Speak / Mobile Magnifier redan att vara installerat på din enhet. Det är dock möjligt att du har blivit tvungen att ta bort programvaran från ditt system eller att du har laddat ner programvaran från Internet och vill installera den själv.

## <span id="page-19-1"></span>**3.1 Nödvändiga förutsättningar**

Säkerställ följande innan installationen:

- 1. Datumet och tiden måste vara korrekt inställda på din telefon. Annars kanske inte paketen kan installeras och demolicensen kanske inte fungerar ordentligt.
- 2. Att det finns tillräckligt med ledigt minne tillgängligt på enheten (antingen på telefonminnet, minneskortet eller hårddisken). Mobile Speak-paketet kräver runt 8 Mb ledigt minne medan röstpaketens storlekar kan variera (Acapelas HQ-röster är störst och kan ockupera upp emot 25 MB).

3. Att programvaran (firmwaren) i din telefon är den senaste. För att kontrollera din nuvarande programvaruversion, var god slå \*#0000#**.** De tidigare programvaruversionerna för många Symbian-telefoner har problem som stör användandet av din telefon, med eller utan Mobile Speak installerat. För att uppdatera din programvara, gå antingen till ditt Nokia-servicecenter eller (om din telefon finns på listan över telefoner som stöds) gör det online genom att använda Nokias programvaruuppdateringstjänst på http://www.nokia.com/A4176089. För att kontrollera vilken programvara som är tillgänglig för din telefon via Nokias programvaruuppdateringstjänst, gå först till http://europe.nokia.com/A4305060 och ange din telefons produktkod (en sjusiffrig kod som återfinns inuti telefonen på en etikett under batteriet). De flesta S60-telefonerna stöds av denna tjänst.

4. Att din telefon använder den korrekta säkerhetsinställningen. Observera att på vissa telefoner (speciellt Eserien och operatörsanpassade modeller) existerar ytterligare en säkerhetsinställning. Standardinställningen kan behöva ändras innan installation av något program tillåts på telefonen. För att göra detta, gå in i telefonens Programhanterare och tryck på Val / Inställningar och försäkra dig om att Installation av program är inställt på "PÅ" och att Kontroll av certifikat online är inställt på "AV".

## <span id="page-19-2"></span>**3.2 Installation**

Följande instruktioner gäller telefoner där Mobile Speak aldrig har varit installerat tidigare eller där alla Mobile Speak-paket har tagits bort. Om du uppgraderar från en tidigare version av Mobile Speak, var god läs avsnittet om uppgradering nedan innan du **återvänder till** detta avsnitt för att slutföra installationen.

Alla installationspaket återfinns på Code Factorys webbsida. Mobile Speak-baspaketet har ett namn liknande "MobileSpeak\_S60\_v5.6.SIS". Det innehåller alla filer som behövs för att köra Mobile Speak med Nokia-röster och också för att köra Mobile Magnifier. För att använda andra röster kan du installera talsyntespaket som alla återfinns på Code Factorys webbsida. Generellt så består talsynteser av ett enda installationspaket (t.ex. "*english\_us-heather\_22k\_3rd.SIS*"). Loquendo-rösterna är ett undantag – de består av två paket *loquendo\_common\_3rd.SIS* samt en Loquendo-röstfil. Var god installera filen *loquendo\_common\_3rd.SIS* först och sedan en eller flera Loquendo-röstfiler.

Installationsordningen är inte viktig så du kan installera Mobile Speak-paketet innan du installerar talsyntesen och vice versa. Du kan installera paketen på telefonminnet, minneskortet eller (när en sådan finns) telefonens hårddisk så länge som tillräckligt ledigt minne finns tillgängligt.

Det finns flera sätt att överföra dessa filer till telefonen och installera dem. Valet av metod som ska användas beror på användaren. Håll i minnet att en del av dessa tekniker kan kräva assistans av en seende person eftersom flera frågor kommer att ställas på telefonen under installationsprocessen. De möjliga valen inkluderar:

- 1. PC Suite: Detta är ett gratis PC-programpaket från Nokia som kommer med telefonen eller kan laddas ner utan kostnad. Telefonen ansluts till datorn via en USB-kabel och du måste ansluta telefonen i "PC Suite"-läge efter det att USB-kabeln har anslutits. Var god vänd dig till PC Suites referensmanual för en utförlig beskrivning av denna programvara.
- 2. Bluetooth: En Bluetooth-ihopparning måste först etableras mellan telefonen och datorn. När de har parats ihop kan installationspaketen föras över till telefonen. De kommer att skickas till Inkorgen och installationsprocessen kommer att påbörjas när meddelandet öppnas. Kom ihåg att radera varje paket från Inkorgen efter installationen.
- 3. Webb: Genom att navigera med telefonens webbläsare till Code Factorys webbsida kan installationspaketen laddas ner direkt till telefonen. Installationen kommer att starta automatiskt när nerladdningen är klar.
- 4. Filöverföring: Du kan också överföra installationspaketen direkt till telefonen (t.ex. genom att kopiera filerna till minneskortet med hjälp av en kortläsare). När detta är gjort, använd telefonens Filhanterare för att leta reda på installationspaketet. Genom att öppna det kommer installationsprocessen automatiskt att starta. Kom ihåg att radera varje paket efter installationen.

Efter en fullbordad installation kommer Mobile Speak på de flesta modellerna att starta automatiskt. Det är dock tillrådligt att du startar om telefonen när installationen är klar. Om Mobile Speak inte startade automatiskt, var god använd genvägen "Starta Mobile Speak" för att starta programmet.

Mobile Speak kommer integrerad med Mobile Magnifier. Som standard är Mobile Speak aktiverat och Mobile Magnifier inaktiverat första gången som Mobile Speak-paketet installeras. Du kan dock sedan anpassa uppstartsbeteendet hos Mobile Speak och Mobile Magnifier genom att konfigurera alternativen Starta Mobile Speak Automatiskt och Starta Förstoring Automatiskt i programmet Konfigurera Mobile Speak.

## <span id="page-20-0"></span>**3.3 Avinstallation**

För att avinstallera Code Factory-produkter, använd Programhanteraren som på de flesta telefonerna finns i mappen Inställningar eller Program. Genvägen till detta program har ibland etiketten "Prog. hant.", "Prog. hanterare" eller "Programhanterare".

Programhanteraren kommer att visa en lista över alla paketen och programmen som är installerade på systemet. Ta bort Mobile Speak-paketet först och sedan eventuella röster, spel eller verktyg. Det är inte nödvändigt att först trycka på "Stoppa Mobile Speak" innan du avinstallerar.

Efter att du har avinstallerat paketen kommer Mobile Speak att vara bortrensat från din mobiltelefon. Det rekommenderas att telefonen startas om efter att Mobile Speak har avinstallerats.

Observera att det på Symbian 3<sup>rd</sup> edition-telefoner också är möjligt att avinstallera Mobile Speak genom att trycka på Radera-tangenten på någon av Mobile Speak-ikonerna.

## <span id="page-21-0"></span>**3.4 Nokias inbyggda talsyntes**

Mobile Speak erbjuder tillgång till Nokias inbyggda talsyntes på alla Nokia Symbian 9-, 5<sup>th</sup> edition- och Symbian^3-telefoner. Standardrösten kallas "Nokia" och på telefoner som stödjer Nokias högkvalitetstalsyntes (dvs. telefonerna Nokia E50, E51, E52, E55, E6, E61i, E63, E65, E66, E7, E71, E71x, E72, E73, E75, E90 Communicator, N75, N78, N79, N8, N81, N85, N86, N96, N97, 5320, 5500 Sport, 5530, 5630, 5700 XpressMusic, 5730, 6110 Navigator, 6120 classic, 6121, 6124, 6210, 6220, 6290, 6700 Slide, 6710, 6720, 6790, C5, C6, C6-01, C7, E5, X6 och X7) är också en annan som kallas "Nokia HQ" tillgänglig. Dessa Nokia-röster skickas med alla Symbian 9-telefoner och nya Nokia HQ-röster kan också laddas ner till telefoner som stöds från Nokias webbsida på http://europe.nokia.com/A4286225. Standardkvalitetstalsyntesen kommer automatiskt att byta språk för att överensstämma med telefonens språk. Högkvalitetstalsyntesen kan konfigureras att använda ett visst språk och en viss röst eller så kan hastigheten modifieras via programmet "Tal" som vanligtvis finns i telefonens Inställningar-mapp.

Om du har en telefon som stöds kan du ladda ner och installera ytterligare högkvalitetsröster. För att göra detta, besök Nokias nerladdningssida på http://europe.nokia.com/A4286225. För varje språk måste du installera språkpaketet samt minst en av rösterna som visas i listan. De flesta telefonerna kommer dock med talsyntesen för standardspråket redan installerad. Efter att du har installerat den nya rösten kommer du att se den i listan i telefonens Tal-program. Använd Tal-programmet för att hantera den för närvarande valda rösten. Volymen och hastigheten kommer att kontrolleras av Mobile Speak.

En engelsk FAQ (vanligt förekommande frågor) gällande Nokias inbyggda talsyntes kan läsas på http://www.codefactory.es/additional\_docs/en/nokiaTTS\_EN.html.

## <span id="page-21-1"></span>**3.5 Programuppdateringar**

Uppdateringar till Mobile Speak-programvaran görs regelbundet tillgängliga på Code Factorys webbsida [www.codefactory.es.](file:///C:/www.codefactory.es) Mindre uppdateringar är vanligtvis kostnadsfria medan större uppdateringar kan kräva ett köp av en uppgraderingslicens, så kontrollera release-texten för varje version för att se huruvida detta krävs.

## <span id="page-21-2"></span>**3.6 Uppgradera från en tidigare version**

Användare som uppgraderar till v5.xx från v3.xx MÅSTE först avinstallera ALLA Code Factory-paket (talsyntes, Mobile Speak och eventuella relaterade verktyg) innan v5 av Mobile Speak installeras. Detta är extremt viktigt eftersom produkterna annars kan hindras från att fungera korrekt eller t.o.m. kan förorsaka instabilitet i telefonen om du inte gör detta. Kolla med din distributör eller vänd dig till avsnittet "Avinstallera" ovan om du har några frågor som gäller hur paket tas bort från din telefon.

När alla Code Factory-paket har avinstallerats, starta om telefonen och sedan kan du fortsätta med en standardinstallation som beskrivs i avsnittet "Installation" ovan.

Användare som uppgraderar från v4.X eller v5.X till den nuvarande versionen ska först stoppa Mobile Speak. Om du installerar till samma minnesplats så ska det vara möjligt att installera den nuvarande versionen utan att avinstallera den tidigare versionen. Om du däremot önskar installera på en annan minnesplats så

rekommenderas det att du först avinstallerar den tidigare versionen. Om du installerar v5.5 eller senare ovanpå en existerande v4.x- eller v5.0-installation kommer det att bli nödvändigt att starta om telefonen efter installationen för att talet ska höras.

Observera att alla Acapela HQ-röster såväl som tjeckiska Sabrine, franska Caroline och spanska Javier uppdaterades vid releasen av v5.5 så det rekommenderas att uppdatera rösten i fall du använder en äldre version av en av dessa röster. Ingen av de andra talsyntespaketen har ändrats sedan v4.0 så det kommer inte att vara nödvändigt att installera om de andra talsyntespaketen.

## <span id="page-22-0"></span>**4 Hur man gör**

Håll i minnet att på pekskärmsenheter kan alla kommandon med kommandotangenten som beskrivs i detta avsnitt utföras genom att använda den virtuella knappsatsen när du är i knappsatsläget.

## <span id="page-22-1"></span>**4.1 Hur ringer jag ett samtal eller hör nummerpresentationen?**

För att ringa ett samtal ska du först navigera till vänteläget. Du kan växla mellan vänteläget och huvudmenyn genom att använda "Meny"-knappen.

Alla numeriska tangenter som trycks i vänteläget tolkas som siffror i telefonnumret som ska ringas. När alla siffror i telefonnumret har angivits, tryck på Skickaknappen eller öppna Val-menyn med den vänstra väljarknappen och välj "Röstsamtal" för att ringa det slagna telefonnumret.

På pekskärmsenheter utan fysiskt tangentbord är det mest bekväma sättet att slå ett telefonnummer att gå in i knappsatsläget och slå numret direkt från väntelägesskärmen och sedan trycka på Skickaknappen. På telefoner som N8 eller E7 som inte har en fysisk Skickaknapp kan du använda rörelsen dra neråt och åt vänster för att utföra skickakommandot.

För att höra nummerpresentationen på en enhet med standardknappsats medan telefonen ringer: Tryck på den högra väljarknappen för att tysta enheten och nummerpresentationen ska då läsas upp. Tryckning på joystick upp eller ner kommer att upprepa nummerpresentationen. Du kan sedan besvara eller avvisa samtalet med Skicka- respektive Lägg på-knappen. Var god observera att typen av ringsignal inte ska ställas in på "Tyst" i din aktuella telefonprofil.

För att besvara ett inkommande samtal på en pekskärmsenhet (oavsett skärmlåsets status): Medan telefonen ringer växlar Mobile Speak till joystickläget. Tryck därför på den nedre högra sidan av skärmen (högra väljarknappen) för att höra nummerpresentationen. För att besvara samtalet, tryck på Skickaknappen eller utför rörelsen för Skickaknappen (dra neråt och åt vänster). För att avvisa samtalet, tryck antingen på Lägg påknappen eller utför rörelsen för Lägg på-knappen (dra neråt och åt höger). Observera att på vissa pekskärmstelefoner kommer kanske inte tryckning i det nedre högra hörnet att läsa upp nummerpresentationen i fall skärmen är låst - i detta fall kommer det att bli nödvändigt att först manuellt låsa upp skärmen genom att använda telefonens låsknapp.

## <span id="page-22-2"></span>**4.2 Hur kommer jag åt huvudmenyn?**

Du kan växla mellan fönstren "Vänteläget" och "Huvudmenyn" genom att använda "Menyknappen". Från "Huvudmenyn" kan du komma åt alla program på telefonen som är placerade antingen på själva "Huvudmenyn" eller i undermappar.

Genom en lång tryckning på "Menyknappen" kan du visa en lista över alla program som körs för närvarande. Du kan bläddra i denna lista genom att gå uppåt och neråt med joysticken. Med joysticken i mittenläget (eller med den vänstra väljarknappen på Symbian 9.3-telefoner) kan du välja det för närvarande markerade programmet. Med den högra väljarknappen ("Avbryt") eller genom att trycka på Menyknappen på Symbian^3-telefoner kommer listan att stängas utan att välja någonting.

## <span id="page-23-0"></span>**4.3 Hur skickar jag ett SMS?**

Du kan växla mellan fönstren "Vänteläget" och "Huvudmenyn" genom att använda "Menyknappen".

#### **Skicka ett SMS från "Huvudmenyn"**

På "Huvudmenyn" kan du navigera till de olika menymapparna med joysticken för att lokalisera ikonen "Meddelanden". Tryck på joysticken för att öppna "Meddelanden"-programmet.

I programfönstret kan du bläddra igenom menyn. Det första (översta) menyalternativet är "Nytt meddelande". Välj detta alternativ för att välja bland "Textmeddelande" (standard), "Multimediameddelande", "Ljudmeddelande" och "E-post". Val av "Textmeddelande" kommer att visa "Textmeddelande"-fönstret.

När "Textmeddelande"-fönstret öppnas är markören från början placerad i "Till"-fältet. I detta fält är standardinmatningsläget sifferläge eftersom du normalt vill ange mottagarens telefonnummer. Om du trycker på joysticken i detta fält dyker listan över "Kontakter" upp som du kan bläddra igenom för att välja mottagaren.

Tryck joysticken neråt för att placera markören i textfältet. Här kan du skriva ditt textmeddelande. Du kan när som helst kontrollera antalet återstående tecken genom att trycka Kommando + Vänster väljarknapp (det kommer att vara den första statusinformation som läses upp) eller genom att trycka Kommando + # för att läsa upp skärmen. Tryck när som helst joystick upp för att återvända till fältet "Till".

Med den vänstra väljarknappen kan du nå en lista med val som du kan navigera i och välja med joysticken. De viktigaste valen är:

- "Sänd" Detta dyker endast upp när "Till"-fältet är ifyllt. Val av Sänd kommer att skicka textmeddelandet till mottagaren/mottagarna som visas i "Till"-fältet.
- "Lägg till mottagare" Öppnar en lista med kontakter från vilken mottagaren kan väljas.
- "Avsluta" Avslutar hela "Meddelanden"-programmet.

Observera att Meddelanden-programmet också kan kopplas till antingen den vänstra eller högra väljarknappen (på icke-pekskärmsenheter) eller läggas som en aktiv genväg på telefonens vänteläges- /hemskärm.

## <span id="page-23-1"></span>**4.4 Hur hanterar jag min kontaktlista?**

Du kan hantera din lista med e-post- och telefonkontakter via Kontakter-programmet. I båda fallen återfinns Kontakter-programmet på telefonens huvudmeny och kan på icke-pekskärmsenheter också kopplas till antingen den vänstra eller högra väljarknappen på telefonens vänteläges-/hemskärm.

När du har öppnat Kontakter-programmet kommer du att få en lista presenterad för dig med dina nuvarande kontakter. Genom att markera en kontakt kan du välja att ringa ett röstsamtal, skicka ett meddelande eller skicka ett e-postmeddelande, förutsatt att du har lagrat all relevant information för vart och ett av dessa

alternativ. Beroende på operativsystemet och funktionerna hos enheten kan du också ha valet att ringa ett videosamtal, skicka kontaktinformationen via Bluetooth, spela in ett röstmärke eller ett antal ytterligare åtgärder.

## <span id="page-24-0"></span>**4.5 Hur hanterar jag kalenderbokningar?**

Kalender-programmet återfinns på Symbian-telefoner antingen på "Huvudmenyn" eller i undermappen "Program".

Kalender-programmet öppnas i "Månadsvy"-fönstret med markören på den aktuella dagen. Det aktuella datumet läses upp vid uppstarten. Med joysticken kan du bläddra igenom månadens dagar och förflytta dig till föregående eller nästa månad.

Du kan växla mellan "Månadsvy", "Veckovy", "Dagsvy" och (på enheter som stöds) "Planerings"- och "Attgöra"-vyerna genom att använda Val-menyn. Observera att på vissa enheter är kanske inte "Dagsvyn" eller "Veckovyn" så väldigt tillgängliga så det rekommenderas att du på dessa enheter använder antingen Månads-, Planerings- eller Att-göra-vyn.

#### **Skapa en ny bokning**

Det finns tre sätt att skapa en ny bokning:

- 1. Tryck på den vänstra väljarknappen för att öppna Val-menyn och välj sedan alternativet "Ny post".
- 2. Tryck på den vänstra väljarknappen för att öppna Val-menyn och välj sedan alternativet "Öppna". Detta kommer att öppna "Dagsvyn" där du kan öppna "Val"-menyn och välja alternativet "Ny post".
- 3. Tryck på joysticken för att öppna "Dagsvyn". Här kan du öppna "Val"-menyn och välja alternativet "Ny post".

När "Ny post"-alternativet har valts kan du välja mellan att skapa en händelse av typen "Möte", "Memo", "Årsdag" eller "Att-göra".

I detta "Ny bokning"-fönster finns det olika fält tillgängliga beroende på typen av händelse. Etiketten för det markerade fältet läses upp och du kan välja fält genom att bläddra igenom fönstret med joysticken.

Tryckning på den högra väljarknappen ("Klar") sparar den nya posten och du återvänder till "Dagsvyn".

#### **Redigera en bokning**

I fönstren för "Månadsvyn" och "Veckovyn" kan användaren bläddra mellan kalenderdagarna genom att använda joysticken. När en dag som innehåller en eller flera bokningar har valts kommer rösten - efter att den har meddelat själva datumet - att säga ordet "Möte".

Genom att välja "Öppna" från Val-menyn eller trycka på joysticken visas "Dagsvyn" med en lista över alla bokningar (möten, memon, att-göra-poster och årsdagar). När du bläddrar igenom denna lista läses ämnet, platsen samt starttiden för den markerade posten upp.

När du väljer "Öppna" på Val-menyn i "Dagsvyn" kommer den för närvarande markerade bokade händelsen att öppnas. Precis som när denna post skapades kan du bläddra igenom de olika fälten (beroende på typen av händelse) och redigera med joysticken.

Återigen kommer den nyligen redigerade posten att sparas med den högra väljarknappen ("Klar") och du

kommer att återvända till "Dagsvyn".

#### **Radera en bokning**

Genom att välja Radera på Val-menyn i "Dagsvyn" kommer den markerade posten i bokningslistan att raderas. Innan den raderas kommer du att bli ombedd att bekräfta.

#### <span id="page-25-0"></span>**4.6 Hur läser jag textinnehåll?**

Det finns olika kortkommandon du kan använda för att läsa textinnehåll. Dessa kommandon hjälper dig att navigera i texten genom att repetera vissa delar av texten eller bokstavera vissa ord. För de flesta av dessa kommandon måste Mobile Speak vara inställt på "Läskommandon". Tryck först på Mobile Speakkommandotangenten följt av den specificerade tangenten.

#### **ALLA KOMMANDOUPPSÄTTNINGAR**

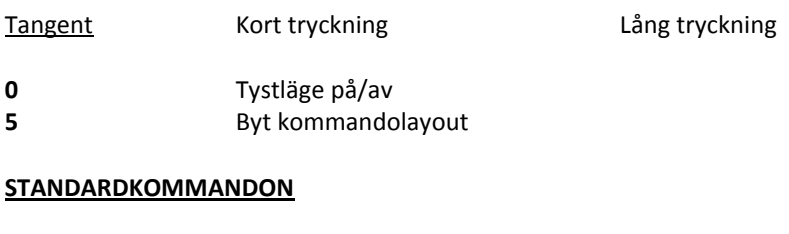

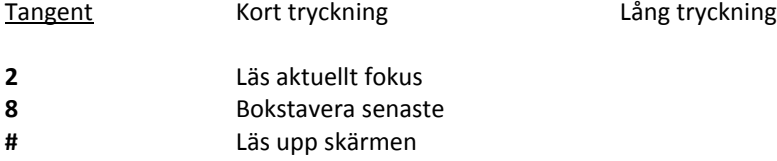

#### **LÄSKOMMANDON**

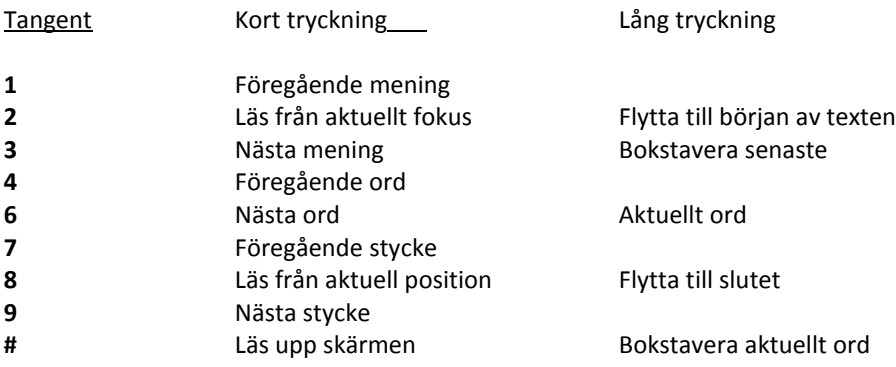

## <span id="page-25-1"></span>**4.7 Hur kontrollerar jag batterinivån och signalstyrkan samt annan telefonstatusinformation?**

Använd Kommando + vänster väljarknapp eller, på pekskärmsenheter i kvadrantläget, Tryck 4 (Tala) och sedan Dubbeltryck 2 för att höra batteri-, signalstyrka och annan telefonstatusinformation. Statusinformation som kan läsas upp inkluderar: Antal tecken kvar i SMS (endast när du skriver ett SMS), aktuell kommandouppsättning, batteriladdningsstatus, nätverksoperatör, antalet olästa meddelanden, antalet

meddelanden i Utkorgen, antalet missade samtal, nya e-postmeddelanden, antalet aktiva alarm, GPSanvändning, 3G-status, Bluetooth-status, WLAN-status, headset (om anslutet), närvaro av minneskort samt statusen för knappsatslåset.

## <span id="page-26-0"></span>**4.8 Hur gör jag för att låsa och låsa upp telefonen?**

Du kan växla mellan "Vänteläget" och "Huvudmenyn" genom att använda "Menyknappen".

När du är i "Vänteläget" kan du på de flesta enheterna som inte har pekskärm låsa knappsatsen på telefonen genom att trycka på den vänstra väljarknappen och därefter stjärnatangenten (\*). För att låsa upp knappsatsen, upprepa samma steg. Observera att tangentkombinationen kan vara annorlunda på vissa enheter, t.ex. vänster väljarknapp + Funktionstangent; vänster väljarknapp + höger väljarknapp. Ett alternativt sätt att låsa telefonen är att trycka på Strömknappen, pila ner 1 alternativ till "Lås knappsats" och trycka joystick-Enter. Observera att vissa telefoner kan ha en speciell skjutknapp (oftast belägen på sidan av eller högst upp på telefonen) som låser/låser upp knappsatsen och/eller pekskärmen. Denna finns på de flesta pekskärmsenheterna och kallas låsknapp.

## <span id="page-26-1"></span>**4.9 Hur kommer jag åt Mobile Speaks kontrollpanel?**

Mobile Speaks kontrollpanel (kallad "Konfigurera Mobile Speak") kan nås när som helst genom att använda någon av de följande metoderna:

- Tryck på Kommandotangenten + höger väljarknapp
- Tryck 2 (Inställningar) och Dubbeltryck 3 på pekskärmsenheter i kvadrantläget.

Dessutom kan den nås genom att navigera till "Code Factory"-mappen på huvudmenyn och öppna programmet Konfigurera Mobile Speak.

## <span id="page-26-2"></span>**4.10 Hur aktiverar jag pekläget? (pekskärmsenheter)**

Aktivering av pekläget låter dig använda pekskärmen på normalt sätt och därmed kringgå alla Mobile Speakpekskärmskommandon. Detta kan vara användbart när enheten kommer att användas av en seende person som annars kan ha svårigheter att navigera med hjälp av pekskärmskommandona.

För att aktivera pekläget, tryck upprepade gånger på Kommandotangenten + Volym upp eller Kommandotangenten + Volym ner för att bläddra i listan över pekskärmslägen tills pekläget aktiveras.

För att återvända till det ursprungliga pekskärmsläget, upprepa samma procedur tills det önskade läget aktiveras. Alternativt kan den aktuella MS-profilens "Normal pekskärm"-inställning ställas in på det önskade läget.

## <span id="page-26-3"></span>**4.11 Hur tystar jag Mobile Speak?**

För att få tyst på Mobile Speak, tryck Kommandotangent + 0 eller, på pekskärmsenheter i kvadrantläget, använd Tryck 2 (kommandouppsättning Inställningar) och sedan Tryck 1. För att återaktivera talet eller slå av tystläget, använd Kommandotangent + 0 eller Trippeltryck på pekskärmsenheter i kvadrantläget.

## <span id="page-27-0"></span>**4.12 Hur avslutar jag Mobile Speak?**

För att avsluta Mobile Speak:

- 1. Navigera till "Huvudmenyn".
- 2. Navigera till mappen "Code Factory" på huvudmenyn genom att använda joysticken.
- 3. Tryck i mitten av joysticken för att öppna "Code Factory"-mappen.

I "Code Factory"-mappen finns det olika val som kan inkludera:

- Avsluta Mobile Speak
- Konfigurera Mobile Speak
- Avsluta Mobile Magnifier
- Starta Mobile Magnifier
- Starta Mobile Speak
- 4. Välj "Avsluta Mobile Speak" med joysticken i mittenläget.

För att starta om Mobile Speak, navigera till "Starta Mobile Speak" och tryck joysticken i mittenläget.

#### <span id="page-27-1"></span>**5 Licensiering**

Mobile Speak 4 kommer med ett nytt licenssystem som erbjuder många fördelar och tillåter maximal flexibilitet. Användare kan välja mellan två licensieringsmetoder, en baserad på ditt telefonnummer (känd som telefonnummerbaserad licens) och en baserad på en unik identifierare för din enhet (känd som enhetsbaserad licens).

Detaljerade beskrivningar av var och en av dessa licensieringsmetoder finns tillgängliga på våran webbsida på http://www.codefactory.es/en/products.asp?id=309.

#### <span id="page-27-2"></span>**5.1 Aktiveringshanteraren**

Efter att du har installerat Mobile Speak eller Mobile Magnifier kan du aktivera produkterna eller hämta en demolicens via Aktiveringshanteraren. Aktiveringshanteraren startas när du går till Konfigurera Mobile Speak > Val > Aktivera produkt.

Innan du försöker aktivera produkten, var god försäkra dig om att din telefon har täckning och inte befinner sig i offline- eller i flygläget, samt att tiden och datumet är korrekt inställda.

Aktiveringshanteraren kommer att kommunicera med Code Factorys licensserver genom att använda den anslutningsmetod som du föredrar:

- Via Internet genom att använda din enhets anslutning till en WLAN-accesspunkt.
- Via Internet genom att använda din mobiltelefons Internetanslutning. Var god vänd dig till din mobilleverantör för information om hur du får detta att fungera samt vilka avgifter det blir vid användning av tjänsten.

 Via SMS/textmeddelande. Var god vänd dig till din mobiloperatör då det gäller avgifter för att skicka och ta emot SMS från internationella telefonnummer. Vänd dig också till våran lista över mobilnät som vi har bekräftat fungerar med SMS-aktiveringar.

## <span id="page-28-0"></span>**5.2 Få en demolicens**

Att få en demolicens är väldigt enkelt i Mobile Speak och kräver inte någon hjälp från din distributör.

1. Öppna Aktiveringshanteraren.

Efter att du har öppnat Aktiveringshanteraren på en Symbian-enhet kommer du att bli ombedd att välja vilken anslutningsmetod du föredrar (SMS eller Internet). Efter att du har öppnat Aktiveringshanteraren kommer en del informationsrutor att visas som varnar för eventuella SMSeller Internetkostnader som aktiveringsprocessen kan inbegripa.

2. Välj "Nej" när du får frågan i fall du är en registrerad användare av Code Factory-produkter. En aktiveringsförfrågan för en demolicens kommer att skickas till Code Factory-servern. Förfrågan kommer att utföras för alla Code Factory-produkter som är installerade på enheten vid aktiveringstillfället. Beroende på anslutningshastigheten kan denna process ta några minuter. Aktiveringsprocessen kommer sedan att fullbordas och ett lämpligt informationsmeddelande kommer att visas. Efter att aktiveringen har fullbordats återfinns licensstatusen för alla produkter under Konfigurera Mobile Speak > Val > Om.

I fall ytterligare röster eller Code Factory-produkter installeras på enheten vid ett senare tillfälle och du önskar erhålla en demolicens för dem kan det vara nödvändigt att upprepa demolicensaktiveringsprocessen för att lägga in demolicensen. Kontrollera licensstatusen först om du är osäker.

Demolicenser är tids- och datumkänsliga. Därför kan en demolicens gå ut om du ändrar tiden eller datumet på din telefon. Om detta inträffar, ställ helt enkelt in rätt tid och datum och upprepa demolicensaktiveringsprocessen och demolicensen kommer att återaktiveras för alla kvarvarande dagar på demoperioden.

## <span id="page-28-1"></span>**5.3 Aktivera en skarp licens**

Proceduren för att aktivera en skarp licens är väldigt lik den för att hämta en demolicens. Efter att du har köpt en skarp licens för din produkt öppnar du Aktiveringshanteraren, väljer vilken anslutningsmetod du föredrar och besvarar alla informationsrutor. Svara "Ja" när du får frågan i fall du är en registrerad användare av Code Factory-produkter. Om du ansluter via Internet kommer du att bli ombedd att skriva in ditt telefonnummer i fall du registrerar en produkt med en telefonnummerbaserad licens (var god lämna detta fält tomt om du har en enhetsbaserad licens). Tryck "OK" (eller "Ja") för att skicka aktiveringsförfrågan till Code Factory-servern. När det är klart, kontrollera licensstatusen för alla Code Factory-produkter för att bekräfta att aktiveringen har lyckats.

När du aktiverar en skarp licens kommer även en demolicens att genereras för eventuella övriga installerade produkter som inte tidigare haft någon demolicens och som du inte har köpt någon licens för än.

Om du vid ett senare tillfälle bestämmer dig för att installera ytterligare Code Factory-produkter eller installera om existerande produkter kan du behöva upprepa aktiveringsprocessen.

## <span id="page-29-0"></span>**6 Kommandon**

Mobile Speak möjliggör snabb tillgång till telefoninformation likaväl som inställningar via Mobile Speakkommandotangenten. Tryckning på kommandotangenten följt av en lämplig tangent kommer att utföra ett visst kommando (t.ex. Kommando + Vänster väljarknapp för att läsa upp telefonens statusinformation). Mobile Speak-kommandon är tillgängliga på alla 3<sup>rd</sup> edition-telefoner. De är också tillgängliga på 5<sup>th</sup> editionpekskärmstelefoner, antingen genom att använda det inbyggda tangentbordet eller använda enheten i knappsatsläget.

Standardkommandotangenten ändras beroende på telefonmodellen. Vänligen vänd dig till avsnittet "Undermenyn Kommandotangent" i kapitel 7 för denna information. Den kan konfigureras under Konfigurera Mobile Speak > Val > Kommandotangent.

Observera att på alla pekskärmstelefoner kommer pekskärmsläget att automatiskt ändras till knappsatsläget medan kommandotangenten är aktiv, oavsett det aktuella pekskärmsläget. Detta tillåter att alla Kommandotangent-kortkommandon alltid enkelt kan kommas åt eftersom alla tangenter kan simuleras i knappsatsläget.

För en fullständig lista över Mobile Speak-kortkommandona som är tillgängliga genom att trycka på Mobile Speak-kommandotangenten, vänligen vänd dig till kapitlet Tangentkommandon i Appendix A.

## <span id="page-29-1"></span>**6.1 Tangenthjälpsläget**

Tangenthjälpsläget låter dig bekanta dig med tangentbordets layout såväl som med Mobile Speaks kommandon. I detta läge kan du utforska alla kommandona utan att på riktigt utföra dem.

För att slå på tangenthjälpsläget, tryck kommandotangenten och tryck sedan och håll inne tangent 5 i en sekund. Mobile Speak kommer att säga "Hjälp på". Du kan nu trycka på vilken som helst tangent för att lära dig tangentbordslayouten eller utföra en pekskärmsrörelse. För att lära dig om Mobile Speak-kommandona, tryck Kommando och sedan en kort eller lång tryckning på en tangent. Mobile Speak kommer att ge en kort beskrivning av kommandot som är kopplat till den tangentkombinationen. För att slå av Tangenthjälpsläget, tryck på Kommandotangenten och håll inne tangent 5 i 1 sekund igen. Mobile Speak kommer att säga "Hjälp av". Tangenthjälpsläget kommer också att slås av automatiskt om ingen tryckning tas emot under 15 sekunder.

Observera att när du är i knappsatsläget på pekskärmstelefoner erbjuder tangenthjälpsläget ett utmärkt sätt att bekanta sig med de virtuella tangenterna och dragrörelserna tillgängliga i dessa lägen, såväl som Mobile Speak-kommandona. Det rekommenderas starkt att nya användare av pekskärmsenheter spenderar en del tid i tangenthjälpsläget för att bemästra placeringen hos tangenterna och det korrekta sättet att utföra rörelserna på.

## <span id="page-29-2"></span>**6.2 Om kommandouppsättningar**

Mobile Speak organiserar kommandon i grupper som kallas "kommandouppsättningar". Dessa grupper kombinerar besläktade kommandon, t.ex. de som har att göra med förstoring eller inställningar, för att göra dem lättillgängliga och optimalt utnyttja det begränsade antalet tangenter som finns att tillgå på vissa mobilenheter.

Följande tre kommandouppsättningar finns på både pekskärms- och icke-pekskärmsenheter:

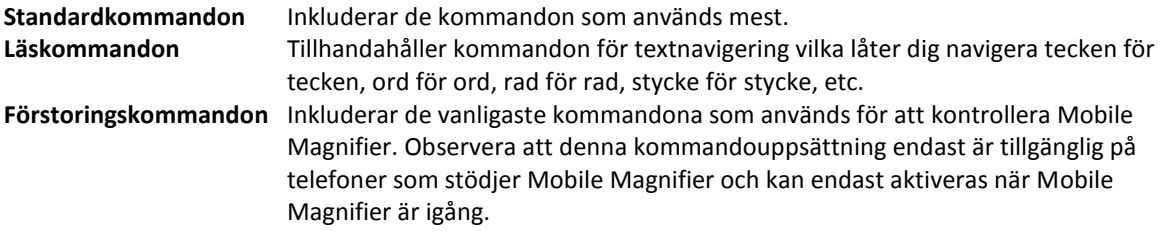

Standardkommandouppsättningen är som standard aktiv när Mobile Speak startas. Genom att trycka Kommando + 5 kommer den aktiva kommandouppsättningen att ändras till nästa. För en lista över alla tangentkommandon tillgängliga i dessa kommandouppsättningar, vänligen vänd dig till avsnittet Tangentkommandon i Appendix A.

På pekskärmsenheter använder Mobile Speak dessutom följande pekskärmskommandouppsättningar i kvadrantläget:

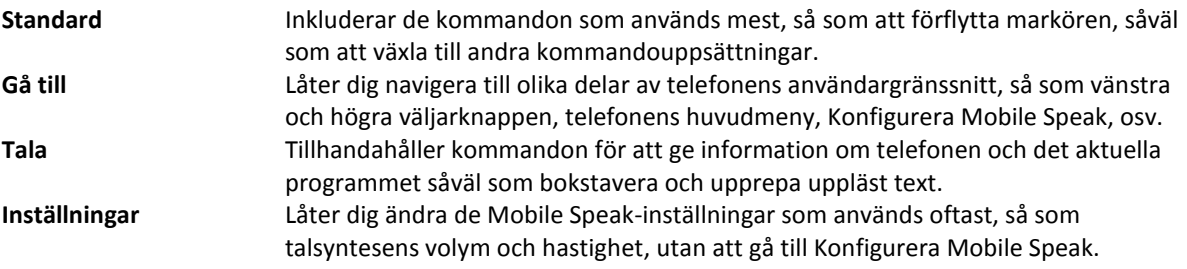

Standardkommandouppsättningen är aktiv när kvadrantläget aktiveras. Genom att utföra lämplig tryckning kommer en av de andra kommandouppsättningarna att aktiveras. För en lista över alla pekskärmskommandon tillgängliga i dessa kommandouppsättningar, vänligen vänd dig till avsnittet Pekskärmskommandon i Appendix A.

## <span id="page-30-0"></span>**7 Konfigurera Mobile Speak**

Mobile Speak och Mobile Magnifier är unika tack vare den flexibilitet de erbjuder dig då det gäller att anpassa din mobila hjälpmedelslösning. Med mer än 60 inställningar som kan konfigureras av användaren för tal, punkt och förstoring kan du få en tillgänglig telefon som bäst passar dina behov och önskemål.

## <span id="page-30-1"></span>**7.1 Mobile Speak-konfigurering**

För att konfigurera Mobile Speak och/eller Mobile Magnifier, navigera till och gå in i mappen "Code Factory".

I "Code Factory"-mappen finns det olika Mobile Speak-alternativ som kan inkludera:

- Avsluta Mobile Speak
- Konfigurera Mobile Speak
- Avsluta Mobile Magnifier
- Starta Mobile Magnifier
- Starta Mobile Speak

Välj "Konfigurera Mobile Speak" och tryck Enter för att öppna programmet.

## <span id="page-31-0"></span>**7.2 MS-profiler**

Mobile Speak organiserar inställningarna i grupper som kallas MS-profiler, vilket låter dig växla mellan olika profiler vartefter du behöver dem. Du kan till exempel konfigurera en MS-profil som ska använda en viss röst, hastighet och informationsnivå vid läsning av långa textpassager i stället för den konfiguration du normalt föredrar vid normal användning av telefonen. Alla Mobile Speak-inställningar finns med i varje MS-profil, vilket gör det lätt att anpassa dem efter dina specifika behov i olika situationer.

I första fönstret i Mobile Speaks konfigureringsprogram kommer du att se de tre MS-profilerna som enligt standardinställningarna heter Normal, Nybörjare och Avancerad. Dessutom kan du definiera dina egna personliga MS-profiler. En av dessa MS-profiler är alltid markerad som Aktiv vilket betyder att dess inställningar används för närvarande. Ordet "Aktiv" läses upp efter namnet på MS-profilen som är aktiv för närvarande.

För varje MS-profil har du alternativen att aktivera eller anpassa den. Genom att välja alternativet Anpassa profil kommer du att få presenterat för dig olika flikar som vardera innehåller skilda uppsättningar konfigureringsalternativ som diskuteras i de kommande avsnitten i detta kapitel.

## <span id="page-31-1"></span>**7.3 Konfigureringsstruktur**

Varje MS-profil inkluderar upp till 7 inställningsgrupper: Tal, Läsning, Generell, Informationsnivå, Punkt, Förstoring (på enheter som stöds) och Kartor (på telefoner som stöds). För att växla mellan de olika grupperna, tryck joysticken åt vänster och höger, eller dra åt vänster och höger om du använder en pekskärmsenhet i kvadrant- eller knappsatsläget.

Observera att alla ändringar du gör bland inställningarna endast kommer att börja gälla när du har avslutat MS-profilen som du anpassar för närvarande eller när du växlar till en annan grupp med inställningar genom att trycka joysticken åt vänster eller höger eller använda dragrörelser åt vänster/höger.

Viktigt: Ändra inte inställningar (t.ex. volym, informationsnivå) med hjälp av "Kommandotangent" kortkommandon medan programmet Konfigurera Mobile Speak körs. Dessa ändringar kommer att ersättas när du avslutar Konfigurera Mobile Speak-programmet.

## <span id="page-31-2"></span>**7.4 Talinställningar**

Följande är en lista över talinställningarna:

- Ändra röst, om du har installerat flera röster.
- Ändra volym från 1 till 10.
- Ändra hastighet från -10 till 10.
- Ändra bokstaveringshastighet från -10 till 10.
- Ändra tonhöjd från -10 till 10.
- Ändra röst under samtal.
- Ändra volymen under samtal från 1 till 10.
- Slå på/av inställningen "Tyst under samtal".
- Slå på/av inställningen "Tyst när tangentlås inkopplat".
- Slå på/av inställningen "Inget tangenteko i vänteläget".
- Ändra headsetvolymen från 1 till 10.
- Ändra fördröjningen av talet (sekunder).
- Sänk den lägsta volymen.
- Öka den högsta volymen.

#### **Röst**

Många olika röster kan installeras på samma telefon och användaren kan växla mellan dem. Alla installerade röster dyker upp i listan över röster som kan väljas. Om du väljer en som inte är aktiverad kommer den dock att sluta fungera efter 10 minuter. I fallet med Loquendo och Acapela kommer endast tre röster att visas i listan även om du installerar fler än tre och du måste avinstallera en av dessa tre innan du kan använda en annan. Genom att välja rösten "ingen" kommer inget tal att höras när denna profil är aktiv.

#### **Volym**

Denna inställning ökar eller minskar talsyntesens volym (1 till 10). Den påverkar inte volymen hos systemljud eller ljudet under ett samtal. Den har också ett besläktat "Kommandotangent"-kortkommando ("Kommandotangent" + joystick uppåt, "Kommandotangent" + joystick neråt, i standard- och läskommandouppsättningarna) såväl som pekskärmsrörelser för att ändra volymen. Standardnivån är 5 för alla MS-profiler.

#### **Hastighet**

Detta alternativ ökar eller minskar talsyntesens hastighet (-10 till 10). Det har också ett besläktat "Kommandotangent"-kortkommando ("Kommandotangent" + joystick vänster, "Kommandotangent" + joystick höger, i standard- och läskommandouppsättningarna) såväl som pekskärmsrörelser för att ändra hastigheten. Standardinställningen är 0 för MS-profilen Normal, 0 för MS-profilen Nybörjare och 5 för MSprofilen Avancerad. Observera att den inbyggda NokiaHQ-röstens hastighet kontrolleras inifrån telefonens "Tal"-program. För Nokia-rösterna är inte hastigheten inställningsbar.

#### **Ändra bokstaveringshastighet**

Detta alternativ ökar eller minskar talsyntesens hastighet (-10 till 10) när ett ord bokstaveras med bokstaveringskommandona (t.ex. "Kommandotangent" + 8 i standardkommandouppsättningen eller motsvarande pekskärmsrörelse). Standardnivån är 0 för MS-profilerna Normal och Nybörjare och 5 för MSprofilen Avancerad.

#### **Tonhöjd**

Detta alternativ ökar eller minskar talsyntesens tonhöjd (-10 till 10). Standardnivån är 0 för alla MS-profiler. Detta standardvärde är den rekommenderade tonhöjden för varje röst. Observera att tonhöjdsinställningen inte har någon effekt när du använder Loquendo-, Acapela HQ-, Nokia- eller Nokia HQ-rösterna.

#### **Röst under samtal**

Detta alternativ låter användaren välja att antingen Nokia- eller (om tillgänglig) Nokia HQ-talsyntesen ska vara den aktiva rösten under ett samtal. Observera att det på Samsung-telefoner för närvarande inte är möjligt att höra talsyntesen under ett samtal.

#### **Volym under samtal**

Detta alternativ ökar eller minskar Mobile Speaks talsyntesvolym under ett samtal (1 till 10). Standardnivån är 8 för alla MS-profiler.

#### **Tyst under samtal**

Funktionen "Tyst under samtal" instruerar Mobile Speak att inte tillhandahålla tal medan användaren befinner sig i ett samtal. Om detta alternativ är avslaget fungerar Mobile Speak normalt under ett samtal och användaren kan navigera igenom telefonen för att exempelvis kolla kalendern eller kontaktlistan. Standardinställningen är AV för alla MS-profiler.

#### **Tyst när tangentlås inkopplat**

Inställningen "Tyst när tangentlås inkopplat" påverkar hur Mobile Speak uppför sig när knappsatsen är låst. När den är inställd på "PÅ" kommer Mobile Speak automatiskt att vara tyst när knappsatsen låses. Talsyntesen kommer automatiskt att aktiveras när knappsatsen låses upp. Standardinställningen är AV för alla MS-profiler.

#### **Inget tangenteko i vänteläget**

Aktivering av detta alternativ låter, för ökad sekretess, användaren slå nummer utan att talet läser upp varje siffra som trycks. Talet kommer dock fortfarande att läsa när du gör saker som att pila igenom det slagna numret med joysticken. Standardinställningen är AV för alla MS-profiler.

#### **Ändra headsetvolym**

Detta alternativ ökar eller minskar Mobile Speaks talsyntesvolym när ett Bluetooth- eller standardheadset är anslutet (1 till 10). Det är tillgängligt på alla telefoner från Symbian 9.3 och framåt. Standardnivån är 5 för alla MS-profiler.

#### **Ändra fördröjning av talet (sekunder)**

Detta låter användaren specificera en fördröjning (i sekunder) som läggs till vid uppläsning. Detta kan vara användbart inne i vissa program där Mobile Speak reagerar snabbare än skärmen uppdateras. Den ytterligare fördröjningen kommer att säkerställa att rätt sak läses upp. Standardinställningen är "Standard" för alla MSprofiler.

#### **Sänk volymen**

Med denna inställning kan man ställa in med hur mycket volymen procentuellt ska sänkas vid låga ljudnivåer (1-3). Möjliga värden är i intervallet 12,5 % till 100 %. Standardvärdet är 100 % (dvs. ingen minskning).

#### **Öka volymen**

Med denna inställning kan man ställa in med hur mycket volymen procentuellt ska ökas vid höga ljudnivåer (8- 10). Möjliga värden är i intervallet 100 % till 400 %. Standardvärdet är 100 % (dvs. ingen ökning).

## <span id="page-33-0"></span>**7.5 Läsinställningar**

Följande är en lista över alternativen vid konfiguration av Läsning:

- Ändra inställningarna för tangenteko.
- Ändra inställningarna för läsning av skiljetecken.
- Ändra uppläsningen av osynliga tecken.
- Slå på/av fonetisk bokstavering.
- Slå på/av indikering av stora och små bokstäver.
- Slå på/av "Säg raderat tecken".
- Ändra inställningarna för sifferbehandling.
- Ändra antalet siffror innan sifferbehandling används.
- Slå på/av uttalslexikonet.
- Slå på/av "Säg smileys".

#### **Tangenteko**

Denna inställning specificerar i fall tecken och ord ska läsas upp medan du skriver text. Det finns fyra alternativ:

- Inget**:** Inget tal tillhandahålls när du skriver text.
- Tecken**:** Medan texten skrivs läses varje tecken upp.
- Ord**: Medan texten skrivs** läses tecken inte upp. Så snart som ett mellanslagstecken infogas läses dock det föregående ordet upp.
- Tecken och ord**: Både tecken och ord** läses upp medan du skriver text.

Den har också ett besläktat "Kommandotangent"-kortkommando ("Kommandotangent" + 9 i standardkommandouppsättningen, "Kommandotangent" + Lång tryckning på 9 i läskommandouppsättningen), såväl som en motsvarande pekskärmsrörelse. Standardinställningen är "Tecken och ord" för alla MS-profiler.

#### **Skiljetecken**

Detta alternativ ändrar inställningen för uppläsning av skiljetecken (Inga / Några / Alla). Det har också ett besläktat "Kommandotangent"-kortkommando ("Kommandotangent" + 7 i standardkommandouppsättningen, "Kommandotangent" + Lång tryckning på 7 i läskommandouppsättningen), såväl som en motsvarande pekskärmsrörelse. Se avsnittet Kortkommandon för mera information. Standardnivån är "Några" för alla MS-profiler.

#### **Läs osynliga tecken som**

Denna inställning kontrollerar vad som ska läsas när du skriver in tecken i ett skrivfält med osynliga tecken (t.ex. PIN-kodsskärmen och lösenordsskrivfält). När detta alternativ är inställt på "Stjärna" kommer tecknet "\*" att läsas upp varje gång en tangent trycks. När den är inställt på "Tecken" läses det skrivna tecknet upp. När den är satt till "Ingen" hörs inget tal vid inskrivning. Den har också ett besläktat "Kommandotangent" kortkommando ("Kommandotangent" + Lång tryckning på \* i alla kommandouppsättningar), såväl som en motsvarande pekskärmsrörelse. Se avsnittet Kortkommandon för mer information. Standardinställningen är "Stjärna" för alla MS-profiler.

#### **Fonetisk bokstavering**

Fonetisk bokstavering kontrollerar hur bokstäver ska läsas ut (till exempel efter tryckning på "Kommandotangent" + 8 i standardkommandouppsättningen). I stället för att bokstavera med bokstävernas namn sker bokstaveringen med hjälp av ett fonetiskt alfabete (t.ex. "a" utläses som "Adam", "b" läses som "Bertil", "c" som "Cesar", etc.). Generellt så kommer vokaler med accenter att tolkas som standardvokaler. Icke desto mindre så kommer bokstäverna i vissa specialfall (t.ex. för skandinaviska vokaler som Æ, Å, den spanska konsonanten ñ, de tjeckiska bokstäverna med carons som ŭ eller č) inte att läsas fonetiskt utan endast deras namn kommer att läsas. Denna inställning har också ett besläktat "Kommandotangent" kortkommando ("Kommandotangenten" + lång tryckning på 8 i standardkommandouppsättningen). Standardinställningen är "AV" för MS-profilen Normal, "PÅ" för MS-profilen Nybörjare och "AV" för MSprofilen Avancerad.

#### **Indikera stora och små bokstäver**

Inställningen "Indikera stora och små bokstäver" ändrar sättet på vilket stora bokstäver läses upp i

textinskrivningsrutor (så som SMS, e-post och hjälp). När den är inställd på "PÅ" kommer du att få uppläst i fall bokstaven är en versal när du skriver text med tangentekot inställt på "Tecken" eller "Tecken och ord", vid navigering tecken för tecken i text och vid bokstavering av det aktuella ordet ("Kommandotangent" + lång tryckning på 6 eller "Kommandotangent" + lång tryckning på #). Ordet "Stort" kommer att läsas omedelbart före tecknet om det är en versal. Den har också ett besläktat "Kommandotangent"-kortkommando ("Kommandotangenten" + lång tryckning på 9 i standardkommandouppsättningen). Standardinställningen är "AV" för MS-profilen Normal, "AV" för MS-profilen Nybörjare och "PÅ" för MS-profilen Avancerad.

#### **Läs raderat tecken**

När alternativet Läs raderat tecken är inställt på "PÅ" kommer det raderade tecknet/tecknen att läsas upp när du raderar text i en inskrivningsruta. Standardinställningen är "AV" för MS-profilen Normal, "PÅ" för MSprofilen Nybörjare och "AV" för MS-profilen Avancerad.

#### **Sifferbehandling**

Detta alternativ kontrollerar sättet på vilket siffror läses upp av talsyntesen och gäller för alla siffror i alla program. Sifferserier som innehåller färre än antalet siffror som specificerats i "Antalet siffror innan sifferbehandling används" skickas direkt till talsyntesen. Sifferserier längre än detta antal behandlas dock i enlighet med inställningen för "Sifferbehandling". Tillgängliga inställningar är Siffervis, Parvis, Tre och tre eller Talsyntes. Inställningarna "Siffervis", "Parvis" och "Tre och tre" läser siffror i grupper om en, två respektive tre siffror. Alternativet "Talsyntes" skickar sifferserien direkt till text-till-tal-motorn som kommer att läsa upp siffrorna enligt dess egna regler. Denna inställning har också ett besläktat "Kommandotangent" kortkommando ("Kommandotangenten" + lång tryckning på 7 i standardkommandouppsättningen). Standardinställningen är Siffervis för alla MS-profiler.

#### **Ändra antalet siffror innan sifferbehandling används**

Denna inställning speglar det minimala antalet siffror som en sifferserie måste innehålla innan det aktuella sifferbehandlingsalternativet tillämpas. Standardvärdet är 5 för alla MS-profiler.

#### **Slå på och av uttalslexikonet**

Med denna inställning kan användaren slå på eller av uttalslexikonet. Denna inställning är identisk med när du trycker "Kommandotangent"-kortkommandot "Kommandotangent" + 4 i standardkommandouppsättningen. För mer information om uttalslexikonet, se slutet av detta avsnitt. Standardvärdet är "AV" för alla MS-profiler.

#### **Säg smileys**

Denna inställning låter dig kontrollera huruvida emotikoner/känsloikoner ska läsas upp eller inte när de påträffas. Alternativen är: PÅ och AV. Standardinställningen är PÅ för alla MS-profiler.

#### <span id="page-35-0"></span>**7.6 Generella inställningar**

Nedan finns en lista över de generella inställningarna:

- Ändra profilnamnet.
- Slå på/av alternativet "Starta Mobile Speak automatiskt".
- Slå på/av "Energisparläget".
- Slå på/av "Uppstartsljud".
- Slå på/av "Tillåt MS-kommandon vid tangentlås".
- **Slå på/av "Inkludera i kommandot växla profil".**
- Normal pekskärm (endast pekskärmstelefoner).
- Signal med vibration.

## **Profilnamn**

Varje MS-profil kan namnändras efter dina önskemål. För att till exempel hjälpa dig komma ihåg vilken profil som innehåller inställningarna du använder när du läser textmeddelanden, dokument eller webbsidor, byt namn på profilen till "Läsning" och detta kommer att läsas upp när du använder den associerade kommandotangenten för att byta till en profil. Inskrivning av ett nytt namn här kommer att ändra namnet som presenteras i första fönstret i Mobile Speaks konfigureringsprogram. Standardnamnen är Normal, Nybörjare och Avancerad.

## **Starta Mobile Speak automatiskt**

Detta alternativ kontrollerar huruvida Mobile Speak kommer att starta när telefonen startar. Observera att om Mobile Speak inte laddas när telefonen startas om kan du behöva seende assistans för att navigera till genvägen "Starta Mobile Speak", såvida du inte har tilldelat den en snabbtangent i vänteläget. Standardinställningen är "PÅ" för alla MS-profiler.

## **Energisparläge**

När detta alternativ är aktiverat är telefonens bakgrundsbelysning avslagen. Telefonen (och Mobile Speak) kommer att fortsätta fungera normalt men skärmen kommer att förbli mörk. Detta hjälper avsevärt till med att reducera telefonens energiåtgång såväl som det erbjuder sekretess eftersom en seende person inte skulle kunna se vad som visas på skärmen. Denna inställning har också ett besläktat "Kommandotangent" kortkommando ("Kommandotangenten" + lång tryckning på # i standardkommandouppsättningen). Standardinställningen är "AV" för alla MS-profiler.

### **Uppstartsljud**

Inställningen Uppstartsljud kan användas för att aktivera och inaktivera ljudet och animationen som visas när Mobile Speak startas. Standardinställningen är "PÅ" för alla MS-profiler.

### **Tillåt MS-kommandon vid tangentlås**

När detta alternativ är inställt på "PÅ" kommer alla kortkommandon att utföras även när knappsatsen är låst. Om inställningen är "AV" måste du först låsa upp knappsatsen innan du använder något av dessa kommandon. Om den är inställd på "Endast tid och status" så kommer endast tids- (Kommando + 1) och statuskortkommandona (Kommando + Vänster väljarknapp) att fungera. Standardinställningen är "AV" för MS-profilen Normal, "AV" för MS-profilen Nybörjare och "PÅ" för MS-profilen Avancerad. Observera att på Symbian 9.3- och senare telefoner kommer nu tryckning på joystick-Enter när alternativet "Endast tid och status" är valt och knappsatsen är låst att läsa upp skärmsläckarens status (tid och/eller status beroende på din "Läsning när skärmsläckaren är aktiv"-inställning). Detta erbjuder ett enkelt sätt att avläsa tiden medan skärmen är låst.

### **Inkludera i kommandot växla profil**

När det är inställt på AV inkluderas inte MS-profilen när du växlar profil med Kommando + Radera. Standardinställningen är "PÅ" för alla MS-profiler.

### **Normal pekskärm (endast pekskärmstelefoner)**

Denna inställning låter användaren välja pekskärmsläget som Mobile Speak ska använda. Tillgängliga val är:

Knappsats, joystickläge, kvadrantläge, virtuell markör och pekläge. Den har också ett besläktat "Kommandotangent"-kortkommando ("Kommandotangent" + Volym upp, "Kommandotangent" + Volym ner). Standardinställningen är "Knappsatsläge" för alla MS-profiler.

## **Signal med vibration**

När denna inställning är aktiverad kommer en liten vibration att noteras när kommandoläget slutar gälla. Observera att när USB-kabeln eller laddaren är anslutna kanske inte systemet tillåter vibrationer. Tillgängliga val är: "AV", "PÅ" och "Använd inställningen från mobilens profil". När denna sista inställning väljs kommer telefonen inte att vibrera när alternativet "Vibrationssignal" är inställt på AV i den aktuella telefonprofilen. Standardinställningen är "PÅ" för alla profiler.

## **7.7 Informationsnivåinställningar**

Nedan finns en lista över informationsnivåinställningarna:

- Slå på/av läsning av "Listnummer".
- Slå på/av läsning av "Fliknummer".
- Slå på/av läsning av "Ikonnummer".
- Slå på/av läsning av "Etiketter på knappar".
- Slå på/av "Indikera programstyrda små och stora bokstäver".
- Slå på/av "Säg ordet radera när tecken raderas".
- Slå på/av alternativet "Batteri/signal alltid".
- Slå på/av läsning av "Utökad batteri-/signalinformation".
- Slå på/av "Indikera undermenyer".
- Slå på/av alternativet "Indikera fönster".
- Slå på/av alternativet "Notera olästa meddelanden".
- Slå på/av läsning av "Namn på funktionstangenter".
- Slå på/av "Säg markerad innan texten".
- Slå på/av "Läs grafik utan etikett".
- Slå på/av "Läs grafiska valknappar".
- Ändra informationsnivån för "Läsning när skärmsläckaren är aktiv".
- Slå på/av "Markera smileys".

## **Listnummer**

Detta avgör huruvida ett listobjekts indexnummer och det totala antalet listobjekt ska läsas upp i en listvy, så som listläget i telefonens huvudmeny (till exempel "Verktyg, 5 av 17"). Standardinställningen är "PÅ" för MSprofilen Normal, "PÅ" för MS-profilen Nybörjare och "AV" för MS-profilen Avancerad.

## **Fliknummer**

Detta avgör huruvida flikens indexnummer och det totala antalet flikar ska läsas upp i en dialogruta med flikar (till exempel "Tal, 1 av 6"). Standardinställningen är "PÅ" för MS-profilen Normal, "PÅ" för MS-profilen Nybörjare och "AV" för MS-profilen Avancerad.

### **Ikonnummer**

Detta avgör huruvida ikonens indexnummer och det totala antalet ikoner ska läsas upp i en ikonvy, så som standardläget för telefonens huvudmeny (till exempel "Verktyg, 5 av 17"). Standardinställningen är "PÅ" för MS-profilen Normal, "PÅ" för MS-profilen Nybörjare och "AV" för MS-profilen Avancerad.

### **Läs etiketter på knappar**

Detta avgör huruvida funktionerna som tilldelats vänster och höger väljarknapp (och även Enter-tangenten på 9.3-enheter) läses upp (till exempel "Knapp 1 välj, knapp 2 avsluta, knapp 3 öppna"). Standardinställningen är "PÅ" för MS-profilen Normal, "PÅ" för MS-profilen Nybörjare och "AV" för MS-profilen Avancerad.

#### **Indikera programstyrda små och stora bokstäver**

Detta avgör huruvida ändringen från versaler till gemener ska meddelas när textinmatningsläget är inställt på "automatisk stor bokstav" (läget för automatisk stor bokstav indikeras på skärmen med ikonen "Abc" och gör automatiskt den första bokstaven i varje mening versal när text skrivs in och växlar sedan tillbaka till gemener för resten av meningen). Denna inställning kontrollerar också meddelanden om förändring av inmatningsläge på QWERTY-telefoner när Skift eller vänster funktionstangent trycks. Standardinställningen är "PÅ" för MSprofilen Normal, "PÅ" för MS-profilen Nybörjare och "AV" för MS-profilen Avancerad.

#### **Säg ordet radera när tecken raderas**

Detta avgör huruvida "raderad" ska läsas upp när ett tecken raderas med Radera-tangenten. Standardinställningen är "AV" för MS-profilen Normal, "PÅ" för MS-profilen Nybörjare och "AV" för MSprofilen Avancerad.

### **Batteri/signal alltid**

När detta alternativ är aktiverat läser Mobile Speak alltid upp tiden, batterinivån, signalstyrkan och operatören när du går till väntelägesskärmen från ett annat program. Detta är ett bekvämt sätt att kontrollera dessa värden på utan att behöva använda ett Mobile Speak-kommando (så det kan till exempel enkelt göras genom att växla från och tillbaka till väntelägesskärmen, även på skjuttelefoner som N86, medan skjutmekanismen hålls stängd). Standardinställningen är "PÅ" för MS-profilen Normal, "PÅ" för MS-profilen Nybörjare och "AV" för MS-profilen Avancerad.

### **Utökad batteri-/signalinformation**

När detta alternativ är aktiverat ger Mobile Speak detaljerad information om batteri- och signalstyrka. Till exempel "batterinivån är 3 streck, signalstyrkan är 4 streck" att jämföra med det mindre utförliga "batteri 3, signal 4". Standardinställningen är "PÅ" för MS-profilen Normal, "PÅ" för MS-profilen Nybörjare och "AV" för MS-profilen Avancerad.

#### **Indikera undermenyer**

När detta alternativ är aktiverat kommer Mobile Speak att säga "Undermeny" när ett menyalternativ har underalternativ. Observera att en undermeny öppnas eller stängs genom att trycka joysticken åt höger respektive vänster. Standardinställningen är "PÅ" för MS-profilen Normal, "PÅ" för MS-profilen Nybörjare och "AV" för MS-profilen Avancerad.

## **Indikera fönster**

När detta alternativ är aktiverat kommer Mobile Speak att säga "Fönster" när skärmens titel läses upp. Till exempel "meddelanden fönster" jämfört med "meddelanden". Standardinställningen är "PÅ" för MS-profilen Normal, "PÅ" för MS-profilen Nybörjare och "AV" för MS-profilen Avancerad.

#### **Notera olästa meddelanden**

När detta alternativ är aktiverat får du meddelande om att det finns olästa meddelanden i Inkorgen (t.ex. "Inkorgen, olästa meddelanden") när du navigerar igenom listan över meddelandemappar och du får även indikation om vilka meddelanden i Inkorgen som är olästa när du bläddrar igenom meddelandelistan. Standardinställningen är "PÅ" för alla MS-profiler.

## **Läs namn på funktionstangenter**

När detta alternativ är aktiverat ges utökad information när du trycker på någon av väljarknapparna, joystickens Enter-tangent eller menyknappen. Standardinställningen är "PÅ" för MS-profilen Normal, "PÅ" för MS-profilen Nybörjare och "AV" för MS-profilen Avancerad.

## **Säg markerad innan texten**

Detta alternativ låter användaren välja i fall ordet "markerad" ska sägas före eller efter ett markerat list- eller ikonobjekt. Standardinställningen är "PÅ" för alla MS-profiler.

## **Läs grafik utan etiketter**

Detta kontrollerar huruvida ordet "bild" ska läsas upp för bilder/ikoner som har känts igen av Mobile Speak men som ännu inte fått sig en etikett tilldelad. Denna inställning har också ett besläktat "Kommandotangent"-kortkommando ("Kommandotangenten" + lång tryckning på 3 i standardkommandouppsättningen). Standardinställningen är AV för alla MS-profiler.

## **Läs grafiska väljarknappar**

Detta kontrollerar huruvida orden "grafiska valknappar" läses upp för de valknappar som innehåller en bild och ingen text. Standardinställningen är AV för alla MS-profiler.

## **Läsning när skärmsläckaren är aktiv**

Detta låter dig kontrollera vad som ska läsas upp när skärmsläckarens status ändras. Du kan nu välja att få den aktuella tiden och/eller skärmsläckarstatusen uppläst närhelst skärmsläckaren slås av. Alternativen är: "Ingen", "Tid", "Status" samt "Tid och status". Standardinställningen är "Status" för Normal, "Tid och status" för Nybörjare och "Ingen" för MS-profilen Avancerad.

## **Markera smileys**

Detta låter dig kontrollera huruvida ordet "Emotikon" ska läsas upp före varje emotikons (känsloikons) beskrivning för att göra det lättare att skilja emotikonbeskrivningen från omgivande text. Alternativen är: PÅ och AV. Standardinställningen är PÅ för profilen Nybörjare samt AV för profilerna Normal och Avancerad.

## **7.8 Punktinställningar**

Nedan finns en lista över punktinställningarna:

- Ställ in punkttabell för inmatning.
- Ställ in punkttabell för läsning.
- Slå på/av "Visa stödtext".
- Slå på/av "Punktmarkör".
- Slå på/av "Automatisk avstängning av Bluetooth".
- Slå på/av "Kontrollsammandrag".
- Slå på/av "Följer markören över hela skärmen vid textinmatning".
- Slå på/av "Blinkande markör".
- Slå på/av "Visa ej tecken för stor bokstav".
- Slå på/av "Anslut när telefonen startar".

## **Punkttabell för inmatning / läsning**

Dessa alternativ ställer in punktöversättningstabellerna som ska användas för punktinmatning och läsning. Det finns en tabell för varje förkortningsgrad och språk. Denna tabell kommer att användas när text visas på punktraden eller när text skrivs in med hjälp av punkttangentbordet. Från och med Mobile Speak 3.0 kan du välja separata tabeller för inmatning och läsning. Till exempel kan du välja att skriva text med amerikansk grad 2-punktskrift men få texten visad med spansk datapunktskrift. Som standard väljs 8-punkts datapunktskriftstabeller för både inmatning och läsning i alla MS-profiler.

## **Visa stödtext**

När detta alternativ är aktiverat inkluderas en kort förkortning före varje text som skickas till enheten som indikerar typen av kontroll som visas. Punktförkortningarna för kontrolltyperna varierar beroende på det språk som för närvarande är valt. Med en engelsk talsyntes används till exempel *ed* för att indikera att kontrollen i fokus är ett skrivfält. Med en norsk talsyntes å andra sidan används i stället *sf* (som i "skrivefelt" för att indikera ett skrivfält). Standardinställningen är "PÅ" för alla MS-profiler.

## **Punktmarkör**

Förutom det normala skärmnavigeringsläget har Mobile Speak ett "punktmarkör"-läge som låter dig visa skärmens innehåll i punktskrift, oavsett om det är valbart med hjälp av telefonens systemmarkör, och utforska skärmen utan att förflytta fokuset till ett annat avsnitt eller ett annat objekt. Standardinställningen är "AV" för alla MS-profiler.

### **Automatisk avstängning av Bluetooth**

När detta alternativ är aktiverat kommer telefonens Bluetooth-funktion automatiskt att slås av när punktenheten manuellt kopplas från, antingen genom att avsluta anslutningen mellan mobiltelefonen och punktenheten eller genom att slå av punktenheten. Detta erbjuder en högre säkerhetsnivå och sparar batteri. Observera att Bluetooth automatiskt slås på när anslutningen mellan enheterna etableras igen. Standardinställningen är "AV" för alla MS-profiler.

### **Kontrollsammandrag**

Detta alternativ lägger när det används tillsammans med punktmarkörsläget till en extra rad för varje redigerbar kontroll, lista med alternativ eller rutnät och tillhandahåller på så sätt ytterligare information om systemfokusets position i kontrollen så väl som antalet rader och objekt i kontrollen. Om till exempel systemfokuset är på den andra av fyra rader i ett skrivfält kommer kontrollsammandraget som visas i punktmarkörsläget att informera dig - genom ett koncist format som passar för korta punktdisplayer - om att kontrollen är ett skrivfält med fyra rader och att fokuset för närvarande är på rad 2. Detsamma gäller för listor och rutnät bortsett från att kontrollsammandraget i stället för rader tillhandahåller detaljer kring antalet objekt och vilket objekt som för närvarande är i fokus. Standardinställningen är "PÅ" för alla MS-profiler.

### **Följer markören över hela skärmen vid textinmatning**

Detta alternativ kontrollerar punktradens rullningsbeteende när slutet på raden nås medan text skrivs in eller redigeras. Om det är inställt på "PÅ" kommer displayen att rulla hela radens längd så att nästa tecken som skrivs in visas i första cellen på en ny punktrad. Denna inställning är standard eftersom de flesta

punktanvändarna inte behöver övervaka punktdisplayen medan de skriver. Om det däremot är inställt på "AV" kommer displayen att rulla ett tecken i taget så att nästa tecken visas nära slutet av den nuvarande punktraden. Denna inställning rekommenderas om du vill hålla reda på vad du har skrivit hittills utan att förlita dig på talet.

### **Blinkande markör**

När detta alternativ är inställt på "PÅ" kommer markörens aktuella position i texten att indikeras på punktenheten med hjälp av en blinkande taktil markör (punkterna 7 och 8 som går upp och sedan ner varje halvsekund). Blinkandet slutar när punktenheten eller mobiltelefonen inte vidrörs under 30 sekunder. Standardinställningen är "AV" för alla MS-profiler.

## **Visa ej tecken för stor bokstav**

Aktivering av detta alternativ förhindrar att versaler ("stora bokstäver") indikeras i punktskriften i Grad 1- eller Grad 2-punktskrift genom att placera punkten 6 framför den stora bokstaven. Standardinställningen är "AV" för alla MS-profiler.

## **Anslut när telefonen startar**

När detta alternativ är aktiverat kommer Mobile Speak automatiskt att försöka återansluta till den senast anslutna punktenheten när telefonen startas om. Standardinställningen är "AV".

## **7.9 Förstoringsinställningar**

Nedan finns en lista över förstoringsinställningarna:

- Ändra förstoringsgrad.
- Slå på/av "Starta förstoring automatiskt".
- Ändra "Förstoringsmetod".
- Ändra linsstorleken (endast pekskärmsenheter).
- Ändra linsförstoringen (endast pekskärmsenheter).
- Slå på/av "Zooma automatiskt".
- Slå på/av "Scrollning".
- Ändra scrollningshastigheten.
- Slå på/av alternativet "Ram".
- Ändra ramens bredd.
- Ändra ramens färg.
- Slå på/av "Kantutjämning".
- Ändra färgschemat.
- Slå på/av "Utökat färgschema".
- Slå på/av "Statusknappar".
- Ändra komponentförstoringen.
- Slå på/av "Textmarkör".
- Ändra textmarkörens färg.
- Ändra markörens storlek.
- Slå på/av "Blinkande markör".

## **Förstoringsgrad**

Elva val finns tillgängliga som sträcker sig från 1x till 16x. Standardinställningen är 2x för alla MS-profiler.

## **Starta förstoring automatiskt**

Om detta alternativ är aktiverat kommer Mobile Magnifier att laddas automatiskt när telefonen startar. Standardinställningen är "AV" för alla MS-profiler.

## **Förstoringsmetod**

Mobile Magnifier tillhandahåller tre olika sätt för att förstora skärmen:

- Helskärm (standardmetod för alla MS-profiler): Hela skärmens innehåll förstoras.
- Text i fokus: Skärmtext förstoras i mitten med den valda förstoringsgraden medan fönstrets titel högst upp så väl som de aktuella vänstra och högra väljarknapparna längst ner visas med en sekundär förstoringsinställning.
- Klassisk: Den nedre halvan av skärmen visar vad som finns på den icke-förstorade övre halvan men använder en annan förstoringsgrad.

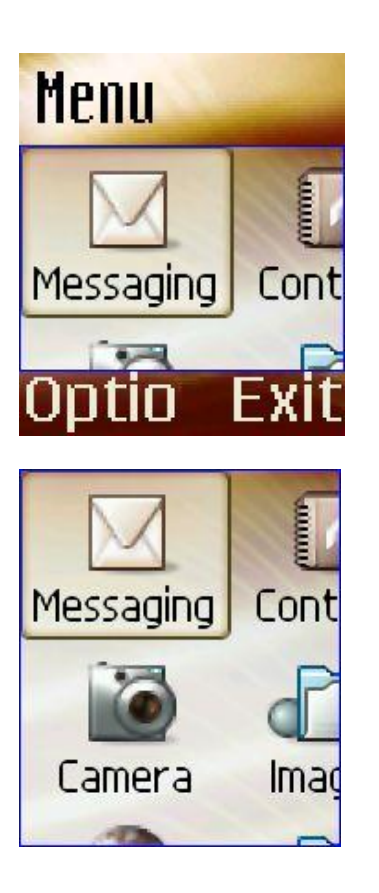

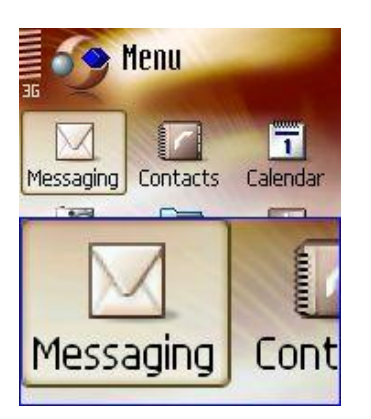

*Klassisk*

*Text i fokus*

*Fullskärm*

### **Storlek på linsen (endast pekskärmsenheter)**

Detta ändrar storleken på förstoringslinsen som öppnas när skärmen vidrörs i mer än 1 sekund i pekläget (Liten, Normal eller Stor). Standardinställningen är "Normal" för MS-profilen Normal, "Stor" för MS-profilen Nybörjare och "Liten" för MS-profilen Avancerad.

## **Linsförstoring (endast pekskärmsenheter)**

Detta ändrar förstoringsgraden hos förstoringslinsen som öppnas när skärmen vidrörs i mer än 1 sekund i pekläget. Tio val finns tillgängliga som sträcker sig från 1,25x till 16x. Standardinställningen är 2x för alla MSprofiler.

#### **Zooma automatiskt**

Zooma automatiskt kan slås på eller av. När det är påslaget kommer förstoringsgraden automatiskt att justeras efter mängden skärminnehåll och kan därför ändras. Användare som föredrar att ha en fast förstoringsgrad ska slå AV denna funktion. Standardinställningen är "AV" för alla MS-profiler.

#### **Scrollning**

När detta alternativ är aktiverat kommer Mobile Magnifier automatiskt att rulla texten för att låta dig läsa hela texten utan att trycka någon tangent i fall en hög förstoringsgrad används och text inte ryms på skärmen. Standardinställningen är "PÅ" för alla MS-profiler.

### **Scrollningshastighet**

Detta alternativ kontrollerar hastigheten med vilken Mobile Magnifier automatiskt panorerar över texten när funktionen "Scrollning" är aktiverad. Det finns 10 olika scrollningshastigheter att välja mellan. Standardinställningen är 3 för MS-profilen Normal, 1 för MS-profilen Nybörjare och 5 för MS-profilen Avancerad.

#### **Ram**

Mobile Magnifier kan rita en ram utanför det förstorade området. Standardinställningen är "AV" för MSprofilen Normal, "PÅ" för MS-profilen Nybörjare och "AV" för MS-profilen Avancerad.

### **Ramens bredd**

Bredden på ramen kan anpassas efter vad du föredrar. Standardinställningen är "Liten" för MS-profilen Normal, "Stor" för MS-profilen Nybörjare och "Liten" för MS-profilen Avancerad.

### **Ramens färg**

Färgen på ramen kan anpassas efter vad du föredrar (Vit / Röd / Grön / Svart / Gul / Blå). Standardinställningen är "Röd" för alla MS-profiler.

### **Kantutjämning**

Mobile Magnifier är den första lösningen för Symbian-plattformen som erbjuder denna väldigt viktiga funktion för synskadade. Vid aktivering av detta alternativ kantutjämnas hörn, kurvor och kanter i det förstorade skärminnehållet för att de ska verka mindre ojämna när de förstoras och alltså bli lättare att läsa, även under längre tid.

Här är ett exempel:

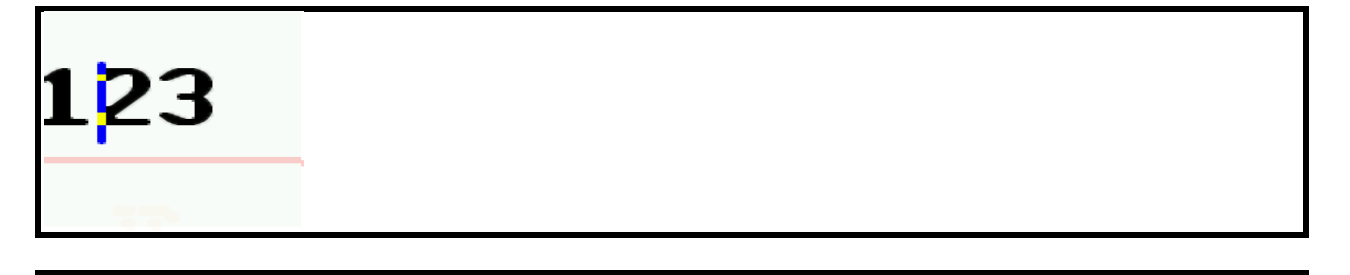

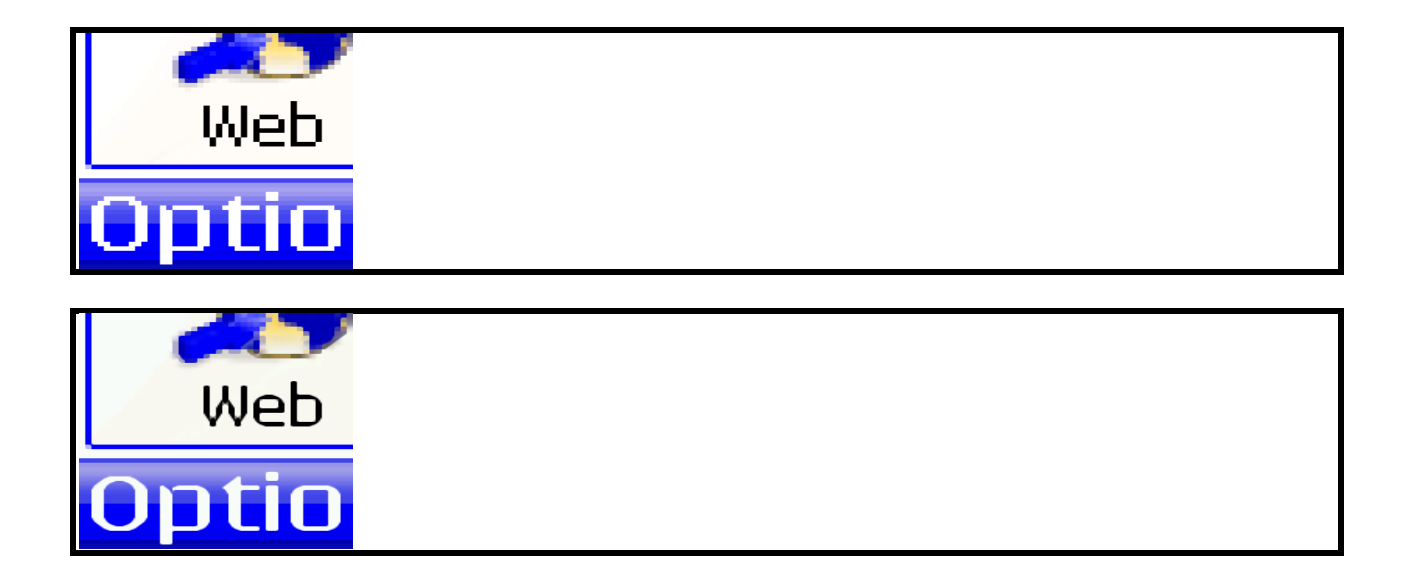

*Med kantutjämning Utan kantutjämning*

Standardinställningen är "PÅ" för MS-profilerna Normal och Nybörjare samt "AV" för MS-profilen Avancerad.

### **Färgschema**

Mobile Magnifier har 7 olika färgscheman: Normal, Svartvit, Gråskala (låg upplösning), Gråskala (hög upplösning), Färg (låg upplösning), Färg (hög upplösning) och Inverterad – för att tillmötesgå behoven hos alla användare med varierande grad av synskada. Standardinställningen är "Normal" för alla MS-profiler.

#### **Utökat färgschema**

När det är aktiverat kommer alternativet Utökat färgschema att ladda ett schema som har designats speciellt för att förbättra textens synlighet. Detta schema laddas in i alla program och erbjuder bättre läsbarhet för text. Standardinställningen är "AV" för alla MS-profiler.

### **Statusknappar**

Aktivering av denna funktion ger dig tillgång till följande informationsfönster:

Vid tryckning på vänster väljarknapp i en halv sekund kommer en ikon som indikerar batteristyrkan, nätverksstatusen och aktuell tid att visas på skärmen – allt visat med stora ikoner och stor text.

Vid tryckning på höger väljarknapp i en halv sekund kommer ikoner som indikerar huruvida det finns missade samtal och olästa meddelanden samt datumet att visas med stora siffror på skärmen.

Du kan aktivera eller inaktivera denna funktion genom att använda inställningen "Statusknappar". Standardinställningen är "PÅ" för alla MS-profiler.

#### **Komponentförstoring**

Detta är den sekundära förstoringsgraden som används för områdena titel och väljarknappar när förstoringsmetoden Text i fokus används. Standardinställningen är 2x för alla MS-profiler.

#### **Textmarkör**

Du kan ersätta standardsystemmarkören med din egen anpassade textmarkör - ändra dess bredd och färg samt slå på eller av blinkning. Du kan aktivera eller inaktivera denna funktion genom att använda Textmarkörinställningen. Standardinställningen är "PÅ" för alla MS-profiler.

#### **Textmarkörens färg**

Du kan anpassa färgen på textmarkören (Vit / Röd / Grön / Svart / Gul / Blå). Standardinställningen är "Röd" för alla MS-profiler.

#### **Markörens storlek**

Du kan anpassa storleken på textmarkören (Liten, Mellan eller Stor). Standardinställningen är "Stor" för MSprofilen Normal, "Stor" för MS-profilen Nybörjare och "Liten" för MS-profilen Avancerad.

#### **Blinkande markör**

Du kan kontrollera textmarkörens blinkande med denna inställning (PÅ eller AV). Standardinställningen är "PÅ" för MS-profilen Normal, "PÅ" för MS-profilen Nybörjare och "AV" för MS-profilen Avancerad.

# **7.10 Kartinställningar (endast på telefoner som stödjer v3.03 eller senare av Ovi Maps)**

Följande är en lista över konfigureringsalternativen för Kartor:

- Säg kartförändringar automatiskt.
- Informationsnivå i gång/körläge.
- Orienteringstyp.
- Destinationsorientering.
- Informationsintervall före sväng.

#### **Säg kartförändringar automatiskt**

Denna inställning låter användare kontrollera huruvida förändringar hos kartpositionen eller nästa sväng automatiskt ska läsas upp. Det finns tre alternativ:

- **PÅ:** Alla förändringar kommer att läsas upp.
- Inte i gång eller körläge**:** Kommer endast att läsa upp förändringar i kartläget, inte när du är i gång- eller körläget.
- AV**: Inga förändringar kommer att läsas upp automatiskt**. Användaren ska manuellt trycka ett lämpligt

kommando för att ta reda på information om den aktuella positionen eller nästa sväng.

Standardinställningen är "PÅ" för alla MS-profiler.

## **Informationsnivå i gång/körläge**

Om det är inställt så att kartförändringar ska läsas upp automatiskt tillhandahåller denna inställning ytterligare kontroll genom att låta det bli möjligt att begränsa denna automatiska uppläsning medan du är i gång- /körläget. Det finns fyra alternativ:

- **Alla:** Alla förändringar kommer att meddelas.
- Vid gatubyte**:** Kommer endast att meddela när gatan ändras. Förändringar endast i avstånd kommer inte att meddelas.
- Efter halva distansen**: I gångläget: Kommer** automatiskt att meddela när det återstående avståndet till nästa sväng är hälften av vad det var förra gången det lästes upp.
- Valt informationsintervall**: I gångläget: Kommer** automatiskt att meddela när det återstående avståndet till nästa sväng har förändrats med mer än eller lika med avståndet som specificerats under inställningen "Informationsintervall före sväng".

Standardinställningen är "Alla" för profilerna Normal och Nybörjare och "Efter halva distansen" för profilen Avancerad.

## **Orienteringstyp**

Denna inställning låter användare konfigurera hur orienteringsinformation ska läsas upp med Ovi Mapskortkommandon. Det finns två alternativ:

- K**ompass:** Säger en av 16 kompassriktningar. t.ex. syd sydväst
- Grader**:** Säger ett värde från 0-360 med förflyttning medsols från norr. Så till exempel är väst i kompassläget likvärdigt med 270 grader i graderläget.

Standardinställningen är "Kompass" för alla MS-profiler.

### **Destinationsorientering**

Denna inställning gäller speciellt kortkommandot 8 i gång-/körläget. Den kontrollerar huruvida riktningen till målet läses upp med hänsyn till kompassens nord eller med hänsyn till toppen av kartan (detsamma som din färdriktning) eller båda. Det finns tre alternativ:

- **Nord:** Läser upp riktningen till destinationen med hänsyn till din aktuella position som en kompassriktning. Den kommer antingen att läsas upp som "Kompass"- eller "Grader"-värden, beroende på inställningen för "Orienteringstyp".
- Karta**:** Läser upp riktningen till destinationen med hänsyn till toppen av kartan som visas på skärmen (vilken i realiteten bör överensstämma med din nuvarande färdriktning när du väl börjar gå). Den kommer att läsas upp som klockriktning (dvs. en av de 12 riktningarna på en klocka).
- **- Nord och karta:** Läser upp båda av de ovan nämnda orienteringstyperna.

Så om du till exempel är i gångläget och du trycker kortkommandot 8 och "Nord och karta" är inställt så kan den säga "Avstånd till destination 545 meter, sydöst, klockan 10". Detta kommer att berätta för dig hur långt som återstår, att destinationen är i kompassriktningen sydöst och (antagande att kartan på skärmen har rättat sig efter din gångriktning) i riktningen klockan 10 från din aktuella färdriktning (dvs. rakt fram och till vänster om dig, en vinkel på omkring 60 grader från rakt fram).

Observera att i gångläget, under Val, tillhandahåller vissa versioner av Ovi Maps ett alternativ för att "Rätta kartan efter rutten" som normalt är aktiverat som standard. Med denna inställning är kartans topp alltid vänd mot den riktning som du för närvarande instrueras att gå. Detta betyder att "kart"-destinationens riktning (som här läses upp med klockformat) kommer att anges med hänsyn till din aktuella färdriktning. Det är väldigt användbart i det här fallet att ställa in "Destinationsorientering" på "Karta" eller "Nord och karta" så att riktningen som fås vid tryckning på 8 kommer att vara med hänsyn till ruttens aktuella riktning. Denna inställning kan också vara användbar på enheter som har en inbyggd kompass och accelerometer för att automatiskt justera kartorienteringen, som N8. I de fall då det inte är möjligt att rätta kartan efter din aktuella färdriktning föreslås det att du behåller "Destinationsorientering" satt till "Nord" så att orienteringen är med hänsyn till kompassnord och ingen missledande kartorienteringsinformation ges.

Standardinställningen är "Nord och karta" i alla MS-profiler.

## **Informationsintervall före sväng**

Denna inställning har betydelse i gångläget i fall "Informationsnivå i gång/körläge" är inställd på "Valt informationsintervall". I detta fall läses "Nästa sväng"-förändringar endast upp om förändringen hos den kvarvarande distansen är större än eller lika med den valda distansgränsen. Det finns 7 alternativ: 10 meter, 20 meter, 40 meter, 60 meter, 100 meter, 150 meter och 200 meter.

Standardinställningen är 20 meter i profilen Normal, 10 meter i profilen Nybörjare och 40 meter i profilen Avancerad.

Observera att när du är närmare än 30 meter till nästa sväng så gäller ingen distansgräns utan alla förändringar läses upp.

## **7.11 Alternativ under den vänstra väljarknappen**

När den vänstra väljarknappen trycks (eller pekskärmsrörelsen för den vänstra väljarknappen används) i programmet Konfigurera Mobile Speak dyker ett antal alternativ upp. Listan över alla tillgängliga alternativ visas nedan. Observera att en del av alternativen endast dyker upp när den vänstra väljarknappen trycks under konfigurering av en MS-profil medan andra endast dyker upp när du visar listan över alla MS-profiler.

## **Ändra**

Detta alternativ är tillgängligt när du konfigurerar en viss MS-profilinställning. Ett nytt fönster dyker upp där du kan ändra det för närvarande markerade alternativet. Observera att för alternativ som endast tillåter inställningarna PÅ/AV kommer tryckning på "Ändra" att växla inställningen i stället för att öppna ett nytt fönster.

### **Använd i alla profiler**

Detta val är tillgängligt när du konfigurerar en viss MS-profilinställning. Det tillämpar inställningen för det för närvarande markerade alternativet i alla MS-profiler. Om till exempel det för närvarande markerade alternativet är Volym och den är satt till 4 så kommer alla MS-profiler att ställas in till volymen 4 när du trycker på "Använd i alla profiler". Observera att det enda undantaget från detta är inställningen Profilnamn. Att trycka "Använd i alla profiler" har ingen effekt på denna inställning eftersom det är förvirrande att ha två profiler med samma namn.

### **Använd profil**

Detta val är tillgängligt när du visar listan över alla MS-profiler (antingen efter att du har tryckt på den vänstra väljarknappen eller på Enter eller utfört motsvarande pekskärmsrörelse). MS-profilen som för närvarande är vald kommer att ställas in som den aktiva profilen.

### **Anpassa profil**

Detta val är tillgängligt när du visar listan över alla MS-profiler (antingen efter att du har tryckt på vänstra väljarknappen eller på joystick-Enter eller utfört motsvarande pekskärmsrörelse). Inställningarna för MSprofilen som för närvarande är vald kommer att öppnas så att de kan visas och ändras.

## **Undermenyn Redigera profiler: Lägg till ny profil**

Detta val är tillgängligt när du visar listan över alla MS-profiler. En ny MS-profil kommer att skapas och läggas till i slutet av listan över MS-profiler. Du kommer först bli ombedd att ange namnet på den nya profilen. Bortsett från namnet kommer denna nya profils inställningar att vara identiska med dem hos den för närvarande valda profilen.

### **Undermenyn Redigera profiler: Radera profil**

Detta val är tillgängligt när du visar listan över alla MS-profiler. Den för närvarande valda profilen kommer att raderas. Du kommer först bli ombedd att bekräfta att du önskar radera profilen. Observera att det inte är möjligt att radera profilen som är aktiv just nu.

## **Undermenyn Redigera profiler: Koppla till program**

Detta val är tillgängligt när du visar listan över alla MS-profiler (antingen efter att du har tryckt på vänstra väljarknappen eller på joystick-Enter eller utfört motsvarande pekskärmsrörelse). Det låter dig koppla den för närvarande valda MS-profilen till en eller flera av programmen (både inbyggda och från tredje part) som är installerade på din telefon. När detta alternativ har valts kommer en lista över alla tillgängliga program på din telefon att visas i alfabetisk ordning. Bläddra igenom listan och markera alla program som du vill koppla till den för närvarande valda MS-profilen genom att trycka joystick-Enter eller utföra motsvarande pekskärmsrörelse. Notera att efter att du har valt ett program så kommer talet att säga "markerad" när du bläddrar förbi det namnet igen. Observera att i fall du försöker koppla ett program som tidigare har kopplats till en annan MS-profil kommer du bli ombedd att bekräfta detta när informationen sparas eftersom ett program bara kan vara kopplat till en MS-profil åt gången (om du samtycker så kommer den gamla programkopplingen att raderas och den nya kommer att användas i stället). Detta är en väldigt kraftfull funktion hos Mobile Speak eftersom den erbjuder ett bekvämt sätt att anpassa hur Mobile Speak och Mobile Magnifier fungerar i vissa bestämda program.

### **Undermenyn Aktivera produkt: Via SMS**

Detta val kommer att aktivera alla installerade Code Factory-produkter (både demo- och fullicenser) via SMS. Om ingen aktivering utförs kommer Mobile Speak eller Mobile Magnifier endast att fungera i 10 minuter. Var god vänd dig till kapitlet om licensiering för mer information om aktivering av dina Code Factory-produkter.

### **Undermenyn Aktivera produkt: Via Internet**

Detta val kommer att aktivera alla installerade Code Factory-produkter (både demo- och fullicenser) via Internet. Om ingen aktivering utförs kommer Mobile Speak eller Mobile Magnifier endast att fungera i 10 minuter. Var god vänd dig till kapitlet om licensiering för mer information om aktivering av dina Code Factoryprodukter.

## **Undermenyn Kommandotangent: Kommandotangent 1**

Alternativet "Kommandotangent 1" i undermenyn Kommandotangent låter dig konfigurera vilken tangent som ska fungera som Mobile Speak-kommandotangent för att komma åt alla kortkommandon i Mobile Speak som innefattar Kommandotangenten.

Följande lista över möjliga tangenter visas:

- **Standard**
- Menyknappen
- Skickaknappen
- Strömknappen
- Multimediaknappen
- Kommandoknappen
- Galleriknappen
- Kameraknappen
- Teckenknappen (dvs. tangenten som kommer att ta fram symboltabellen som finns på många QWERTYtelefoner)
- Kalenderknappen
- Emailknappen
- Kontaktknappen
- Ingen

Eftersom detta är en lista med kryssrutor måste du bläddra uppåt eller neråt till den valda tangenten och trycka joystick-Enter eller utföra motsvarande pekskärmsrörelse för att markera en tangent. Efter att den önskade tangenten har markerats, tryck på OK. Om du helt enkelt bläddrar till en tangent och trycker OK utan att trycka Enter kommer tangenten inte att markeras och valet kommer inte att ändras.

"Standard"-tangenten är Redigeraknappen på enheter där Redigeraknappen finns. Om enheten inte har en Redigeraknapp kommer en annan passande tangent att användas som "Standard"-kommandotangent. Följande lista visar "Standard"-kommandotangenten för varje enhet som stöds.

- Redigeraknappen: 3250, 5500, E50, E60, E65, E70, N71, N73, N75, N76, N77, N80, N91, N92, N93, N93i, N95, N95 8GB, Samsung L870
- Multimediaknappen: 5320, 6290, N78, N79, N81, N82, N85, N96
- Kalenderknappen: E51, E52, E55, E63, E66, E71, E72, E73, E75
- Kameraknappen: 5228, 5230, 5530, 5630, 5730, 5800, 6120, 6121, 6124, 6220, 6700 Slide, 6710, 6720, E7, N8, N97, N97 Mini, C6, C6-01, X6, X7, Samsung i450
- GPS-knappen: 6110, 6210, 6650 AT&T, 6730
- Vänstra Skift-tangenten: E61, E61i, E62
- Inspelningsknappen: E90
- Spola bakåt-/framåt-knappen: 5700
- Meddelandeknappen: 6790 Surge, E5
- Emailknappen: 5250, N86, C5, C5-03
- Menyknappen: 5250, N86, C5, C5-03
- Musik-/radioknappen: Samsung i550, Samsung i7110, Samsung G810
- Galleriknappen: Samsung i8510 INNOV8

Observera att inte alla tangenter som visas i Kommandotangent-listan är tillgängliga på alla enheter, så försäkra dig om att du väljer en tangent passande för just din enhet. Om en tangent som inte är tillgänglig väljs som Kommandotangent så har det samma effekt som om "Ingen" valts.

Inställningen för Kommandotangent 1 är från början "Standard".

### **Undermenyn Kommandotangent: Kommandotangent 2**

Mobile Speak tillåter att en andra Kommandotangent konfigureras. Detta kan vara särskilt användbart då det gäller skjut- eller viktelefoner som E75 eller E90 där det kan vara bekvämt att ha olika kommandotangenter när tangentbordet är stängt respektive öppet. Listan över tangenter som kan väljas och hur de används är identiskt med Kommandotangent 1 – var god se föregående underavsnitt för en utförlig beskrivning.

Inställningen för Kommandotangent 2 är från början "Ingen".

## **Undermenyn Kommandotangent: Kommandotangentens tidsgräns**

Med denna inställning kan användaren ställa in den maximala tiden som får gå mellan tryckningen på "Kommandotangenten" och den efterföljande tangenten för att denna tryckning fortfarande ska betraktas som ett Mobile Speak-kommando. Den har också ett besläktat "Kommandotangent"-kortkommando ("Kommandotangenten" + lång tryckning på Radera i alla kommandouppsättningar). Standardvärdet är 3 sekunder.

## **Uttalslexikon**

Var god vänd dig till avsnittet "Uttalslexikon" nedan för mer information om denna funktion.

## **Undermenyn Punkt: Konfigurera enheter**

Alternativet "Konfigurera enheter" i undermenyn Punkt öppnar Punkthanteraren som presenterar en lista med de för närvarande ihopparade punktenheterna. Du kan lägga till ytterligare enheter till denna lista, radera en enhet, visa information om en enhet eller ansluta till den för närvarande valda enheten.

För att lägga till en punktenhet i listan:

1. Välj "Lägg till ny enhet" i Val-menyn som öppnas med vänstra väljarknappen.

Mobile Speak kommer att presentera en lista för dig över alla enheter som stöds.

2. Välj din enhet i listan.

Enhetshanteraren kommer att utföra en Bluetooth-sökning för att etablera en anslutning. När enheten har konfigurerats kan du ansluta och koppla från den genom att välja "Anslut" på Val-menyn eller genom att använda kortkommandot Kommando + Ring upp. Observera att du kan lägga till fler än en punktenhet i Enhetshanteraren så att det blir möjligt att växla mellan punktenheter.

För att radera, visa information eller ansluta till en enhet, välj motsvarande enhet i Enhetshanterarens lista och välj lämpligt kommando på Val-menyn.

### **Undermenyn Punkt: Punkt till/från**

Detta alternativ under Punkt-menyn utför samma funktion som tangentkombinationen Kommando + Ring upp. Det kommer antingen att ansluta till den för närvarande konfigurerade punktenheten (om ingen anslutning är aktiv just nu) eller koppla från enheten om en anslutning är aktiv. Om ingen punktenhet har konfigurerats visas ett passande informationsmeddelande.

## **Återställ till fabriksinställningar**

Detta val kommer att ha skilda funktioner beroende på var fokuset finns när det väljs. Om det trycks medan du anpassar en MS-profil så kommer alla inställningar för MS-profilen som håller på att anpassas att återställas till deras standardvärden. Om detta val däremot väljs från startfönstret i Mobile Speaks konfigureringspanel (dvs. fönstret där listan med MS-profiler visas) så kommer alla Mobile Speaks standardinställningar från tillverkaren att återställas. I båda fallen kommer användaren bli ombedd att bekräfta för att fortsätta.

### **Hjälp**

En beskrivning av kortkommandot för att gå in i tangenthjälpsläget tillhandahålls i hjälpen.

### **Om**

Mobile Speaks datum och version, copyright-information så väl som statusen för licenser (för varje Code Factory-produkt installerad på telefonen), SIM-statusen (om det är en demolicens eller en telefonnummerbaserad licens och original-SIM-kortet inte finns på plats) samt enhetens serienummer (SN) kommer att läsas upp.

## **7.12 Talsyntes och röster**

Mobile Speak stödjer röster från flera olika leverantörer av text-till-tal-teknologier, inklusive Acapela, Fonix och Loquendo. Du kan installera så många röster för så många språk som du vill så länge det finns tillräckligt med utrymme på din enhets minne eller minneskort för att rymma talsyntesfilerna. Det rekommenderas starkt att du alltid installerar talsyntesröster på minneskortet för att få så mycket ledigt utrymme som möjligt på enhetens huvudminne till att köra program och lagra data som inte kan flyttas till minneskortet.

För varje talsyntesröst som installeras kan du konfigurera enskilda parametrar inklusive talhastigheten, tonhöjden och volymen så väl som ett uttalslexikon som kommer att användas om den rösten väljs. För mer information om konfigurering av dessa och andra parametrar, var god se "Konfigurera Mobile Speak" i denna manual.

En ny viktig funktion i Mobile Speak 4 är möjligheten att med bara en enda licens kunna använda upp till tre språk från en given talsyntesleverantör. Med andra ord, om du köper en licens för Mobile Speak med Acapelatalsyntes kan du använda upp till tre Acapela-röster för priset av en. Detta kan vara användbart om du föredrar olika röster för olika typer av program eller om du skulle vilja installera röster på olika språk och alltid ha dem tillgängliga. Du kan också avinstallera en viss röst och installera en annan från samma talsyntesleverantör så ofta du vill utan att skaffa en ny licens.

Om du skulle vilja installera mer än tre röster från en viss talsyntestillverkare kan ytterligare licenser köpas. Var god kontakta din distributör för mer information.

# **8 Pekskärmsgränssnitt i Mobile Speak 4**

Mobile Speak 4 låter dig fullt ut kontrollera din enhet genom att använda pekskärmen. Du kan förstås kombinera pekskärmsrörelser och tangentkommandon för att få den bästa upplevelsen vid användning av din enhet, beroende på dess design och hårdvaruegenskaper. Det är alltid upp till dig att använda pekskärmskommandon, tangentkommandon eller både ock.

Mobile Speak erbjuder flera olika sätt att arbeta med pekskärmen. Dessa benämns "pekskärmslägen". Det finns för närvarande 5 olika pekskärmslägen tillgängliga. Två nya lägen har introducerats i v4.50: Knappsats och joystickläget. Utöver dessa kan du använda kvadrantläget (vilket var standardläget i v4.0 och v4.01 av Mobile Speak), virtuella markören och pekläget. Alla dessa pekskärmslägen beskrivs i detalj nedan.

I v4.50 av Mobile Speak har ett nytt kommando lagts till för att låta användare enkelt växla pekskärmsläge. Genom att trycka Kommando + Volym ner ändras pekskärmsläget till nästa i listan. Upprepa detta kommando flera gånger tills det önskade pekskärmsläget har aktiverats. På liknande sätt kommer Kommando + Volym upp att aktivera det föregående pekskärmsläget.

I v5.00 av Mobile Speak lades flera nya pekskärmsrörelser till. Dessa beskrivs i avsnittet "Knappsats" nedan. Dessa är tillgängliga när du är i knappsats-, joystick- eller kvadrantläget.

En ny inställning kallad "Normal pekskärm" låter användaren välja det pekskärmsläge som Mobile Speak kommer att använda i varje Mobile Speak-profil. Knappsats används som standard i alla Mobile Speak-profiler.

När du är i vissa pekskärmslägen (specifikt: knappsats och kvadrantläget) kan interaktion med pekskärmen ske med navigeringsrörelser så väl som med tryckningar på skärmen. Med lite träning kan dessa rörelser enkelt bemästras och kommer att bli helt naturliga.

För att till exempel simulera joysticktangenterna i dessa lägen ska en dragning upp/ner/vänster/höger utföras. För att utföra en dragning, vidrör skärmen och dra ditt finger över den i den önskade riktningen, släpp sedan skärmen. Pekskärmsrörelser ska täcka in ett avstånd av ungefär 30 % eller mer av skärmlängden men behöver inte omfatta hela displayens bredd eller höjd. Dragningar bör också utföras runt mitten av skärmen eftersom många telefoner har ett icke-tryckkänsligt område runt kanterna på enheten. Observera också att du inte behöver dra väldigt snabbt; det bör ta mellan en halv och en sekund att dra längs hela skärmbredden eller höjden.

## **8.1 Knappsats**

Mobile Speak v4.50 inkluderar detta nya interaktionsläge för pekskärmen baserat på konceptet med en standardsifferknappsats. I detta 12-tangents knappsatsläge är pekskärmen indelad i 12 virtuella tangenter arrangerade just som på en telefonknappsats (1, 2 och 3 längst upp; 4, 5 och 6 på den andra raden; 7, 8 och 9 på den tredje; samt stjärna-, 0- och fyrkanttangenterna på nedersta raden). Genom att gå in i knappsatsläget kan du skriva siffror och bokstäver precis som på en fysisk sifferknappsats, inklusive användning av prediktiv text för att skriva textmeddelanden och e-post. Denna inmatningsmetod låter dig skriva in text snabbare än

med både ett virtuellt tangentbord och en virtuell markör med ett skärmtangentbord.

Dessutom kan du kombinera de numeriska siffertangenterna med kommandotangenten för att utföra kortkommandon, precis som i tidigare (icke-pekskärms)versioner av Mobile Speak. För att till exempel tysta Mobile Speak kan du trycka kommandotangenten följt av tryckning på den virtuella tangenten 0 längst ner i mitten av skärmen. Användare som använt Mobile Speak under en längre tid kommer att känna igen denna metod för att komma åt kommandon och nya användare kanske också tycker det är ett bekvämt alternativ till standardpekskärmsrörelserna i kvadrantläget.

Vid sidan av de enkla tryckningarna av siffertangenter inkluderar Sifferknappsatsläget också en kort lista med rörelser för att komma åt alla navigeringsfunktioner på telefonen. Förflyttning åt vänster, höger, uppåt eller neråt kan göras med en enkel dragning i motsvarande riktning. Om du är i en lista och till exempel vill flytta till nästa listpost kan du utföra en dragning neråt på pekskärmen. Om du håller ditt finger tryckt mot skärmen i slutet av dragningen kommer rörelsen att upprepas vilket låter dig snabbt och enkelt förflytta dig igenom långa listor eller menyer.

För att komma åt vänster och höger väljarknapp, radera tecken eller trycka Enter kan du använda en rörelse kallad en "baklängesdragning" i en av fyra riktningar. För att till exempel komma åt vänster väljarknapp kan du utföra en "dra vänster och tillbaka" genom att dra ditt finger från höger till vänster och sedan vänster till höger utan att släppa ditt finger eller pausa mellan de två rörelserna. Denna rörelse kan kräva några försök för att du ska kunna utföra den smidigt men när du väl har bekantat dig med den så erbjuder den en snabb och enkel rörelse för att komma åt vanliga funktioner.

I v5.00 av Mobile Speak lades flera nya pekskärmsrörelser till. Dessa rörelser innefattar att dra ditt finger i en riktning och sedan (utan att släppa skärmen) dra i en riktning i rät vinkel med den första dragningen och sedan släppa upp fingret. Dra till exempel neråt och sedan åt vänster för att simulera tryckning på Ring uppknappen. Hela listan över nya pekskärmsrörelser visas i tabellen nedan.

Knappsats är aktiverat som standard när du först installerar Mobile Speak. Om du skulle föredra att använda ett annat pekskärmsläge kan det ändras via inställningen "Normal pekskärm" under fliken Generell i Konfigurera Mobile Speak. Du kan också ändra pekskärmsläget genom att använda Kommando + Volym upp/ner.

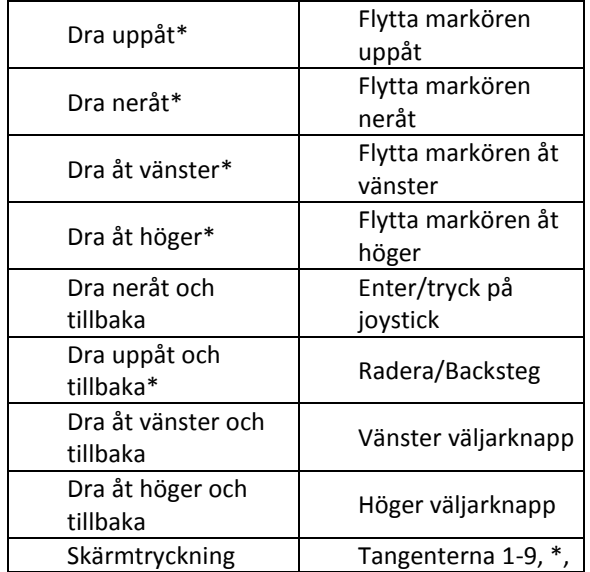

Här är en fullständig sammanfattning av kommandona i knappsatsläget:

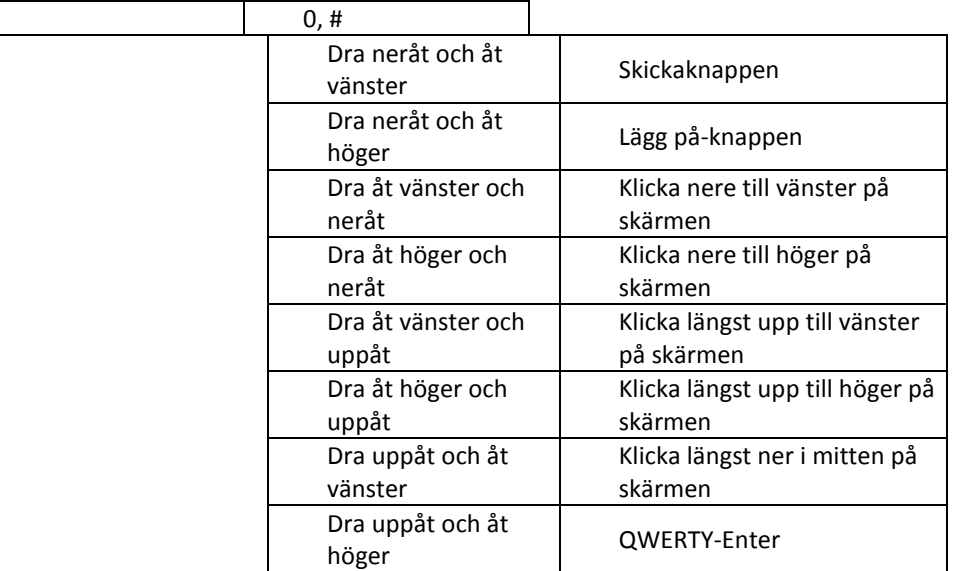

\* = Dessa kommandon kan hållas inne i slutet av dragningen för att simulera en lång tryckning på den kopplade tangenten.

För att göra det lätt för dig att vänja dig vid dessa kommandon kan du aktivera Mobile Speaks tangenthjälp genom att trycka Kommando + Lång tryckning på 5. När du väl är inne i tangenthjälpen kan du träna på alla de olika tryckningarna och dragningarna så att du blir bekant med de exakta gränserna på din pekskärm samt de virtuella tangenterna och också med dragrörelserna som du kommer att använda för att arbeta med telefonen. Vi rekommenderar starkt att du tillbringar några minuter i tangenthjälpsläget. När du väl har bemästrat listan ovan med tryckningar och rörelser kommer du att snabbt kunna arbeta med din telefon i alla situationer, inklusive skrivning av textmeddelanden med hjälp av T9-inmatning.

Anmärkning för användare av 5<sup>th</sup> edition-enheter utan ett QWERTY-tangentbord: Vissa 5<sup>th</sup> editionpekskärmsenheter såsom 5230, 5800 och X6 har ett problem (förorsakat av ett firmware-problem på dessa enheter) vilket förhindrar att nya ord skrivs in i T9-prediktionsläget när du skriver text med hjälp av knappsatsläget. Det kan komma en fix i en framtida firmware-version för dessa enheter. Under tiden rekommenderas följande för att kringgå problemet och lägga till nya ord i din T9-ordlista på dessa telefoner. Om du till exempel vill lägga till det nya ordet "ABCDEFGH" i din ordlista:

- 1. Ändra till icke-prediktivt inmatningsläge och skriv ordet förutom den sista bokstaven, t.ex. "ABCDEFG" i vårat exempel.
- 2. Ändra till inmatningsläget textigenkänning och skriv den sista bokstaven. Om den inte dyker upp från början, växla med \*-tangenten tills den önskade sista bokstaven dyker upp ("H" i vårat exempel).
- 3. Tryck på mellanslagsknappen (0). Ordet ska nu läggas till i T9-prediktionsordlistan.

# **8.2 Joystickläget**

I joystickläget är pekskärmen indelad i 9 virtuella tangenter ordnade i ett rutnät om 3 x 3. Mittentangenten är joystick-Enter medan de 4 tangenterna omedelbart ovanför, nedanför, till vänster och till höger om mittentangenten motsvarar joystickens upp-, ner-, vänster- och högertangenter. Den nedre vänstra tangenten är den vänstra väljarknappen och den nedre högra tangenten är den högra väljarknappen och den övre högra tangenten är raderaknappen (den övre vänstra tangenten har ingen funktion). Detta läge är tänkt för användare som föredrar att arbeta med telefonen genom att använda tryckningar hellre än med dragrörelser. Det medger enkel navigering genom de flesta av telefonens funktioner. När du skriver ett meddelande eller

slår ett nummer är det däremot nödvändigt att ändra till knappsatsläget (eller att aktivera det virtuella tangentbordet från kvadrantläget). Detta kan enkelt göras med Kommando + Volym ner (och tryck sedan Kommando + Volym upp för att återvända till joystickläget).

Observera att i joystickläget är också de åtta rätvinkliga dragningsrörelserna (dra neråt och åt vänster, dra neråt och åt höger, dra uppåt och åt vänster, dra uppåt och åt höger, dra åt höger och uppåt, dra åt höger och neråt, dra åt vänster och uppåt, dra åt vänster och neråt) tillgängliga. Dessa beskrivs i avsnittet Knappsats.

# **8.3 Kvadrantläget**

I detta läge har pekskärmen delats in i 4 virtuella tangenter namngivna 1 till 4 medsols och med början i det övre vänstra hörnet på skärmen. Detta kommer att låta bekant för användare av tidigare versioner av Mobile Speak Pocket. Föreställ dig att du har 4 tangenter på pekskärmen och om du trycker på området i det övre vänstra hörnet så trycker du på den virtuella tangenten 1. Den övre högra delen av pekskärmen är den virtuella tangenten 2, den virtuella tangenten 3 är placerad nära det nedre högra hörnet och den nedre vänstra delen av pekskärmen motsvarar den virtuella tangenten 4. Att vidröra och snabbt släppa en virtuell tangent kallas ett "tryck". Till exempel kommer tryck 1 och håll att visa enhetens startmeny/huvudmeny för dig medan tryck 2 och håll stänger programmet du är i.

En del kommandon har grupperats för att ge dig intuitiv tillgång till dem. På detta sätt har du 3 sekundära kommandogrupper med kommandouppsättningar som kallas "Tala", "Gå till" och "Inställningar".

Som dess namn indikerar innehåller Tala-kommandouppsättningen kommandon som kommer att få Mobile Speak att ge information till dig (läsa upp datum och tid, läs upp enhetsstatus, upprepa den senast lästa texten) samt läskommandon.

Gå till-kommandouppsättningen låter dig starta program, trycka på väljarknapparna, flytta till föregående eller nästa kontroll, starta specialverktyg så som pekskärmstangentbordet eller programväxlaren, etc.

Kommandouppsättningen Inställningar låter dig konfigurera Mobile Speak, tysta talet, justera talhastigheten, volymen, tangentekot, etc.

Dessa 3 sekundära kommandouppsättningar är tillgängliga via rörelserna:

- Tryck 1: Tar fram kommandouppsättningen Gå till.
- Tryck 2: Tar fram kommandouppsättningen Inställningar.
- Tryck 4: Tar fram kommandouppsättningen Tala.

För att till exempel få Mobile Speak att läsa upp enhetsstatusen ska du använda kommandot dubbeltryck 2 i Tala-kommandouppsättningen. För att göra detta behöver du först aktivera Tala-kommandouppsättningen med tryck 4. Mobile Speak kommer att säga "Tala" vilket indikerar att du har aktiverat den önskade kommandouppsättningen. Dubbeltryck sedan 2 (läs upp enhetsstatus) och du kommer att få den efterfrågade informationen.

Ett annat exempel: Föreställ dig att du vill få Mobile Speak att läsa upp väljarknapparna. För att göra detta, tryck bara 4 (Tala) och tryck sedan 1 vilket är rörelsen associerad med kommandot för att läsa upp väljarknapparna i Tala-kommandouppsättningen.

Generellt kan du utföra vilket som helst kommando med som mest två pekskärmsrörelser. Utöver detta är vissa rörelser direkt tillgängliga i den generella kommandouppsättningen.

Observera att när du går in i en sekundär kommandouppsättning är det möjligt att ha olika funktioner associerade med dragningarna i olika riktningar (mer information återfinns i avsnittet med den fullständiga kommandobeskrivningen). Om du till exempel trycker 2 vilket tar fram kommandouppsättningen Inställningar kommer dragningar uppåt och neråt att öka respektive minska volymen och dragningar åt vänster och höger kommer att ändra talhastigheten.

När du tar fram en sekundär kommandouppsättning finns det två sätt att gå tillbaka till kvadrantlägets generella kommandouppsättning. Det finns en tidsgräns vilken kommer att skicka dig tillbaka till den generella kommandouppsättningen efter 10 sekunder av inaktivitet eller alternativt kan du trippeltrycka på skärmen.

Trippeltryckning är ett utmärkt sätt att återställa eller "återgå till normalläget" i de flesta fall när du är i kvadrantläget. Om du går vilse, trippeltryck helt enkelt på skärmen för att återvända till den generella kommandouppsättningen. Dessutom kommer trippeltryck också att låta dig slå av tystläget, avsluta den virtuella markören, avsluta det virtuella pekskärmstangentbordet samt avsluta kommandolistan.

En annan användbar funktion att komma ihåg är att efter att du har utfört kommandot för att läsa upp väljarknapparna genom att trycka 4 (Tala) + tryck 1 (läs upp väljarknapparna) så har du 5 sekunder på dig att direkt aktivera den önskade väljarknappen med ett enda tryck på 4 (vänster väljarknapp) eller tryck 3 (höger väljarknapp). Under denna tid kommer du inte att behöva trycka på 1 (Gå till) och sedan den önskade väljarknappen.

Observera att i kvadrantläget är också de åtta rätvinkliga dragningsrörelserna (dra neråt och åt vänster, dra neråt och åt höger, dra uppåt och åt vänster, dra uppåt och åt höger, dra åt höger och uppåt, dra åt höger och neråt, dra åt vänster och uppåt, dra åt vänster och neråt) tillgängliga. Dessa beskrivs i avsnittet Knappsats.

För en fullständig lista över pekskärmskommandona tillgängliga i kvadrantläget, var god vänd dig till kapitlet

Pekskärmskommandon i Appendix A.

# **8.4 Kommandolista (åtkomlig från kvadrantläget)**

Kommandolistan är ett användbart sätt att använda telefonen på om du inte önskar lära dig pekskärmskommandona eftersom den låter dig nå de tillgängliga kommandona via pekskärmsgränssnittet. För att aktivera kommandolistan när du är i kvadrantläget, utför en drag-och-håll-rörelse (dvs. dra i någon riktning, sluta sedan förflytta dig och håll ditt finger på skärmen tills ett meddelande hörs) och Mobile Speak kommer att säga "Kommandolista".

När detta händer kan du komma åt de tillgängliga kommandona genom att dra uppåt och neråt på samma sätt som om det vore en meny. Detta läge listar de tillgängliga kommandona för den aktuella kommandouppsättningen, så som standard har du tillgång till Öppna startmenyn/huvudmenyn, Gå till, Inställningar, Stoppa talet, Tala, etc; om du är i kommandouppsättningen "Tala" kommer denna meny att ge dig tillgång till de talspecifika kommandona som läs datum och tid, läs upp aktuell skärm, etc. Använd kommandolistan för att utföra kommandon om du inte kommer ihåg rörelsemönstret för att nå den önskade funktionen. Du vet till exempel att tryck 4 är "Tala", men du kommer inte ihåg var i kommandogruppen Tala funktionen för att läsa upp datum och tid finns. I detta fall kan du trycka 4 (Tala) och sedan dra och hålla på skärmen för att få tillgång till listan över tillgängliga kommandon i Tala-gruppen.

Kommandona visas i ordningsföljd i listan så att du lätt kan välja det du vill ha. De tillgängliga pekskärmsrörelserna när du startar Kommandolistan är:

- Dra uppåt/neråt: Flytta till föregående/nästa tillgängliga kommando.
- Dubbeltryck (var som helst): Utför det aktuella kommandot.
- Trippeltryck (var som helst): Stäng kommandolistan och återvänd till standardrörelseläget för den aktuella kommandouppsättningen.
- Du kan också trycka och hålla och förflytta ditt finger uppåt och neråt runt på skärmen för att utforska listan med kommandon.

# **8.5 Virtuella pekskärmstangentbordet (åtkomligt från kvadrantläget)**

Det finns flera metoder för att skriva in text med hjälp av Mobile Speak. Om din enhet inkluderar ett fysiskt tangentbord erbjuder detta en bekväm och effektiv metod. Dessutom kan du använda ett externt QWERTYeller punkttangentbord. Knappsatsläget medger också snabb inmatning av text samt stödjer funktionerna T9 och prediktiv text. Dessutom inkluderar Mobile Speak också ett virtuellt skärmtangentbord vilket låter dig skriva in text med hjälp av pekskärmen.

Metoden för virtuell pekskärmsinmatning fungerar genom att direkt mata in tecknen på enhetens pekskärm. När du aktiverar denna inmatningsmetod aktiveras ett virtuellt tangentbord på skärmen. Använd pennan eller ditt finger för att välja ett tecken, hållandes kontakten med skärmen vartefter du förflyttar dig mellan tecknen. När ett tecken har valts kommer Mobile Speak att säga det tecknet. För att infoga tecknet som för närvarande är valt, lyft bara ditt finger eller pennan från skärmen. Observera att så snart som du släpper tecknet som pennans spets eller fingertoppen hålls på så infogas det. Pennan eller ditt finger ska därför förbli tryckt mot skärmen tills du hittar tecknet som du önskar infoga.

För att aktivera det virtuella tangentbordet, gå in i kvadrantläget och använd sedan tryck 1 + tryck 4 och håll.

För att avsluta det virtuella tangentbordet, trippeltryck var som helst på skärmen.

Det finns fem tangentbordstyper för denna inmatningsmetod: Liten bokstav, stor bokstav, symboler, sifferläge och telefonknappsats. Du kan ändra den aktuella tangentbordstypen genom att använda dubbeltryck 2 eller dubbeltryck 3.

Du kan också välja mellan olika inmatningsspråk genom att använda dubbeltryck 1 eller dubbeltryck 4. De tillgängliga språken beror på talsynteserna du har installerat. Om du till exempel har en fransk och en engelsk röst installerad kommer du att växla mellan QWERTY- och AZERTY-tangentborden.

Medan du skriver med det virtuella tangentbordet, använd tryck 2 för att radera (du behöver inte leta efter Backstegstangenten varje gång du vill radera ett tecken) och tryck 3 för att utföra Enter-tangenten.

Dragning uppåt/neråt/vänster/höger låter dig navigera i texten medan du arbetar med pekskärmstangentbordet.

Följande sammanfattning är en lista över de kommandon som är tillgängliga från det virtuella tangentbordet:

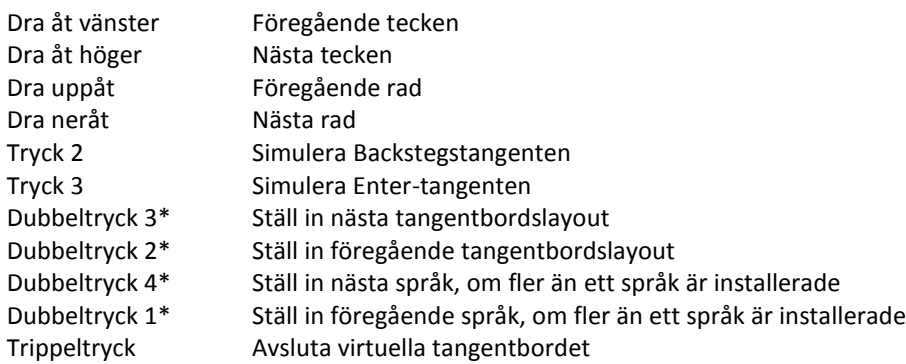

\* Efter att man har utfört dessa kommandon kan man använda enkeltryckning var som helst för att fortsätta upprepa kommandot. Observera att 5 sekunder av inaktivitet kommer att slå av detta läge eller alternativt kan du använda trippeltryck för att gå tillbaka till det virtuella tangentbordet.

# **8.6 Virtuella markören**

Användning av den virtuella markören på pekskärmsenheter låter dig intuitivt navigera i telefonens gränssnitt genom att förflytta ditt finger över skärmen medan Mobile Speak läser upp innehållet vartefter du vidrör det. För att aktivera den virtuella markören, tryck upprepade gånger på Kommandotangenten + Volym upp eller Kommandotangenten + Volym ner för att gå igenom listan med pekskärmslägen tills den virtuella markören har aktiverats. För att återvända till det ursprungliga pekskärmsläget, upprepa samma procedur tills det önskade läget har aktiverats. Alternativt kan den aktuella MS-profilens inställning "Normal pekskärm" ställas in som "Virtuell markör".

Förflytta ditt finger runt på skärmen och Mobile Speak kommer att läsa upp vad som finns under ditt finger. Utförande av en dubbeltryckning kommer att välja det senast upplästa objektet.

Rullningslister läses också upp när du använder den virtuella markören. De är vanligtvis belägna på den högra sidan av skärmen i listor som är längre än en skärm. Dubbeltryckning efter att ha fått "rullningslist" uppläst kommer att simulera en tryckning på rullningslisten på stället där ditt finger senast vidrörde den. Detta möjliggör navigering i långa listor medan man använder den virtuella markören.

Observera att alla fönster och dialogrutor ännu inte stöds av den virtuella markören. Om du är i ett program som ännu inte stöds fullt ut föreslås du använda ett av de andra lägena (knappsats, joystick eller kvadrant) för att navigera runt på skärmen.

# **8.7 Pekläge**

I detta läge kan du använda skärmen utan att Mobile Speaks pekskärmsgränssnitt är aktiverat. Detta är användbart för seende personer som kan behöva använda enheten med eller utan Mobile Speak.

För att aktivera pekläget, tryck upprepade gånger på Kommandotangenten + Volym upp eller Kommandotangenten + Volym ner för att gå igenom listan över pekskärmslägen tills du går in i pekläget. För att återvända till det ursprungliga pekskärmsläget, upprepa samma procedur tills det önskade läget har aktiverats. Alternativt kan den aktuella MS-profilens "Normal pekskärm"-inställning ställas in på "pekläge".

Kommandotangentskommandon är tillgängliga även när pekläget är på genom att trycka

Kommandotangenten följt av den lämpliga tangenttryckningen, skärmtryckningen eller rörelsen. Kommandotangenten kommer temporärt att tillåta att du utför Mobile Speak-pekskärmsrörelser och när Kommandotangentens tidsgräns uppnås kommer pekläget att fungera normalt igen.

# **9 Punktskrift**

Mobile Speak kan tillhandahålla textvisning via elektroniska punktskriftsenheter. Både text- och kontrollinformation kommer att vara tillgänglig på punkt vartefter du navigerar runt i mobiltelefonens användargränssnitt. Vidare kan du skapa och redigera dokument med hjälp av någon av de förkortningstabeller och språk som för närvarande stöds i fall du använder en enhet med punktinmatningstangenter.

Under fliken Punkt som återfinns i Mobile Speaks konfigureringsprogram kan användare sätta upp anslutningar till ett fritt antal punktenheter som stöds och när som helst enkelt växla mellan två eller flera av dessa. Var god vänd dig till avsnittet om konfigurering av Mobile Speak i detta dokument för fler detaljer kring de olika punktinställningarna som är tillgängliga.

# **9.1 Komma igång**

För vissa enheter (inklusive dem från HumanWare, BAUM och Handy Tech) är första steget för att kunna använda punkt med Mobile Speak att para ihop punktdisplayen med din enhet. Var god kontrollera dokumentationen för din punktenhet för att ta reda på PIN-koden som ska användas för att koppla ihop med andra enheter. Denna kan vara specifik för punktenhetens serienummer. I annat fall kan du använda vilken som helst sifferserie, normalt inte kortare än fyra siffror, som 1234 vilket är standard-PIN-koden som används av de flesta Bluetooth-enheterna. Alla Bluetooth-enheter använder ett autentiseringsnummer när användare försöker etablera en anslutning mellan dem och skyddar på så sätt anslutningen.

När punktenheten väl har lagts till i fönstret Punkt behöver du inte upprepa stegen som krävs för att ställa in den för användning med Mobile Speak och du kan slå på/av punktstödet när som helst. Du behöver endast upprepa proceduren när:

- Du utför en hård återställning (hard reset).
- Du raderar Bluetooth-ihopparningen mellan din punktenhet och din mobiltelefon.
- Du tar bort punktenheten från fönstret Punkt.
- Du avinstallerar Mobile Speak helt och hållet och installerar om eller uppgraderar till en ny version.
- Något har förändrats hos punktenheten som förändrar dess Bluetooth-adress.

# **9.2 Mata in och redigera text med hjälp av punktstödet**

När fokuset landar på en skrivruta växlar punktutmatningen automatiskt till redigeringsläge så att Mobile Speak visar textmarkören genom att punkterna 7 och 8 kommer upp. I nuläget är denna taktila markör endast tillgänglig när 6- eller 8-punkts datapunktskrift är vald. Om det finns en versal vid markörens position kommer punkterna att alternera vilket betyder att punkt 8 kommer upp medan punkt 7 är nere. Om textmarkeringskommandon används kommer båda punkterna 7 och 8 att dyka upp i alla cellerna för den markerade texten.

När du skriver text och använder Grad 1- eller Grad 2-punktskrift, kom ihåg att texten inte översätts förrän du trycker Mellanslag eller Enter, eller utför ett kommando som förflyttar fokuset eller visar ett meddelande. Håll i minnet att förkortningstabellen som används vid inmatning inte nödvändigtvis är densamma som är inställd för punktvisning, så använd de lämpliga kommandona för att konfigurera förkortningstabellerna för inmatning och utmatning för att vara säker.

Du kan använda backstegskommandot som är kopplat till en tangentkombination specifik för din punktenhet medan du skriver med vilken som helst förkortningstabell för att radera tecknet till vänster om textmarkören. Observera att detta kommando kan användas även innan texten som skrivits med Grad 1- eller Grad 2 punktskrift har översatts. Om du önskar rensa allt som du har skrivit hittills som inte har översatts ännu, använd kommandot punkt-Escape som är tillgängligt på alla punktenheter som stöds.

# **10 Förstoring**

Mobile Magnifier är ett helskärmsförstoringsprogram som förstorar och förbättrar läsbarheten för skärminnehåll, upptäcker intressanta områden för att göra dem mera synliga samt tillhandahåller snabbtangenter för att få en förstorad vy över skärmikoner som förmedlar information som inte är text. Med Mobile Magnifier kan du:

- Förstora skärminnehåll i tio varierbara förstoringsnivåer.
- Jämna ut kurvor och kanter hos förstorade bokstäver och bilder.
- Komma åt sju olika färgscheman för bättre visuell kontrast.
- Förstora hela skärmen eller endast intressanta områden.
- Enkelt panorera och rulla skärminnehåll även i förstorad vy.

Fastän Mobile Magnifier licensieras separat kan det installeras tillsammans med Mobile Speak vilket gör det enkelt att tillhandahålla tal och skärmförstoring på samma gång om så önskas. Observera att Mobile Magnifier alltid installeras tillsammans med Mobile Speak på Symbian-enheter (på enheter som stöds) och inte kan installeras separat.

# **10.1 Utforska mobiltelefonens skärm**

Även om Mobile Magnifier automatiskt kommer att upptäcka det intressanta området och förstora det i realtid kan det finnas tillfällen då du fritt behöver utforska hela skärmen. För att göra detta kan du trycka och hålla inne piltangenterna när som helst medan Mobile Magnifier är igång för att panorera över skärminnehållet.

# **10.2 Starta och avsluta Mobile Magnifier**

Mobile Magnifier kan startas eller stoppas på något av följande sätt:

- Tryck Kommandotangenten + Lång 0
- Från Code Factory-mappen belägen på telefonens huvudmeny
- Tryck 2 (Inställningar) + tryck 4 via pekskärmen i kvadrantläget

## **10.3 Konfigurera Mobile Magnifier**

Mobile Magnifier tillhandahåller ett stort antal inställningar för att passa varje användares behov och erbjuda den bästa användarupplevelsen för varje telefon. Dessa inställningar kan konfigureras under fliken Förstoring som återfinns i Mobile Speaks konfigureringsprogram. Var god se avsnittet Förstoringsinställningar i kapitel 7 i den här manualen för fler detaljer. Dessutom kan många förstoringsinställningar justeras via kortkommandon med Kommandotangenten medan du är i kommandouppsättningen Förstoring. För att gå till kommandouppsättningen Förstoring, försäkra dig först om att Mobile Magnifier är aktiverat. Tryck sedan Kommando + 5 och bläddra mellan kommandouppsättningarna tills kommandouppsättningen Förstoring aktiveras. En fullständig lista över alla kortkommandona tillgängliga i kommandouppsättningen Förstoring finns tillgänglig i Appendix A.

# **10.4 Förstoringslins (endast pekskärmsenheter)**

Förutom att alla de förstoringsfunktioner som erbjuds på 3rd edition-enheter tillhandahålls finns på pekskärmsenheter en ny pekskärmsförstoringslins. När Mobile Speak är i pekläget kan du trycka var som helst på skärmen och inom en sekund kommer en lins att visas som förstorar området runt den punkt där du pekade på skärmen. Vartefter du flyttar runt ditt finger på skärmen flyttar linsen med dig och förstorar området på originalskärmen beläget direkt under ditt finger. När ditt finger lämnar skärmen förblir området där du senast vidrörde skärmen förstorat. Detta låter dig enkelt utforska alla områden på skärmen på ett snabbt och intuitivt sätt. Synsvaga personer kommer att älska denna nya funktion. Det finns två nya inställningar under fliken Förstoring på pekskärmsenheter som har att göra med den nya linsen: Storlek på linsen (liten, normal eller stor, där normal är standard) och Linsförstoring (1,25x till 16x).

# **11 Uttalslexikon**

Du kan med hjälp av Mobile Speaks uttalslexikon ändra hur din nuvarande talsyntesröst uttalar ord.

Det finns flera sätt att komma åt uttalslexikonet:

- Kommandotangenten + Lång 4
- Via Konfigurera Mobile Speak, tryck vänster väljarknapp och välj "Uttalslexikon".

När den öppnas visar uttalslexikonprogrammet en lista över alla talsynteser som du har installerat på din telefon. Alternativen i uttalslexikonverktyget är:

 Lägg till nytt ord: Lägger till ett ord som inte är känsligt för stora och små bokstäver i uttalslexikonen för alla de markerade talsynteserna. Till exempel så kommer "Hej" att betraktas som samma ord som "hej". Detta alternativ består av två steg: Först måste du skriva in ordet som ska ersättas och sedan ersättningsordet. Observera att du först måste markera minst en talsyntes för att kunna lägga till ett nytt ord; i annat fall kommer meddelandet "Inga lexikon markerade" att dyka upp.

- Lägg till nytt ord som är skiftlägeskänsligt: Lägger till ett ord till uttalslexikonen för alla de markerade talsynteserna och skiljer på när stora och små bokstäver används. Exempel: "Hej" kommer inte att betraktas som detsamma som "hej". För att lägga till ett nytt skiftlägeskänsligt ord, följ samma steg som ovan. Observera att du måste också först markera minst en talsyntes för att lägga till ett nytt ord; i annat fall kommer meddelandet "Inga lexikon markerade" att visas.
- Markera/Avmarkera: Låter dig markera eller avmarkera specifika talsynteser så att åtgärder så som "Lägg till nytt ord" kommer att utföras på flera talsynteser. Observera att tryckning på joystick-Enter växlar statusen mellan Markerad / Avmarkerad för den aktuella talsyntesen.
- Visa ordlista: Visar alla ord som tillhör den valda talsyntesen. De visas som en lista men du kan också göra en snabbsökning genom att skriva in ordet (som i programmet Kontakter). Denna funktion är användbar när det finns hundratals ord. När ett ord har valts kan det raderas eller redigeras.
- Uppdatera ordlista: Uppdaterar talsynteslistan. Detta alternativ kan vara användbart i fall du till exempel just har installerat ett nytt uttalslexikon via PC-verktyget och uttalslexikonet ännu inte har uppdaterats automatiskt.
- Återställ ordlista: Raderar ordlistan för den valda talsyntesen. Observera att tryckning på Raderaknappen har samma effekt.
- Kopiera lexikon: Kopierar den för närvarande markerade ordlistan så att den senare kan klistras in för en annan talsyntes. Observera att ett tomt lexikon inte kan kopieras.
- Klistra in lexikon: Klistrar in det tidigare kopierade lexikonet. Detta alternativ visas endast efter att proceduren Kopiera lexikon har utförts.
- Hjälp: Läser upp hjälpinformation som gäller användandet av uttalslexikonet.

Nu stödjer vi även följande skiljetecken när du lägger till ord i uttalslexikonet (för både ord som är känsliga för stora och små bokstäver och ord som inte är det): ! "  $\#\$\% \& '()^* + , -$ . /:; < = > ? @ [\] [^\_` { } ~

Var god observera att du inte behöver ladda om den aktuella talsyntesen för att ändringarna ska återspeglas när ord läggs till. Det görs automatiskt när ett ord läggs till eller raderas.

Här är några generella saker att hålla i minnet när uttalslexikonet används:

- Du kan lägga till fraser i uttalslexikonet; men den beter sig dock annorlunda än när enstaka ord läggs till. Mobile Speak ersätter endast fraser som är exakt som de definieras i uttalslexikonet. Till exempel: Om vi ersätter "Missade samtal" kommer det inte ersättas vid uppläsning av "2 Missade samtal" eftersom denna text inte är exakt densamma som frasen i lexikonet.
- Uttalslexikonen lagras på telefonen i filer som kallas *userdict.dat*. Det finns en fil för varje talsyntes och platsen för varje *userdict.dat-fil beror på* talsyntesen och rösten som används. Sökvägen till där filerna lagras är på formatet */data/Talsyntesnamn/Talsyntesspråk/[Talsyntesröst/]*. Till exempel lagras Acapelas spanska Javiers uttalslexikon i */data/speechacapela/Spanish/Javier/userdict.dat*. Såvida du inte först har kopierat ett uttalslexikon till en annan minnesplats kommer filerna alltid att skapas på enheten C: (dvs. telefonminnet). Om du vill dela med dig av ditt uttalslexikon till andra telefoner behöver du helt enkelt överföra *userdict.dat-filen* till de andra telefonerna och placera den i samma mapp.

# **12 Surfa på nätet**

Webbläsaren finns tillgänglig på alla Symbian 9- och senare telefoner. Mobile Speak erbjuder lättanvänd och kraftfull åtkomst till webbinnehåll via webbläsaren och låter dig navigera på webbsidor på det sätt som du är van vid med din skärmläsare på datorn. På de flesta telefonerna kallas denna webbläsare "Webb". På 9.2-, 9.3- och pekskärmstelefoner är detta standardwebbläsaren och den enda som är förinstallerad på enheten. Den kan också startas genom att göra en lång tryckning på "0"-tangenten från väntelägesskärmen på många enheter. På 9.1-telefoner är den inte standardwebbläsare - standardwebbläsaren kallas vanligtvis "Tjänster" och stöds också av Mobile Speak. Om du har en 9.1-telefon och vill använda webbläsaren som nyligen börjat stödjas, försäkra dig om att du startar den korrekta webbläsaren (dvs. den som vanligtvis kallas "Webb").

Mobile Speak tillhandahåller stöd för webbläsaren med hjälp av en virtuell markör. Standardfunktionerna för tangenttryckningar har ändrats för att kunna erbjuda specialfunktioner och tillåta enkel navigering på webbsidan. Medan en sida laddas kan du på de flesta telefonerna trycka "joystick upp" för att höra hur mycket data som redan har laddats och hur mycket som återstår (t.ex. 123 av 456 KB). När en sida har laddats helt och hållet kommer en sidsammanfattning med antalet ramar, rubriker, objekt och länkar att läsas upp. När detta har lästs upp kan du börja navigera på sidan genom att använda Mobile Speaks virtuella markör. Observera: Du måste vänta tills sidan har laddats helt och hållet innan du börjar använda Mobile Speaks virtuella markör.

Var god håll i minnet att du kommer att behöva en Internet-anslutning för att använda denna webbläsare. Om du inte ansluter via WLAN, var god kontrollera dataabonnemanget hos din operatör så att du vet exakt vilka avgifter som är involverade vid nerladdning av Internet-data.

Nedan finns en sammanfattning av de kommandon som för närvarande är tillgängliga för den virtuella markören:

- Joystick ner: Flytta framåt ett objekt på webbsidan.
- Joystick upp: Flytta bakåt ett objekt på webbsidan.
- Joystick höger: Hoppa framåt ett objekt baserat på det aktuella hoppläget. Hoppläget kan ändras genom att trycka på tangenterna 1-8 (se nedan). Standardhoppläget när en ny sida har laddats är "Hoppa mellan länkar".
- Joystick vänster: Hoppa bakåt ett objekt baserat på det nuvarande hoppläget. Hoppläget kan ändras genom att trycka på tangenterna 1-8 (se nedan). Standardhoppläget när en ny sida har laddats är "Hoppa mellan länkar".
- 0: Växlar mellan början och slutet av en sida.
- 1: Växlar hoppläget mellan: Hoppa tecken för tecken; hoppa ord för ord; hoppa mening för mening. Detta erbjuder ett bekvämt sätt att granska webbsidesinnehåll.
- 2: C för Control. Växlar hoppläget mellan: Hoppa till samma kontroll; hoppa till annan kontroll; hoppa till grafisk kontroll.
- 3: F för Formulär. Växlar hoppläget mellan: Hoppa mellan formulär; hoppa mellan skrivrutor; hoppa mellan knappar; hoppa mellan kryssrutor och radioknappar; hoppa mellan kombinationsrutor och listrutor.
- 4: H för Headings (rubriker). Växlar hoppläget mellan: Hoppa mellan rubriker och ramar; hoppa mellan rubriker; hoppa mellan ramar.
- 5: L för Länkar. Växlar hoppläget mellan: Hoppa mellan länkar; hoppa mellan icke-länkar; hoppa mellan länkar inom samma sida.
- 6: M för Move (flytta). Flyttar framåt eller bakåt på sidan med en fast procentuell andel av sidstorleken (räknat i objekt). Alternativen är: 2 %, 5 % och 10 %. Information om det aktuella objektnumret på sidan tillhandahålls också för att ge en indikation om din aktuella placering på sidan.
- 7: P för Paragraph (stycke). Växlar hoppläget mellan: Hoppa mellan stycken och block; hoppa mellan stycken; hoppa mellan block.
- 8: T för Tabeller. Växlar hoppläget mellan: Hoppa mellan tabeller och listor; hoppa mellan listor; hoppa mellan tabeller.
- 9: Läs till slutet av sidan. Detta kommer att läsa upp sidans innehåll med början vid det aktuella objektet. Tryck på \*-tangenten för att stoppa talet och den virtuella markören kommer att placera sig på objektet där du stoppade.
- Radera: Flyttar bakåt på den nuvarande sidan med hjälp av din navigeringshistorik. Detta erbjuder ett bekvämt sätt att spåra dina steg bakåt vartefter du navigerar genom en sida.
- Skickaknappen: Öppnar ett sökfönster som låter användaren skriva in en sökfråga. Joysticken åt vänster och höger kan sedan användas för att upprepade gånger söka efter och flytta till nästa funna objekt.
- Enter: Lämpligt beteende beroende på typen av kontroll. När du till exempel för närvarande har fokus på en länk, navigera till länken. När du för närvarande har fokus på en skrivruta för text, öppna inskrivningsrutan så att text kan skrivas in. Observera att när du trycker Enter när du står i början av en lista eller tabell så kommer du nu att hoppa till slutet av tabellen och vice versa. Detta erbjuder ett enkelt sätt att snabbt passera förbi listor och tabeller utan att behöva gå igenom alla deras objekt.

Den vänstra och högra väljarknappen har sina normala funktioner i webbläsaren. Den vänstra väljarknappen öppnar en meny med tillgängliga surfalternativ medan den högra väljarknappen låter användaren gå tillbaka till den föregående sidan.

Observera att Mobile Speak också tillhandahåller stöd för webb-feeds (RSS-feeds, nyhets-feeds). När du har valt ett objekt i en feed, tryck Enter igen på nästa skärm som dyker upp för att ladda den valda webbsidan.

Symbian^3 Anna-webbläsaren (som nu också är tillgänglig på många 5<sup>th</sup> edition-enheter med ny firmware, t.ex. C6-00, C5-03, 5230, 5235, 5250, 5530, 5800, X6, N97 mini) fungerar på ett annorlunda sätt än dess föregångare. När du öppnar programmet Webb så öppnar webbläsaren automatiskt din startsida. Webbläsarens meny (ett rutnät med 3 kolumner och 4 rader) visas/döljs med pekskärmsrörelsen dra åt höger och neråt (för att klicka på menyikonen i det nedre högra hörnet). Denna meny ger dig tillgång till alternativ såsom Startsida, Inställningar, Spara bokmärke, Bokmärken, Historik, Skicka länk och Avsluta. För att skriva in en ny webbadress från webbläsaren, utför en dra åt vänster och uppåt (för att klicka på adressfältet längst upp till vänster på skärmen), skriv in adressen och tryck Enter (eller dra åt höger och uppåt) för att ladda den nya sidan. För att gå tillbaka en sida, dra åt vänster och neråt (för att klicka på historikikonen i det nedre vänstra hörnet). Du kan sedan dra åt vänster/höger för att gå bakåt/framåt i din aktuella surfhistorik och trycka Enter när du vill öppna den för närvarande markerade sidan.

Observera: JavaScript måste vara aktiverat i webbläsarens inställningsmeny (det är aktiverat som standard, så såvida du inte har inaktiverat det ska detta inte vara något problem).

# **13 Stöd för tredjepartsprogram**

## **13.1 QuickWord**

## **Öppna ett dokument med QuickWord**

När QuickWord öppnas dyker en lista med navigerbara alternativ upp. Hur som helst, när du väljer "Senaste dokumenten" eller "C:Telefonminne" kommer en lista att dyka upp med alla de senast öppnade dokumenten respektive hela innehållet på det åtkomliga telefonminnet. Dessa listor är dock för närvarande inte tillgängliga med Mobile Speak.

Ett alternativt och tillgängligt sätt att komma åt listan över Word-dokument är att använda telefonens Filhanterare vilken på många telefoner är belägen i mappen "Verktyg". När du öppnar Filhanteraren kommer den att visa en lista över filer på telefonminnet och när du bläddrar igenom denna lista läses namnet på det markerade objektet upp. När du väljer ett Word-dokument kommer QuickWord att öppna denna fil.

### **Starta QuickWord**

När du öppnar en .DOC-fil i Filhanteraren kommer QuickWord-programmet att öppnas och dokumentet kommer att dyka upp på skärmen i läget "endast läsning". Denna "endast läsning"-vy är inte tillgänglig med Mobile Speak. När du däremot väljer Val -> Redigera dokument kommer texten att befinna sig i redigeringsläge och kommer att vara fullt tillgänglig. Om din version av QuickWord inte tillåter redigering kan du behöva köpa en fullicens av QuickWord för att det ska vara tillgängligt med Mobile Speak.

När du är i redigeringsläget läses dokumentets hela text upp. Detta kan avbrytas genom att trycka på någon av piltangenterna. Från och med då fungerar de normala Mobile Speak-tangentkommandona precis som i andra textredigeringsprogram (t.ex. textmeddelanden).

## **Läsa ett dokument med QuickWord**

När du startar i redigeringsläge kommer hela texten att läsas upp. Detta avbryts så snart som någon tangent trycks. Beroende på vilken tangent som trycks kommer motsvarande kommando att utföras. De mest kraftfulla Mobile Speak-kommandona är tillgängliga via kommandouppsättningen "Läskommandon" (som aktiveras genom att trycka **Kommandotangenten** + **5**). De viktigaste läskommandona är:

- **Kommandotangent** + **#**. Läs upp hela texten.
- **Kommandotangent** + **Lång tryckning på #**. Bokstavera det aktuella ordet.
- **Kommandotangent** + **Lång tryckning på pil upp**. Läs upp föregående rad.
- **Kommandotangent** + Lång tryckning på **pil ner**. Läs upp nästa rad.
- **Kommandotangent** + **1**. Läs upp föregående mening.
- **Kommandotangent + 2**. Läs upp hela texten.
- **Kommandotangent + Lång tryckning på 2**. Gå till början av texten.
- **Kommandotangent** + **3**. Läs upp nästa mening.
- **Kommandotangent** + **Lång tryckning på 3**. Bokstavera den senast upplästa texten.
- **Kommandotangent** + **4**. Läs upp föregående ord.
- **Kommandotangent** + **6**. Läs upp nästa ord.
- **Kommandotangent** + Lång tryckning på **6**. Läs upp det aktuella ordet.
- **Kommandotangent** + **7**. Läs upp föregående stycke.
- **Kommandotangent + 8**. Läs från den aktuella markörpositionen.
- **Kommandotangent + Lång tryckning på 8**. Flytta markören till slutet av texten.
- **Kommandotangent** + **9**. Läs upp nästa stycke.

Observera att det finns ett fel i QuickWord v6.2.217 (och kanske senare versioner) som förhindrar det fullständiga dokumentet från att läsas upp och kräver att användaren förflyttar sig stycke för stycke för att lyssna på dokumentet. För att undvika detta problem, var god återgå till en tidigare version av QuickWord (t.ex. v6.1.x). När detta problem har rättats till av tillverkarna av QuickWord så bör det också bli möjligt att använda nyare versioner.

## **Redigera ett dokument med QuickWord**

När du infogar ett ord läses varje bokstav upp. Efter att du har tryckt ett mellanslag läses hela det senast infogade ordet upp. När redigeraren är i T9-läget läses hela ordet upp efter att en ny bokstav har tryckts.

# **13.2 Fring**

## **Starta Fring**

När du startar Fring kommer det att försöka ansluta till Internet. Om ingen anslutning finns tillgänglig kommer det att informera dig. All nödvändig information under denna procedur läses upp av Mobile Speak.

När du har lyckats logga in dyker en lista med kontakter som lagts till under konfigureringen, eller tidigare när inställningar gjordes, upp på skärmen. När du flyttar markören uppåt och neråt kommer den markerade kontakten att bli uppläst.

Tryck på mittenknappen för att välja kontakten. Chattfönstret kommer att öppnas.

## **Chatta med Fring**

Chattfönstret består av två sektioner: Den övre sektionen är chattsektionen och den nedre sektionen är textinmatningssektionen där markören alltid är placerad. All text som du skriver kommer att dyka upp i denna sektion.

För att skicka skriven text till den andra parten i chattsessionen, klicka på mittenknappen (rekommenderas). Alternativt kan du trycka på vänstra väljarknappen för att öppna Val-menyn och välja Send.

När den andra parten svarar kommer en ringsignal att spelas upp. Du har nu tre möjligheter att höra den mottagna texten. För alla tre möjligheterna måste du ställa in fönstret på läget "Läskommandon" (genom att trycka Kommandotangenten + 5).

- Kommandotangent + Lång tryckning på pil ner läs den senast mottagna raden.
- Kommandotangent + Lång tryckning på pil upp läs upp all text från början till slutet som inte har lästs upp tidigare. Om ingen ny text har anlänt sedan senaste gången detta kommando trycktes kommer endast föregående rad att läsas upp (raden ovanför den rad som lästes upp senaste gången).
- Kommandotangent + # Läs upp hela texten i chattsektionen*.*

För att lämna chattfönstret, klicka på Options (övre vänstra knappen) och bläddra sedan ner tills du kan välja Close.

# **14 Stöd för Ovi Maps**

Vi är glada att erbjuda dig stöd för de senaste versionerna v3.03 och v3.04 av Nokia Ovi Maps. Detta tillhandahåller kostnadsfri, röstguidad sväng-för-sväng-assistans för användare både i fotgängar- (gång) och billäget (kör).

För att lära dig mera om den fullständiga funktionaliteten hos Nokia Ovi Maps, var god besök Ovi Maps supportsida och titta i användarmanualen och på vanliga ställda frågo[r här.](http://europe.nokia.com/support/product-support/maps-support) Kolla också på Code Factorys vanliga frågor om Ovi Maps [här.](http://www.codefactory.es/en/products.asp?id=414)

## **14.1 Enheter som stöds**

För den mest uppdaterade listan över enheter som stöds så väl som information om vilka firmware-versioner som krävs etc, var god besök Nokia Ovi Maps enhetskompatibilitetssid[a här.](http://europe.nokia.com/support/product-support/maps-support/compatibility-and-download) För närvarande stöds Nokia Ovi Maps v3.03 och v3.04 på följande 3rd edition-enheter: E66, E71, N86, C5, E5, E52, E55, E72, E73, 6710, 6720, 6730, 6760 samt även på följande 5<sup>th</sup> edition-pekskärmsenheter: 5230, 5800, N97, N97 mini, C5-03, C6, X6 och också på dessa Symbian^3-enheter: N8, E6, E7, C6-01, C7 och X7.

## **14.2 Grundläggande användning av Ovi Maps v3.03 och v3.04:**

Programmet Kartor återfinns på olika platser beroende på telefonmodellen du har. När du öppnar programmet görs som standard ett försök att ansluta till Internet. Efter några sekunder dyker en ikonmeny upp. Namnen på dessa menyalternativ är nu tillgängliga med Mobile Speak. Huvudalternativen som är av intresse och som är fullt tillgängliga är:

- Min position: Öppnar en karta som visar din nuvarande placering som är positionerad i kartans mitt. Vi refererar till detta fönster som "Kartläget". Din aktuella position visas i text längst upp i fönstret och kommer att läsas upp. Om det är inställt att göra så kommer Mobile Speak automatiskt att läsa upp positionen igen i fall den förändras (till exempel medan du går omkring). Dessutom kommer snabbkommandona som anges nedan att tillhandahålla specifik användbar information. Från början fokuserar kartans position på din placering och kartan kommer att förflytta sig för att följa din aktuella placering och hålla den i kartans mittpunkt. Det är dock också möjligt att utföra virtuell navigering på kartan genom att trycka på joystick-tangenterna (eller genom att direkt vidröra kartan på pekskärmsenheter när du är i pekläget) vilket kommer att flytta kartans position till den plats som du väljer. När detta har gjorts kommer kartan inte längre att följa din aktuella placering medan du förflyttar dig och den nya kartpositionen kommer att användas som referenspunkt för sökningar etc. Detta erbjuder ett användbart sätt att virtuellt utforska kartan. Genom att trycka 0 kommer kartan att återgå till att följa din aktuella placering.
- Sök (kallat "Hitta platser" på vissa enheter): Öppnar ett skrivfält som kommer att låta dig skriva in vilken som helst sökterm (t.ex. gata, restaurangnamn, stad eller park). Efter att du har skrivit in din sökterm, tryck joystick-Enter och en online-sökning kommer att göras för att ta fram alla objekt som matchar din sökning i en lista i vilken du kan bläddra och ta fram önskade objekt på kartan. I stället för att skriva in en specifik sökterm kommer du om du navigerar neråt ett alternativ från skrivfältet att hitta knappen "Bläddra i kategorier" som tar fram en annan lista med sökalternativ efter kategori (t.ex. Transport, Logi, Shopping etc). En del av huvudkategorierna kan ha underkategorier för att ytterligare förfina sökningen. Klickning på någon av dessa kommer att ta fram en lista över platser som matchar dina sökkriterier och är nära din nuvarande position på kartan. Dessa kan sedan väljas och hittas på kartan, sparas eller så kan en gång- eller körrutt skapas till platsen.
- Favoriter: Låter dig sätta ett bokmärke på dina favoritplatser eller rutter eller skapa din egen samling med favoriter så att du kan hålla reda på alla dina personliga Intressepunkter.
- Gå: Börjar med att ta fram en ikonmeny med de 3 alternativen "Gå hem", "Ange mål" och "Karta". När den önskade destinationen har valts kommer en rutt att skapas och visas på skärmen (och läsas upp av Mobile Speak). Vi refererar till detta fönster som "Gångläget". Dessutom kan Ovi Maps konfigureras att använda Nokias HQ-talsyntes för att läsa upp information om nästa sväng (avstånd och riktning till sväng). Genom att kombinera Mobile Speaks nya Ovi Maps-funktioner med den inbyggda gångguidningen erbjuds en väldigt kraftfull och tillgänglig GPS-navigeringslösning.
- Kör: Vi refererar till detta fönster som "Körläget". Detta fungerar på ett liknande sätt som gångguidning. Efter att en destination har valts tillhandahålls röstguidad sväng-för-sväng-assistans. Mobile Speak erbjuder olika snabbkommandon för att ge ytterligare ruttinformation.
- Ovi Maps-inställningar: Från huvudmenyn, tryck Val > Inställningar för att konfigurera Ovi Maps efter dina önskemål. Alternativen som återfinns under "Navigering" är särskilt användbara eftersom de låter dig aktivera både gång- och körguidning samt definiera placeringen av ditt hem.

# **14.3 Kortkommandon när du är i kart-, gång- eller körläget:**

Ovi Maps kommer med ett antal fördefinierade kortkommandon när du är i kart-, gång- eller körläget. Dessa förklaras fullt ut i Ovi Maps-användarmanualen. Mobile Speak tillhandahåller ytterligare kortkommandon (genom att använda sifferkommandon som antingen inte användes av Ovi Maps eller som var till begränsad nytta för synskadade användare). De mest användbara kortkommandona (för både Ovi Maps och Mobile Speak) finns i listan nedan. Vi rekommenderar användare av pekskärmsenheter att använda knappsatsläget för att lätt komma åt dessa kortkommandon:

- 1: I gång-/körläget: Mobile Speak-kommando för att läsa upp nästa sväng. I kartläget: Ovi Mapskommando för att ändra karttyp (karta, satellit eller terräng).
- 2: I gång-/körläget: Ovi Maps-kommando för att spara den aktuella positionen.
- 3: I gång-/körläget: Ovi Maps-kommando för att söka genom att använda listan "Bläddra i kategorier".
- 4: I kartläget: Detta Ovi Maps-kommando roterar kartan motsols. Mobile Speak kommer att läsa upp den nya kartorienteringen med hänsyn till nord (som en kompassriktning eller i grader, beroende på Mobile Speaks "Orienteringstyp"-inställning). I körläget: Ovi Maps-kommando för att upprepa senaste röstinstruktionen som givits av Ovi Maps.
- 5: I kartläget: Detta Ovi Maps-kommando roterar kartan så att toppen av kartan är vänd mot norr. Mobile Speak kommer att läsa upp den nya kartorienteringen (t.ex. "Nord" eller "0 grader", beroende på Mobile Speaks "Orienteringstyp"-inställning). I gångläget: Mobile Speak-kommando för att läsa upp kartans orientering med hänsyn till norr. Observera att på telefoner med en inbyggd kompass aktiveras/inaktiveras kompassen varje gång du trycker på 5-tangenten.
- 6: I kartläget: Detta Ovi Maps-kommando roterar kartan medsols. Mobile Speak kommer att läsa upp den nya kartorienteringen med hänsyn till nord. I gång-/körläget: Ovi Maps-kommando som under 5 sekunder låter användaren justera Ovi Maps talsyntesvolym upp/ner genom att använda joystick upp/ner.
- 7: I gång-/körläget: Ovi Maps-kommando för att ta fram en lista över ruttpunkter.
- 8: I gång-/körläget: Mobile Speak-kommando för att läsa upp det totala avståndet som återstår för att nå målet och också riktningen till målet (antingen med hänsyn till nord, med hänsyn till toppen av kartan eller båda, beroende på Mobile Speaks "Destinationsorientering"-inställning). Detta extremt användbara kommando låter användaren regelbundet kontrollera avståndet till målet, vilket kan vara särskilt användbart när en rutt påbörjas och användaren är osäker på om han/hon är på väg i rätt riktning. När du är i gångläget är kartans topp alltid som standard vänd i den riktning som vi för närvarande uppmanas att gå (vilken motsvarar din aktuella färdriktning). Det är väldigt användbart i detta fall att ställa in "Destinationsorientering" på "Karta" eller "Nord och karta" så att riktningen som läses upp vid tryckning på 8 kommer att vara med hänsyn till din aktuella färdriktning. Observera att på enheter utan en kompass (eller med kompassen inaktiverad) kan kartan ta några sekunder på sig att justera till sig korrekt kort innan och efter att du har gjort en sväng, så det är bäst att använda denna orienteringsinformation när du har gått en kort bit i samma riktning. Denna inställning är också väldigt användbar på enheter som har en inbyggd kompass och accelerometer för att automatiskt justera kartorienteringen. Med kompassen aktiverad, håll telefonen plant i din hand så att toppen av telefonen pekar i riktningen du går och orienteringsinformationen som ges med hjälp av klockslag kommer att vara med hänsyn till din aktuella färdriktning.
- 9: I gång-/körläget: Ovi Maps-kommando för att ta fram den tillgängliga "historiken" vilken visar information om distans, tid och hastighet för den aktuella resan samt totalt. Genom att trycka på "Val" kan antingen informationen om den aktuella resan eller summeringen nollställas. I kartläget: Tar fram en otillgänglig lista över Ovi Maps-kortkommandon i kartläget.
- 0: Om kartans position har ändrats genom att virtuellt ha utforskat kartan kommer detta Ovi Mapskommando att få kartans position att återvända till din aktuella position. Mobile Speak kommer då att läsa upp den aktuella positionen.
- Radera: I kartläget: Mobile Speak-kommando för att läsa upp kartans aktuella position (detta kan antingen vara din nuvarande position eller din virtuella position om du har börjat att virtuellt förflytta dig runt på kartan). I gång-/körläget: Kommando för att läsa upp din aktuella position, oavsett huruvida den virtuella kartpositionen har ändrats.
- \*: Ovi Maps-kommando för att zooma in kartskalan. Mobile Speak kommer sedan att läsa upp den ungefärliga distansen som motsvarar en skärmbredd.
- #: Ovi Maps-kommando för att zooma ut kartskalan. Mobile Speak kommer sedan att läsa upp den ungefärliga distansen som motsvarar en skärmbredd.
- Joystick upp/ner/vänster/höger: Ändra kartans position vilket låter dig navigera runt virtuellt på kartan. Mobile Speak kommer att läsa upp den nya positionen vartefter den flyttas.
- Joystick-Enter: I kartläget: Efter att ha virtuellt navigerat till en ny plats kommer detta att öppna en meny som låter dig (bland andra saker) skapa en rutt för att gå till denna plats. I annat fall tar det fram en lista som låter dig göra saker som att spara platsen eller ta fram fler detaljer kring den aktuella platsen.
- Dessutom kan Mobile Speaks Kommando + # läsa upp en del ytterligare användbar textinformation som återfinns på skärmen (så som distans från aktuell kartposition till verklig position när du utforskar virtuellt i kartläget).

## **14.4 Inställningsfliken Kartor i Konfigurera Mobile Speak:**

På telefoner som stödjer Ovi Maps v3.03 och v3.04 har en ny flik som kallas "Kartor" lagts till i slutet av varje Mobile Speak-profils inställningsfliklista. Dessa inställningar beskrivs i detalj i avsnittet "Kartinställningar" i kapitel 7.

## **14.5 Kända problem med Ovi Maps v3.03 och v3.04:**

- Kartans skalningsinformation kanske inte är tillgänglig på alla enheter när du trycker på \* och # (speciellt i v3.04 av Ovi Maps).
- På pekskärmstelefoner kanske inte tryckning på # i knappsatsläget medan du är i en karta zoomar ut som du förväntar dig.
- I gång-/körläget: Ovi Maps och Mobile Speak kanske ibland talar på samma gång. Om du använder en tredjepartstalsyntes i Mobile Speak (t.ex. Acapela, Fonix eller Loquendo) kommer båda rösterna att höras samtidigt. Om du däremot använder Nokia- eller Nokia HQ-talsyntesen i Mobile Speak kommer Ovi Maps- och Mobile Speak-texter att avbryta varandra i fall den ena försöker prata innan den andra har fullbordat sin text. Om detta är ett problem kan du i Mobile Speaks inställningar förhindra Mobile Speak från att automatiskt läsa upp kartförändringar så att allt Mobile Speak-tal kommer att kontrolleras fullt ut av användaren.
- Funktioner som inte stöds: I Ovi Maps huvudmeny kan det dyka upp flera ikoner som tillhandahåller tilläggstjänster via webben (t.ex. Väder, Händelser, Lonely Planet och Michelin). Dessa funktioner är inte tillgängliga med Mobile Speak.
- Eftersom det finns många olika utgåvor tillgängliga av både v3.03 och v3.04 av Ovi Maps med små skillnader har vi inte fullt ut kunnat testa med alla kombinationer av olika utgåvor och enheter. Det är därför möjligt att en del kombinationer av utgåvor/enheter kanske inte tillhandahåller den önskade tillgängligheten eller kanske inte är fullständigt stabila i Ovi Maps-programmet. Det förväntas att alla problem som kan uppstå med vissa versioner eller med vissa enheter kommer att åtgärdas i framtida releaser av Mobile Speak.

# **15 Bildnamngivaren**

Mobile Speak v5.5 introducerar en bildnamngivare. Detta kraftfulla verktyg gör det möjligt att sätta etiketter på många bilder, grafiska objekt och ikoner så att en viss textfras kan läsas upp närhelst bilden påträffas på skärmen. Typiska ställen där du kan träffa på bilder är listor som kan använda grafiska ikoner för att indikera status (t.ex. status för dina kontakter i Skype; filtyp i den inbyggda Filhanteraren; Y-browser; Loggen, etc) eller ikoner bredvid textinmatningsfält (t.ex. när du skapar en ny kalenderpost på många enheter).
# **15.1 Upptäcka närvaron av icke namngivna grafiska objekt och bilder**

Som standard är en del bilder redan namngivna när du installerar Mobile Speak v5.5 (t.ex. när du lägger till en post i kalendern på vissa enheter såsom C5 eller någon av Symbian^3-telefonerna så finns det ikoner bredvid varje fält för att indikera deras betydelser). På de flesta andra ställen kommer du dock att behöva lägga till dina egna etiketter. Det första steget för att göra detta är att upptäcka i fall ett program har icke namngivna bilder. Detta görs genom att slå på inställningen "Läs grafik utan etikett" i din aktuella profil. Denna inställning kan antingen konfigureras under fliken Informationsnivå i Konfigurera Mobile Speak eller genom att använda kortkommandot Kommando + Lång 3 för att växla mellan dess alternativ. När denna inställning är påslagen kommer ordet "bild" att läsas upp närhelst en icke namngiven bild hittas på skärmen.

# **15.2 Lägg till en etikett för en bild eller ett grafiskt objekt**

Detta kan enkelt utföras genom att aktivera den virtuella markören (Kommando + 3) och pila uppåt/neråt till den önskade bilden. Tryck Enter och en ruta som omber dig att koppla en etikett kommer att dyka upp. Skriv in den önskade textfrasen och tryck OK (vänster väljarknapp eller Enter) för att acceptera. Etiketten kommer nu att läsas upp närhelst just denna bild påträffas. Observera att en del bilder inte kan avläsas av Mobile Speak. I fall en av dessa påträffas med den virtuella markören kommer texten "Bild ej giltig" att läsas upp. Detta hjälper användare att skilja ut sådana bilder som inte kan få etiketter tillagda av Mobile Speak.

Observera att det i långa listor kanske inte är möjligt att namnge bilder som för närvarande inte har ritats på skärmen (om du till exempel bläddrar utanför skärmen när du använder den virtuella markören). För att kringgå problemet när du namnger bilder i sådana långa listor kommer det att bli nödvändigt att inaktivera den virtuella markören, förflytta dig neråt i listan så att den önskade bilden visas på skärmen och sedan aktivera den virtuella markören igen för att namnge bilden.

# **15.3 Ändra eller radera en etikett som har tilldelats till en bild**

Om du upptäcker att du har felaktigt namngivit en bild och skulle vilja ändra eller radera etiketten kan detta göras som följer. Aktivera den virtuella markören (Kommando + 3) och bläddra uppåt/neråt till den önskade bilden (talet kommer att säga någonting liknande "Bildetikett" och sedan namnet du hade tilldelat etiketten). Tryck sedan Enter för att tilldela en ny etikett eller Radera för att ta bort etiketten. Ett meddelande som kräver bekräftelse kommer att dyka upp – var god acceptera och etiketten kommer att ersättas eller raderas.

# **15.4 Dela bildetiketter mellan enheter**

Mobile Speaks bildetiketter lagras i XML-filen c:/data/cf/graphics\_labeler.xml. Denna fil kommer inte att raderas när du avinstallerar eller installerar om Mobile Speak eller i fall du återställer Mobile Speaks fabriksinställningar, så du behöver inte oroa dig för att förlora dina namngivna bilder. Vi rekommenderar dock att du säkerhetskopierar denna fil i fall telefonen till exempel formateras om. Känd dig fri att kopiera den till en annan enhet eller dela med andra användare eftersom många bilder kan vara identiska på olika enheter. I fall du vill återställa de ursprungliga inställningarna för bildetiketter, radera helt enkelt denna fil. Vi rekommenderar dock inte, för att undvika att den blir korrupt, att du modifierar filen med en texteditor.

# **16 Slutanvändarlicensavtal**

Mobile Speak, Mobile Magnifier och alla andra Code Factory-produkter Copyright (C) 2002-2011 Code Factory, S.L. Alla rättigheter reserverade

#### LICENSAVTAL

Genom att installera eller aktivera Code Factory-produkterna och deras tal-, förstorings- och punktskriftskomponenter accepterar du alla villkor och förutsättningar i detta licensavtal:

#### 1. MEDGIVANDE.

Code Factory, S.L. (härefter benämnt "Code Factory"), med sitt huvudkontor i Rambla d'Egara, 148, 2-2, 08221 Terrassa, Spanien, ger dig härmed en användarcentrerad licens för att använda Code Factory-produkterna (härefter benämnda "Mjukvara"), och medföljande produktdokumentation (härefter benämnd "Dokumentation") på följande villkor:

#### 2. TILLSTÅND.

Du kan:

(i) installera, aktivera och använda Mjukvaran på vilken som helst telefon som stöds och uppfyller produktens systemkrav;

(ii) installera och använda Mjukvaran på en annan enhet förutsatt att:

(a) du aktiverar Mjukvaran på den andra enheten med en demolicens,

 (b) du aktiverar Mjukvaran på den andra enheten genom att använda en annan fullicens än den som används på den första enheten, eller

(c) du har överfört ditt telefonnummer till enheten på vilken du önskar köra produkten.

(iii) kopiera Mjukvaran i form läsbar för maskiner uteslutande för backup- eller arkiveringsändamål, eller användning inom en enda arbetsplats, förutsatt att du reproducerar Code Factorys copyright-notis och ägarinskrifter.

#### 3. RESTRIKTIONER.

Du får inte:

(i) modifiera, översätta, anpassa, avkoda, dekompilera, plocka sönder eller på annat sätt omvandla Mjukvaran till en för människor förståelig form;

(ii) skapa härledda verk baserade på Mjukvaran eller någon del därav, eller Dokumentationen, eller försöka öka funktionaliteten hos Mjukvaran på något vis förutom genom skriptning eller annan

förbättringsfunktionalitet tillgänglig för användaren och som stöds av Code Factory.

(iii) kopiera Mjukvaran (annat än för backup-ändamål) eller Dokumentationen. Kopiering inkluderar, men är inte begränsat till, reproducering med hjälp av något elektroniskt eller mekaniskt verktyg, och distribuering av kopior;

(iv) avlägsna några ägarnotiser eller etiketter på eller i Mjukvaran eller Dokumentationen.

#### 4. ÄGANDE.

Code Factory bibehåller titeln, ägarrättigheterna, rättigheterna till intellektuell egendom samt affärshemligheterna i och till Mjukvaran och Dokumentationen, inklusive alla efterföljande kopior och uppdateringar av Mjukvaran och Dokumentationen, oavsett vilken form eller vilket media som används.

Likaledes är titeln, ägarrättigheterna samt rättigheterna till intellektuell egendom i och till innehållet som koms åt med hjälp av Mjukvaran den tillämpliga innehållsägarens egendom och kan vara skyddade av tillämpligt kopieringsförbud eller annan lag. Denna licens ger dig inga rättigheter till sådant innehåll.

Mjukvaran är skyddad av kopieringsrättighetslagarna i Spanien och internationella copyright-avtal. På inget sätt och under inga omständigheter ska denna licens tolkas som en försäljning av titeln, ägandeskapet och rättigheterna till den privatägda intellektuella egendomen i och till Mjukvaran och Dokumentationen.

#### 5. BEGRÄNSAD GARANTI.

Code Factory garanterar att Mjukvaran kommer att uppföra sig stabilt på en enhet som stöds officiellt i överensstämmelse med medföljande skrivet material i en period av trettio (30) dagar med en demolicens, eller utan tidsbegränsning med en fullicens, förutsatt att versionen av Mjukvaran samt operativsystemet och enhetens firmware på vilken den körs inte ändras. Denna begränsade garanti blir ogiltig om fel i Mjukvaran har blivit resultatet efter användarfel, olycka, missbruk, felaktig användning och defekter i enhetens Mjukvara och hårdvara. Detta är den enda och odelade garanti som Code Factory utfäster för sin mjukvara. Vissa stater/länder/jurisdiktioner tillåter inte begränsningar i varaktigheten hos en underförstådd garanti, så denna begränsning kanske inte gäller dig.

Förutom det som uttryckligt står i det begränsade garantiavsnittet ovan tillhandahålls Mjukvaran till slutanvändaren "som den är" utan garanti av något slag, uttrycklig eller underförstådd. Utan att begränsa ovannämnda frånsägs specifikt all icke-brottslig garanti för tredjeparts rättigheter, så väl som garantier för säljbarhet samt för duglighet för ett visst ändamål. Hela risken för kvaliteten och utförandet av Mjukvaran ligger hos dig.

Ingen Code Factory-återförsäljare, distributör, agent, anställd eller någon annan part har rätt att utfärda garantier eller villkor å Code Factorys vägnar. Du kan ha andra lagliga rättigheter som varierar från stat till stat eller efter jurisdiktion.

#### 6. FRISKRIVNINGSKLAUSUL.

Du accepterar alla risker som kan uppstå efter nerladdning, installation och användning av Mjukvaran, inklusive, men inte begränsat till, fel i överföringen, förvanskning av existerande data eller Mjukvara i enheten, och/eller skada på enhetens hårdvara. Code Factory är inte ansvarigt för skada som kan förorsakas av andra företags mjukvara som kan installeras och köpas separat.

Om en användare vill testa Mjukvaran ska han/hon begära en demolicens. Under inga omständigheter kommer pengarna som betalats för licenser att returneras, delvis eller helt och hållet. Likaledes kommer under inga omständigheter inköpta licenser att bytas ut mot licenser för andra Code Factory-produkter, enskilda komponenter (inklusive men inte begränsat till text-till-tal-röster och insticksprogram), och separat licensierade tillägg.

Varje tillerkänd licens tillåter installation och aktivering av Mjukvaran på endast ett telefonnummer, och dess associerade enhet, åt gången. Om du vill använda en fullt aktiverad version av Mjukvaran på flera enheter på samma gång måste du köpa så många licenser som det finns enheter du önskar använda samtidigt. En del av funktionaliteten hos Mjukvaran kan påverkas av skillnader i vissa telefoners firmware. Code Factory är inte ansvarigt för brister i Mjukvaran pga. dessa faktorer.

Användaren betygar att han/hon har läst innehållet på webbsidan http://www.codefactory.es och andra webbsidor som den länkar till, och därför har kännedom om Mjukvarans funktioner. Han/hon intygar också att han/hon har läst Dokumentationen innan Mjukvaran används och följaktligen känner till hur mjukvaran ska användas.

#### 7. BEGRÄNSNING AV ANSVAR.

Under inga omständigheter och under ingen juridisk lära, lag om kränkning, kontrakt eller annat ska Code Factory eller dess återförsäljare och distributörer hållas ansvariga inför dig eller någon annan person för några skador inklusive, utan begränsning till, indirekta, speciella, oförutsedda eller påföljande skador av något slag inklusive, utan begränsning till, skador för förlust av goodwill, uppehåll i arbetet, datorfel eller krångel, eller någon och alla andra kommersiella skador eller förluster, även om Code Factory skulle ha informerats om möjligheten av sådana skador, eller för något rättsanspråk från någon annan part. Vissa stater tillåter inte uteslutandet eller begränsningen av oförutsedda eller följaktliga skador, så denna begränsning och uteslutning kan kanske inte gälla dig. Code Factory ska inte bli ansvarigt för några skador under detta avtal.

#### 8. NÖDSAMTAL.

Enheterna som Mjukvaran körs på använder radiosignaler, trådlösa och fasta nätverk så väl som användarprogrammerade funktioner. Pga. detta kan inte anslutningar garanteras under alla förutsättningar.

Därför ska du aldrig förlita dig enbart på någon trådlös telefon för oumbärlig kommunikation (till exempel medicinska nödfall). Nödsamtal kan kanske inte vara möjliga på alla mobiltelefonnätverk eller när vissa nätverkstjänster och/eller telefonfunktioner används. Kontrollera med lokala mobiltelefonleverantörer för att ta reda på metoderna för att ringa nödsamtal.

#### För att ringa ett nödsamtal:

A) Om telefonen inte är påslagen, slå på den. Kontrollera om signalstyrkan är tillräcklig. En del nätverk kan kräva att ett giltigt SIM-kort ska vara ordentligt isatt i telefonen.

B) Tryck på Lägg på-knappen så många gånger som är nödvändigt (till exempel för att avsluta ett samtal, för att avsluta en meny, etc.) för att rensa skärmen och förbereda telefonen för samtal.

C) Knappa in nödsamtalsnumret för din nuvarande ort (till exempel 112 eller annat officiellt nödnummer). Nödnummer varierar från plats till plats.

D) Tryck på Ring upp-knappen. Om vissa funktioner används kan du först behöva stänga av dessa funktioner innan du kan ringa ett nödsamtal.

Vänd dig till din lokala mobiltjänstleverantör för mer information.

När du ringer ett nödsamtal, kom ihåg att uppge all nödvändig information så noggrant som möjligt. Håll i minnet att din mobiltelefon kan vara det enda kommunikationshjälpmedlet på olycksplatsen – avsluta inte samtalet innan du har givits tillåtelse att göra det.

#### 9. INTELLEKTUELL EGENDOM.

Enligt regleringarna i kraft som gäller royalties, speciellt den reviderade texten i "Ley Española de Propiedad Intelectual" godkänd av "Real Decreto Legislativo 1/1996" den 12 april, i artiklarna 1, 5.2, 8, 95 och ytterligare jämlöpande artiklar, och enligt de internationella avtalen i detta ämne, särskilt Bern-avtalet så väl som Genève-konventionen och Council Management of European Communities från 14 maj 1991 kring juridiskt skydd av datorprogram, är Code Factory S.L. den enda ägaren av rättigheterna till den intellektuella egendomen som härrör från Mobile Speak, Mobile Magnifier, Mobile Accessibility, Mobile Daisy Player, Mobile Senior och Mobile Geo. Rättigheterna till den intellektuella egendomen som härrör från Orator delas mellan Technologies HumanWare Canada Inc. och Code Factory S.L. Det är strängt förbjudet att modifiera, duplicera och/eller distribuera Mjukvaran antingen helt och hållet eller delvis eller någon av dess komponenter utan godkännande från Code Factory S.L. Ett sådant förfarande kommer att utgöra ett juridiskt brott och kommer strängt att bestraffas enligt spansk och internationell lag.

Code Factorys, Mobile Speaks, Mobile Magnifiers, Mobile Accessibilitys, Mobile Daisy Players, Mobile Seniors, Orators och Mobile Geos namn och logotyper är registrerade varumärken.

Microsoft, Windows Mobile, Windows Phone, Windows Media och deras respektive logotyper är varumärken

registrerade av Microsoft Corporation.

Symbian och Symbian-logotypen är varumärken registrerade av Symbian Ltd.

10. PERIOD OCH UPPHÖRANDE.

Detta avtal kommer automatiskt att sluta gälla om du misslyckas med att rätta dig efter begränsningarna som beskrivs ovan. Vid upphörande måste du (i) avbryta ditt användande av Mjukvaran, samt (ii) permanent radera eller förstöra alla dina kopior av Mjukvaran och Dokumentationen.

11. ÖVRIGT.

Code Factory-produkterna kräver att din telefon är ansluten till ett mobilnätverk för att fungera fullt ut. Om enheten är i offline-läge, flygläge, inte ansluten till ett mobilnätverk eller utan ett SIM-kort (på GSM-telefoner) i mer än 3 dagar kommer de att sluta fungera även om din telefon kommer att vara fullt fungerande.

Detta avtal representerar det fullständiga avtalet som rör denna mjukvara mellan parterna och ersätter alla tidigare avtal och framställningar mellan dem.

För att göra tillägg i detta avtal krävs ett skrivet tilläggsdokument upprättat av båda parterna.

Godtagandet av något köp genomfört av dig är uttryckligen gjort villkorligt vid ditt samtyckande till villkoren framlagda här i och inte de som ingick i ditt köpesavtal, om något sådant finns.

Om något villkor i detta avtal vidhålls vara omöjligt att efterleva av någon anledning skall det villkoret omformas endast i sådan omfattning som är nödvändig för att göra det möjligt att efterleva.

### **17 Kontakta Code Factory**

Tack för att du har valt Mobile Speak och Mobile Magnifier. Vi hoppas att du har uppskattat att utforska mobiltelefonernas värld och utnyttja den fulla potentialen hos flerfunktionella konventionella smartphones.

Om du skulle vilja ha mer information gällande våra produkter, var god besök våran webbsida på http://www.codefactory.es.

För support kring någon av våra produkter, försäljningsfrågor och allmänna förfrågningar, var god besök våran Helpdesk på http://www.codefactory.cat/helpdesk/.

### **18 Om Code Factory**

Grundat 1998 och med huvudkontoret i Terrassa/Barcelona, Spanien, är Code Factory den globala ledaren vid utvecklingen av produkter designade för att ta bort barriärer mot tillgången till mobil teknik för blinda och synskadade. Idag är Code Factory den ledande leverantören av skärmläsare, skärmförstorare och punktskriftsgränssnitt för det bredaste utbudet av konventionella mobila enheter inklusive Symbian-baserade, Windows Mobile-baserade och Blackberry smartphones.

Code Factorys framgång ligger i att erbjuda utmärkt kundsupport och i att omedelbart agera på dess slutanvändares behov. Bland våra kunder finns välkända företag och organisationer som ONCE och operatörer så som AT&T, Sprint, Vodafone, Telefónica, SFR, Bouygues Telecom, TMN och Telecom Italia. Våra partners gör det möjligt för oss att tillhandahålla utmärkta talsynteser, på många språk, för Mobile Speak-produkter samt att införliva stöd för över tjugo trådlösa punktenheter i våran mjukvara.

## **Appendix A: Fullständig kommandoreferens**

### **19 Tangentkommandon**

#### *Att notera*

*– Kommandona kommer också att fungera med de inbyggda tangentborden på pekskärmsenheter och när du använder en pekskärmsenhet i knappsatsläget.*

- Standardkommandotangenten *ändras beroende på telefonmodellen. Var god vänd dig till avsnittet "Undermenyn* Kommandotangent*" i kapitel 7 för denna information. Den kan konfigureras under Konfigurera Mobile Speak > Val > Kommandotangent.*
	- o Kommando + lång tryckning på 3 i standardkommandouppsättningen för att slå på/av uppläsningen av grafik utan etikett.
	- o Kommando + lång tryckning på 7 i standardkommandouppsättningen för att växla inställningen för sifferbehandling.
	- o Kommando + lång tryckning på 8 i standardkommandouppsättningen för att slå på/av fonetisk bokstavering.
	- o Kommando + lång tryckning på 9 i standardkommandouppsättningen för att slå på/av indikering av stora och små bokstäver.
	- o Kommando + lång tryckning på # i standardkommandouppsättningen för att slå på/av energispar- och sekretessläget.
	- o Kommando + lång tryckning på Radera i alla kommandouppsättningar för att ändra tidsgränsen för kommandotangenten.

#### **19.1 Standardkommandon**

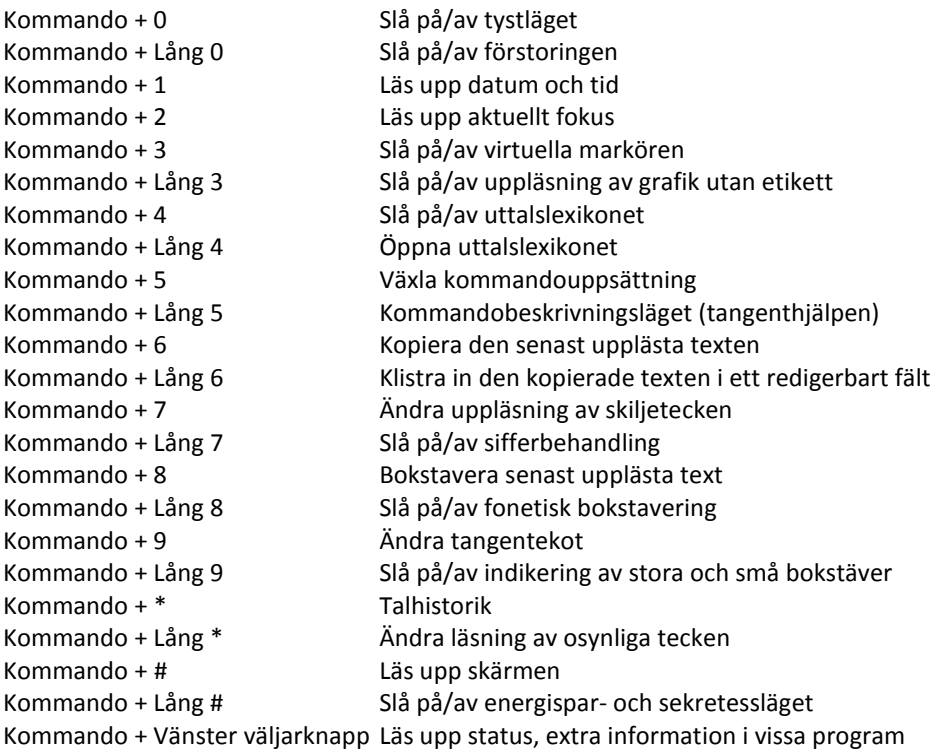

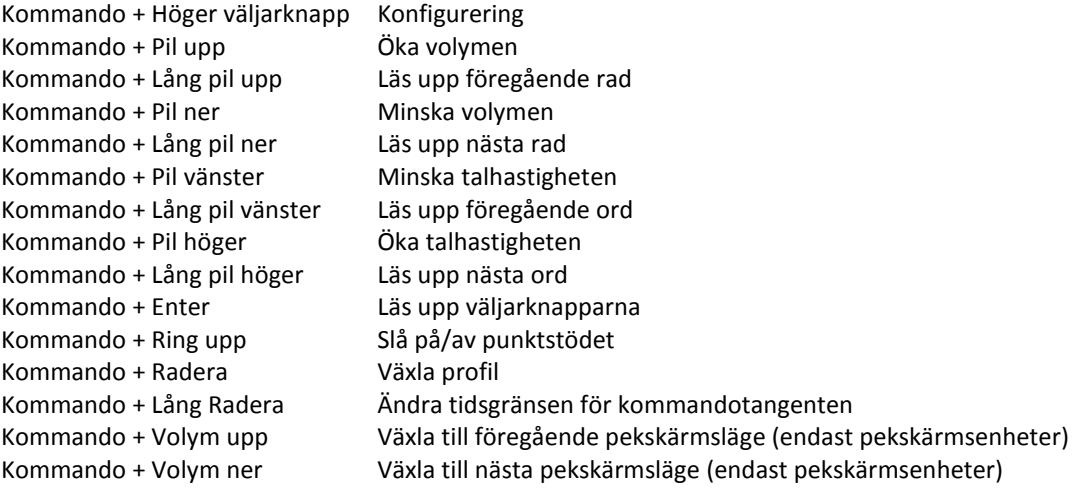

# **19.2 Läskommandon**

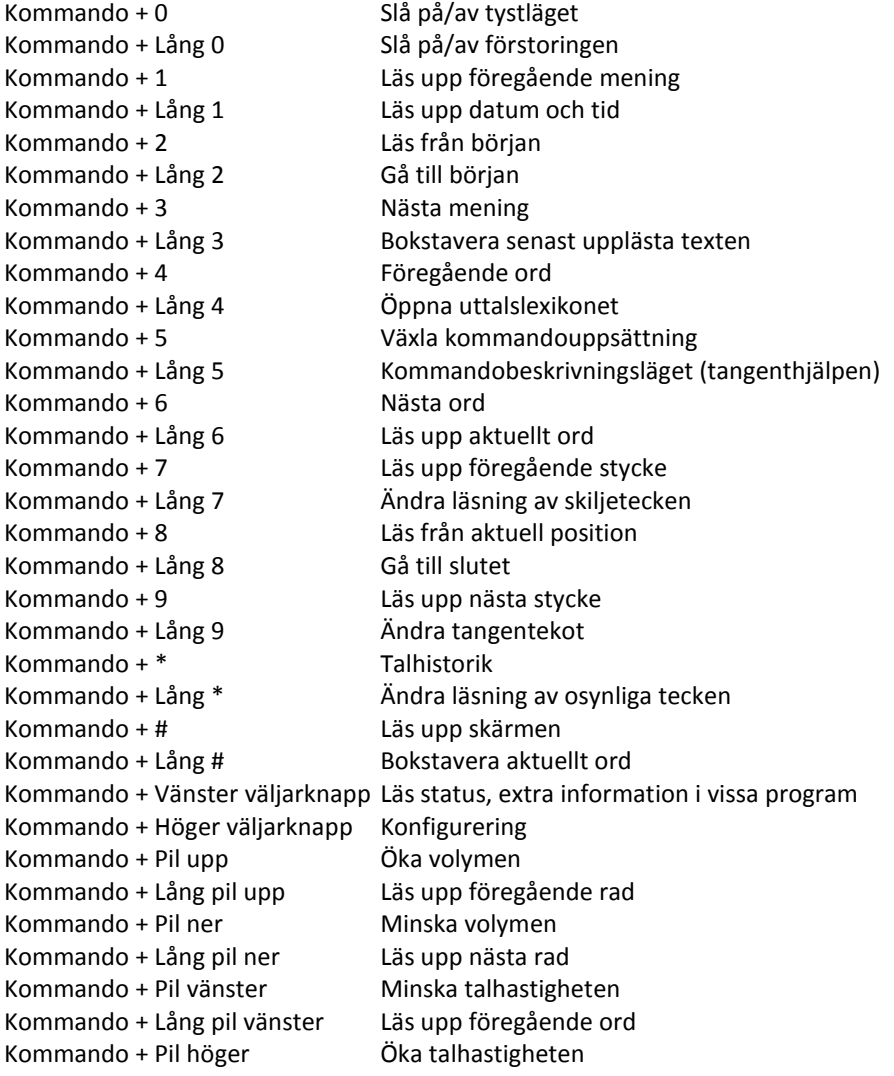

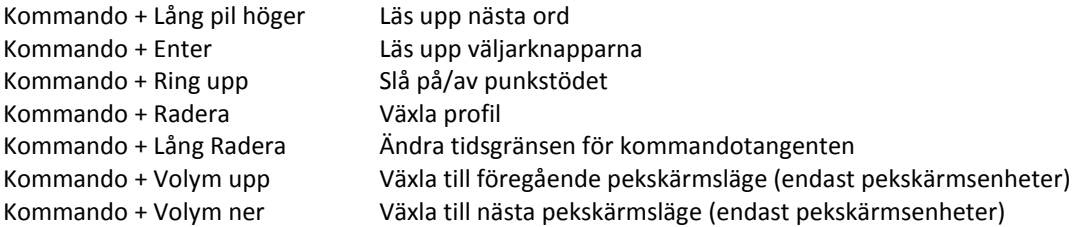

# **19.3 Förstoringskommandon**

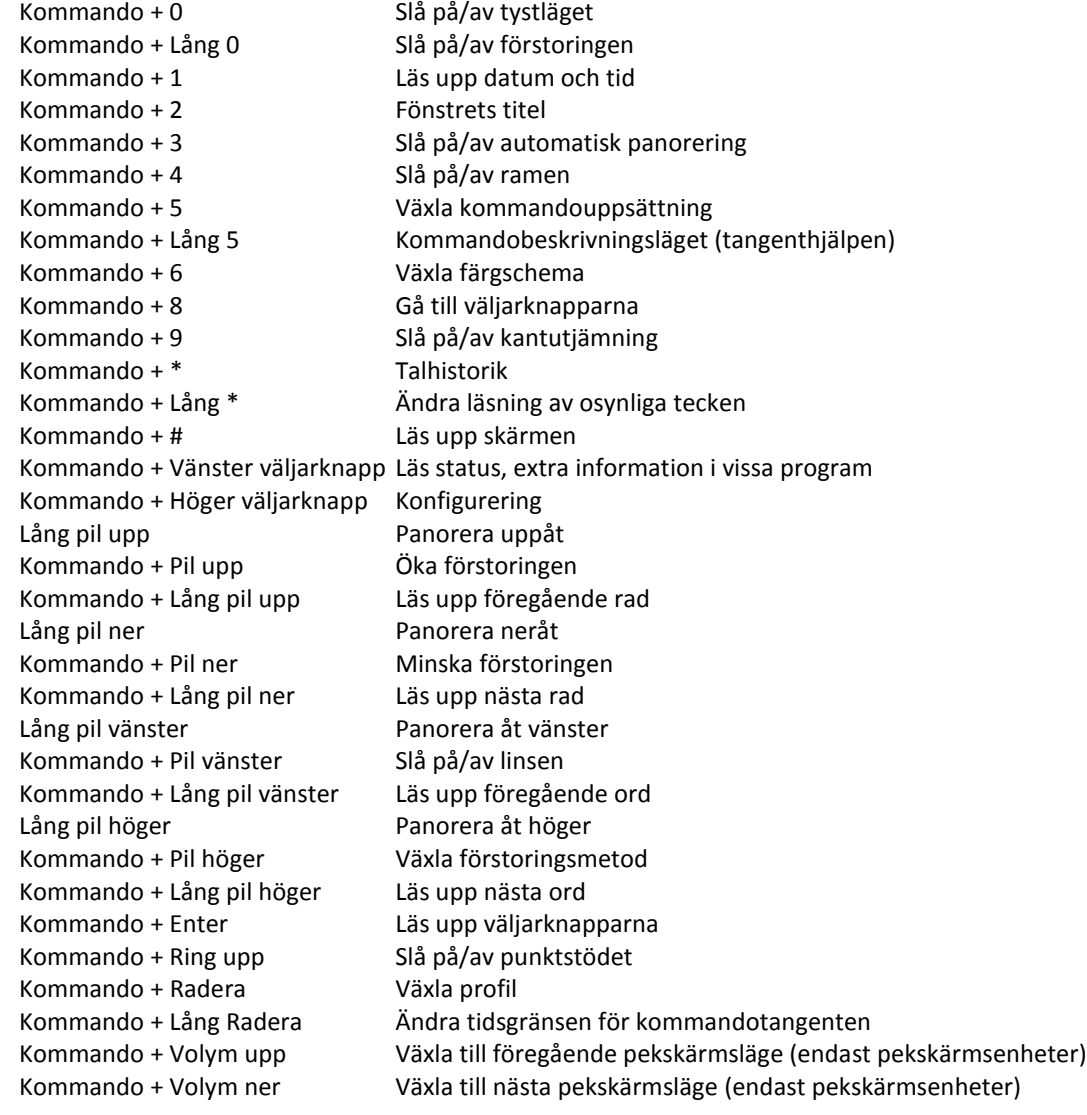

# **20 Pekskärmskommandon**

# **20.1 Generell kommandouppsättning (koms åt från kvadrantläget)**

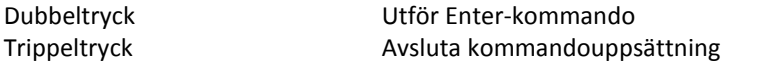

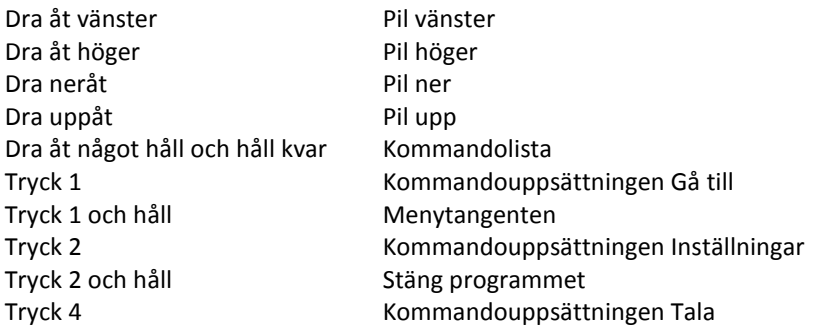

# **20.2 Kommandouppsättningen Gå till (koms åt från kvadrantläget)**

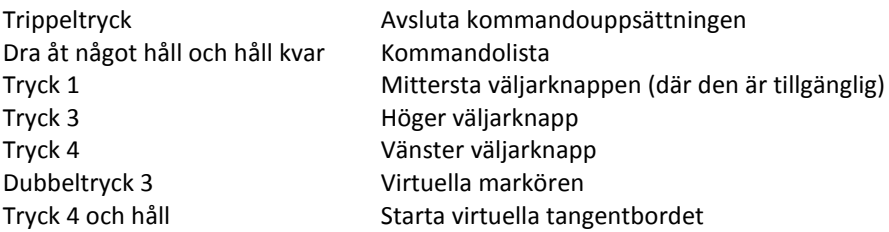

# **20.3 Kommandouppsättningen Inställningar (koms åt från kvadrantläget)**

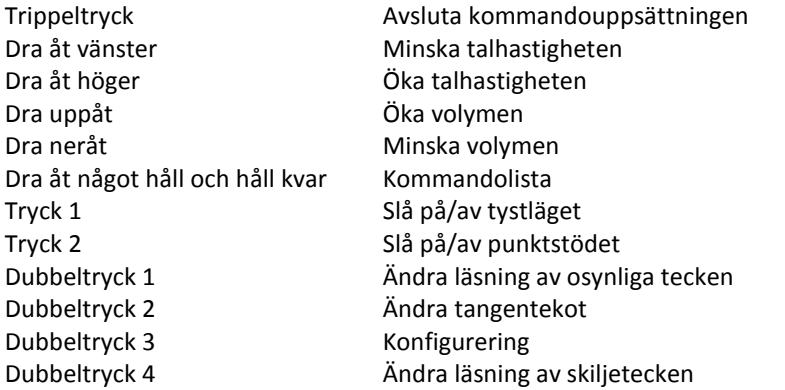

# **20.4 Kommandouppsättningen Tala (koms åt från kvadrantläget)**

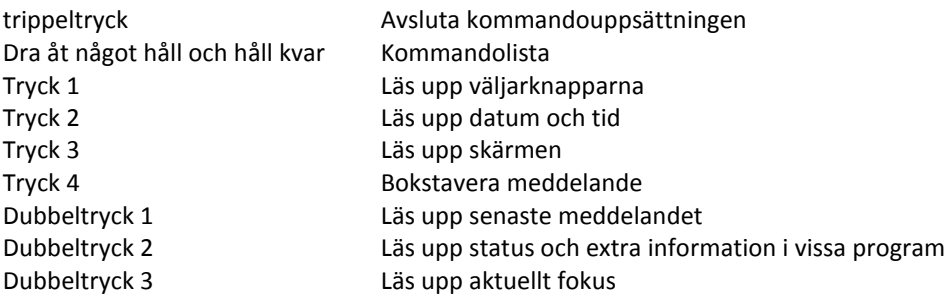

### **20.5 Virtuella markören**

Dra åt vänster Föregående tecken

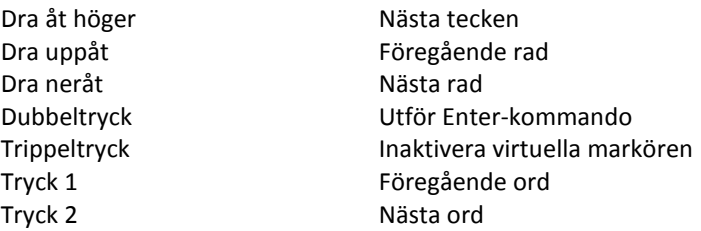

### **20.6 Kommandolistan (koms åt från kvadrantläget)**

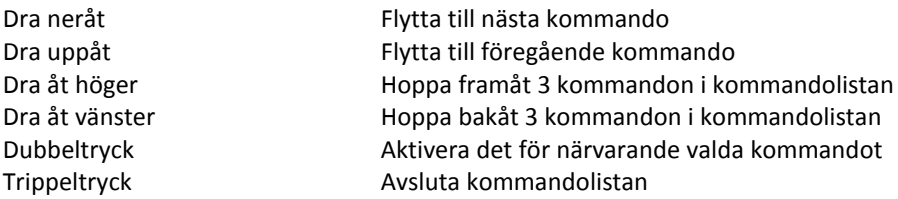

# **20.7 Virtuella pekskärmstangentbordet (koms åt från kvadrantläget)**

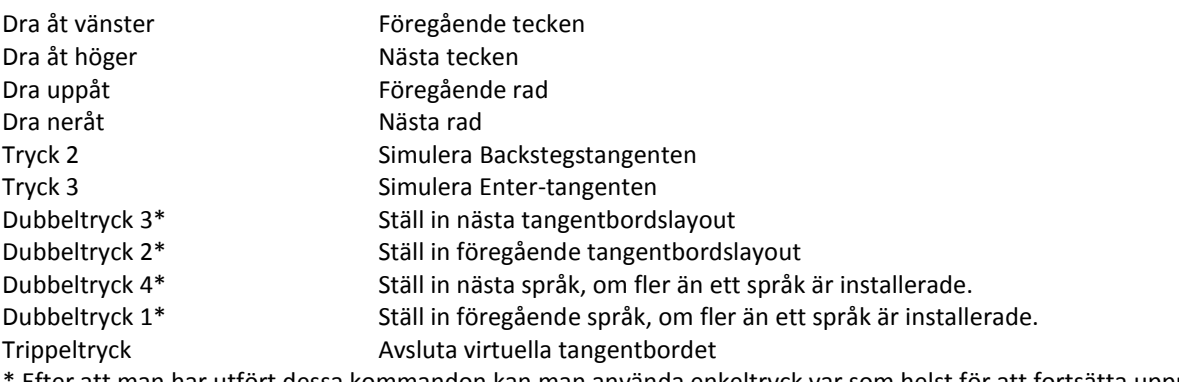

\* Efter att man har utfört dessa kommandon kan man använda enkeltryck var som helst för att fortsätta upprepa kommandot. Observera – 5 sekunders inaktivitet kommer att slå av detta läge eller så kan man använda trippeltryck för att gå tillbaka till det virtuella tangentbordet.

# **20.8 Pekläget**

- För att slå på pekläget, tryck upprepade gånger på Kommandotangenten + Volym upp eller Kommandotangenten + Volym ner för att bläddra igenom listan med pekskärmslägen tills pekläget aktiveras.
- För att återgå till ursprungsläget, upprepa samma procedur tills det önskade läget har aktiverats.

# **Appendix B: Punktkommandon**

# **21 BAUM Conny / VarioConnect / Pronto**

### **Namn på punkttangenter**

- Punkterna 1 till 6: Punktinmatningstangenter namngivna från vänster till höger som 3, 2, 1, 4, 5, 6 på Conny/VarioConnect.
- Punkterna 1 till 8: Punktinmatningstangenter namngivna från vänster till höger som 7, 3, 2, 1, 4, 5, 6, 8 på Pronto.
- Joystick upp/ner/vänster/höger: Fyra riktningar hos navigeringstangenten på framsidan av Conny/VarioConnect.
- Joystick-tryckning: Mitten av joysticken på framsidan av Conny/VarioConnect.
- Mellanslag: Tangent mellan punktinmatningstangenterna 1 och 4 på Conny/VarioConnect.
- VMellanslag eller HMellanslag (någon av dem kan tryckas): Den vänstra eller högra mellanslagstangenten på Pronto eller tangenten till vänster eller höger om navigeringstangenten på Conny/VarioConnect.
- VHMellanslag (tryckta tillsammans för att utföra kommandon): Tangenterna omedelbart till vänster och höger om navigeringstangenten på Conny/VarioConnect eller nedanför punkttangentbordet på Pronto.
- D1 till D6: Uppsättning med tre tangenter på vardera sidan av punktdisplayen numrerade som punkterna i en 6-punktscell med D1, D2 och D3 till vänster och D4, D5 and D6 till höger.
- Yttre/inre VTT/HTT: Runda tumtangenter på framsidan av Conny/VarioConnect med yttre VTT och HTT placerade längst ut på vardera sidan.
- Cursor routing: Tangent ovanför varje punktcell.

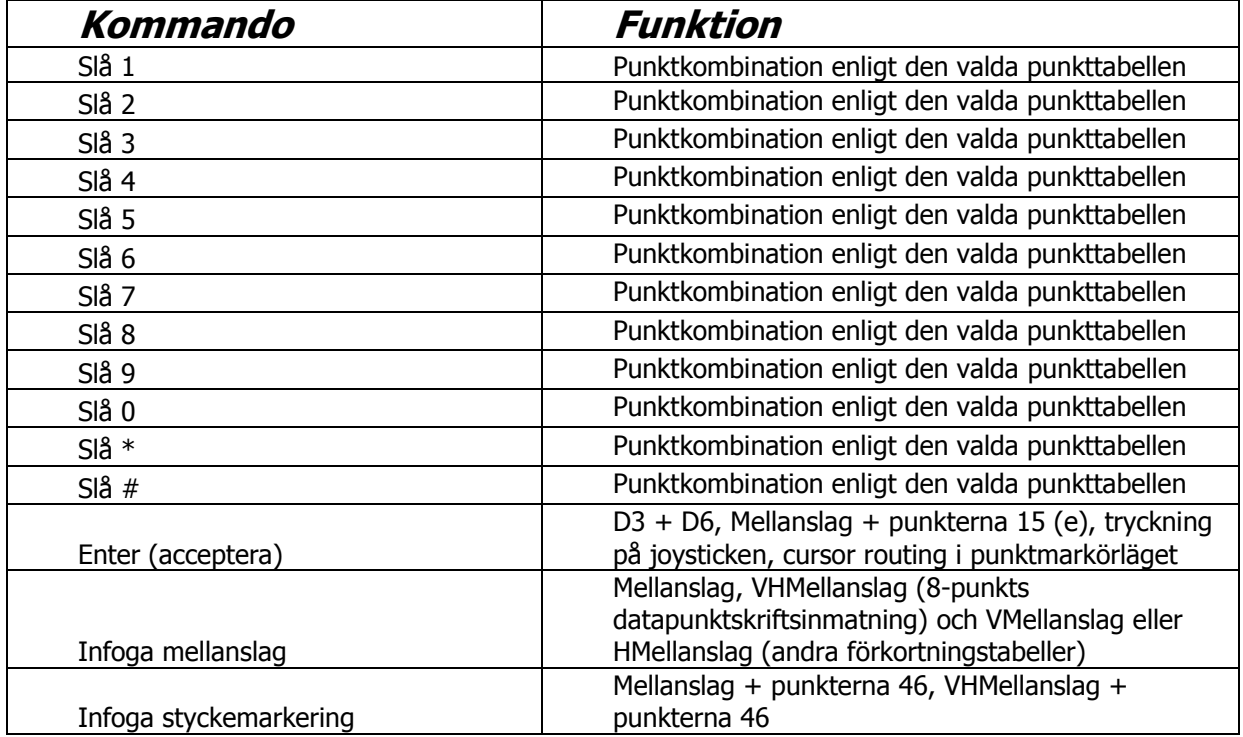

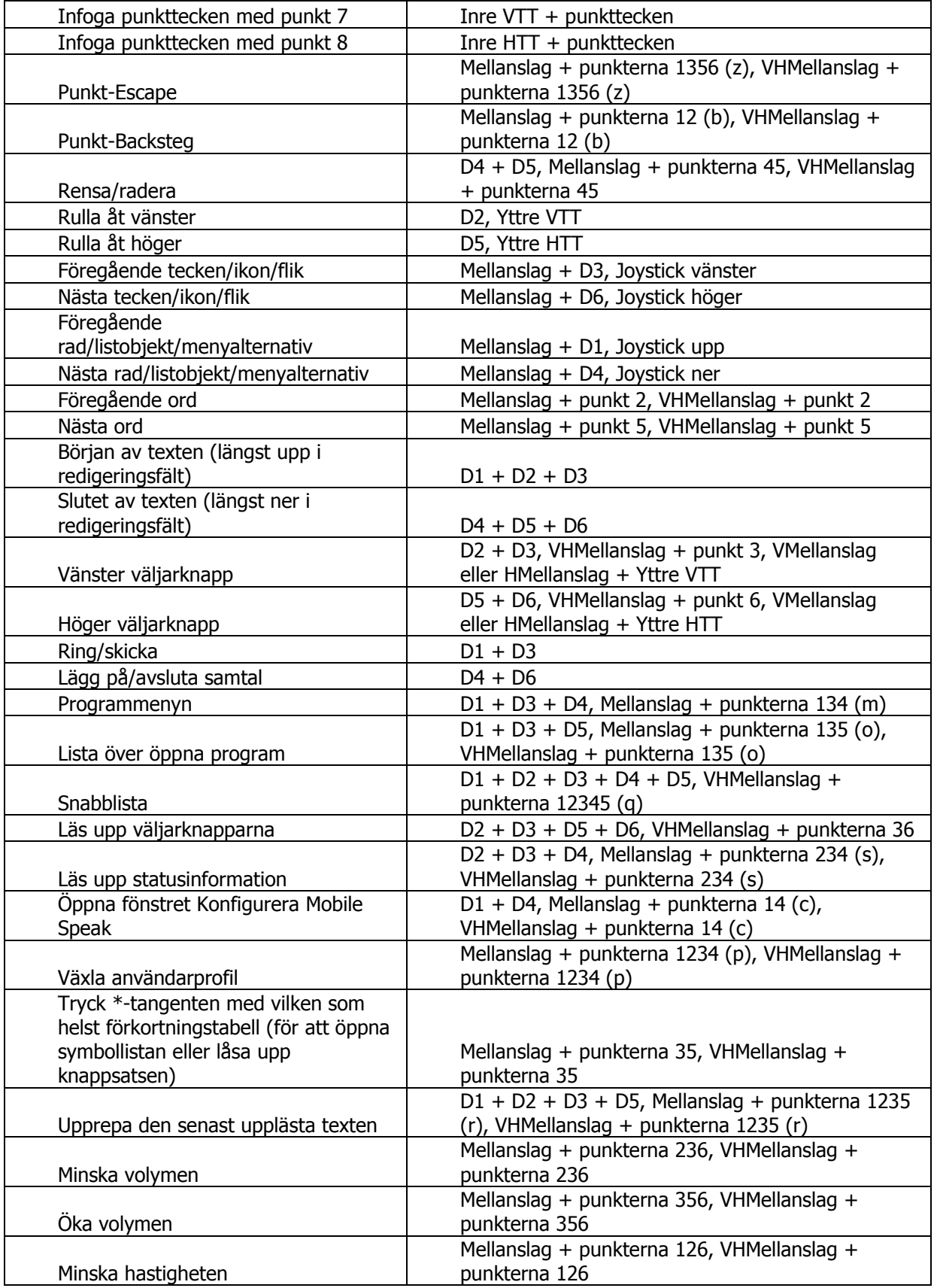

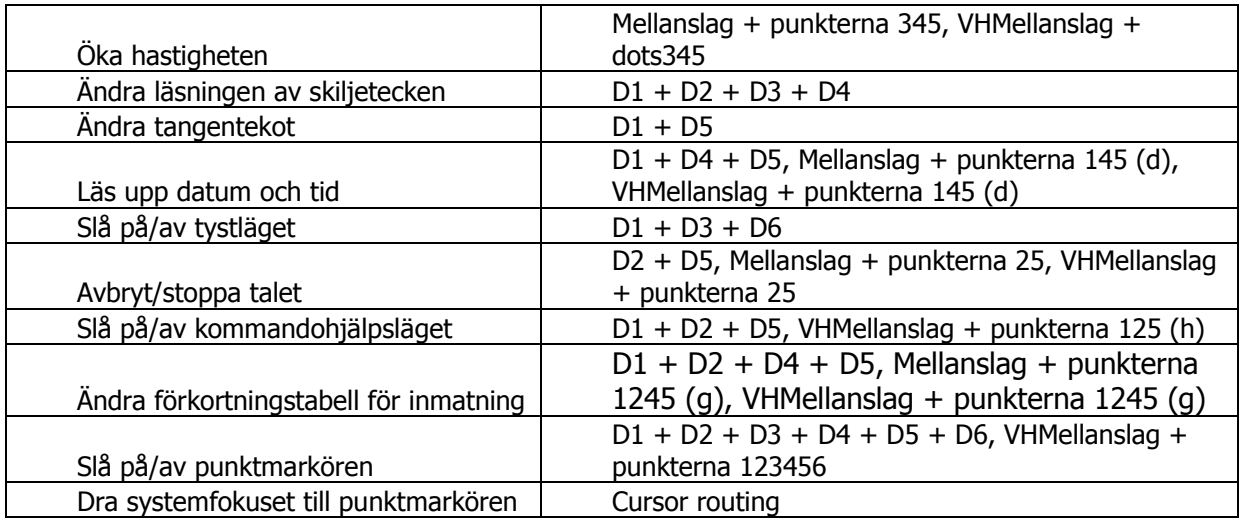

# **22 BAUM SuperVario / HumanWare Brailliant**

- D1 till D6: Uppsättning med tre tangenter i vardera änden av punktdisplayen som är numrerade som punkterna i en 6-punktscell, med D1, D2 och D3 till vänster och D4, D5 och D6 till höger.
- Cursor routing: Tangent ovanför varje cell.

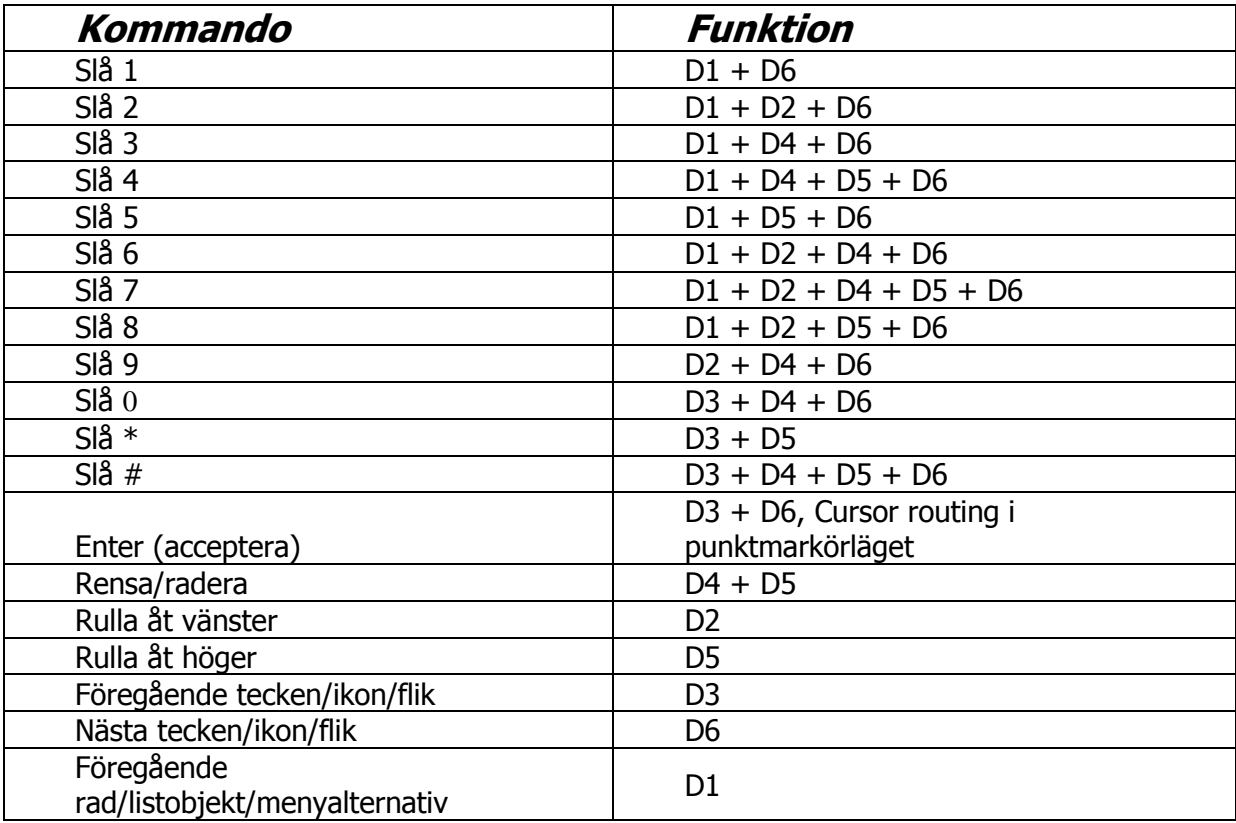

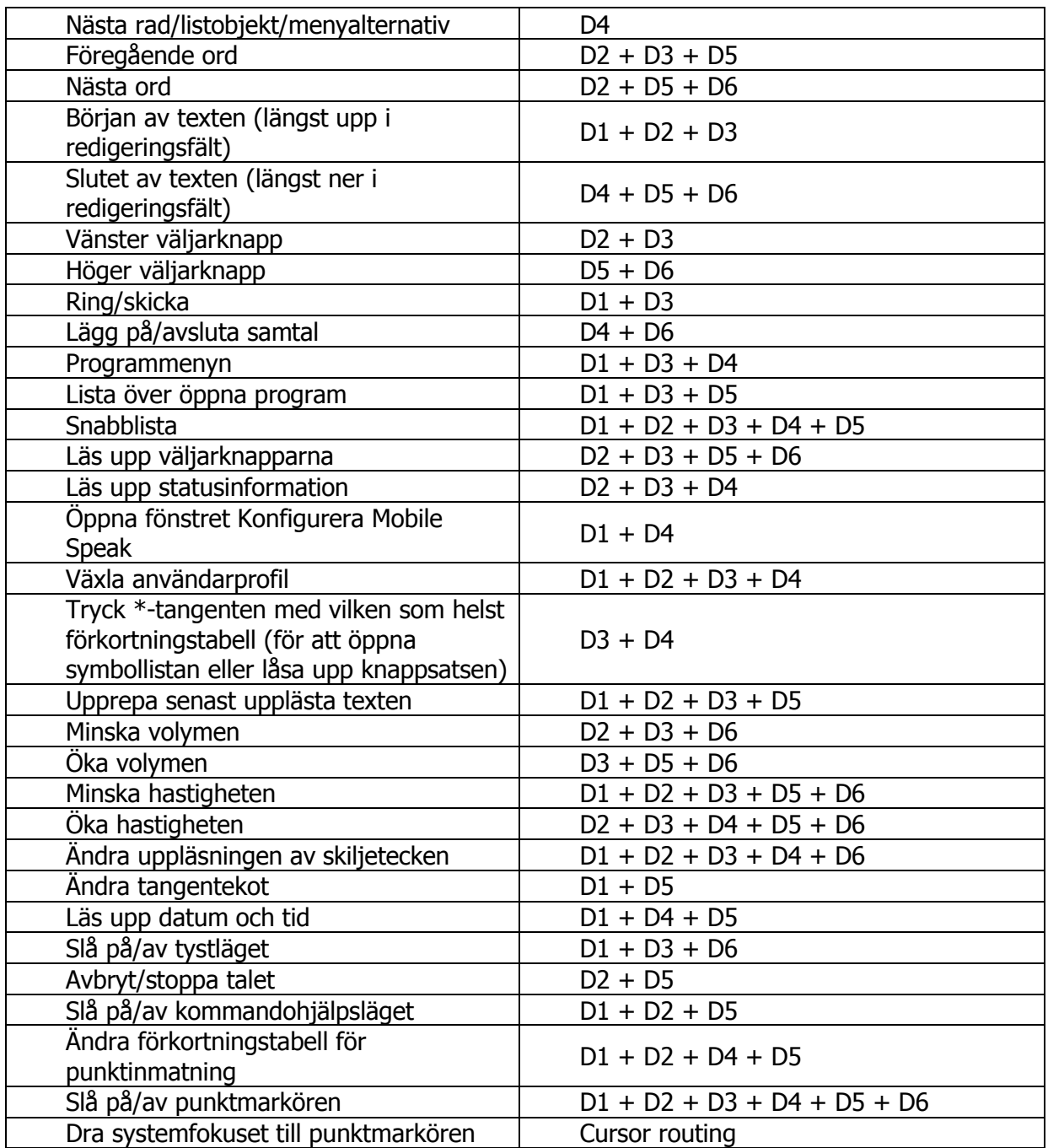

# **23 HumanWare BrailleConnect-serien**

- PT1 till PT6: Punktinmatningstangenter namngivna från vänster till höger som 3, 2, 1, 4, 5, 6.
- Navigeringstangenten upp/ner/vänster/höger: Fyra riktningar hos navigeringstangenten på framsidan.
- Navigeringstangenten i mitten: Mitten på joysticken på framsidan.
- Mellanslag: Tangent mellan punktinmatningstangenterna 1 och 4.
- VMellanslag eller HMellanslag (vilken som helst av dem kan tryckas): Tangenten till vänster eller höger om navigeringstangenten på framsidan.
- VHMellanslag (tryckta tillsammans för att utföra kommandon): Tangenter omedelbart till vänster och till höger om navigeringstangenten på framsidan.
- D1 till D6: Uppsättning med tre tangenter i vardera änden av punktdisplayen som är numrerade som punkterna i en 6-punktscell med D1, D2 och D3 till vänster och D4, D5 och D6 till höger.
- Yttre/inre VTT/HTT: Runda tumtangenter på framsidan där yttre VTT och HTT är längst ut på sidorna.
- Pekmarkör: Tangent ovanför varje punktcell.

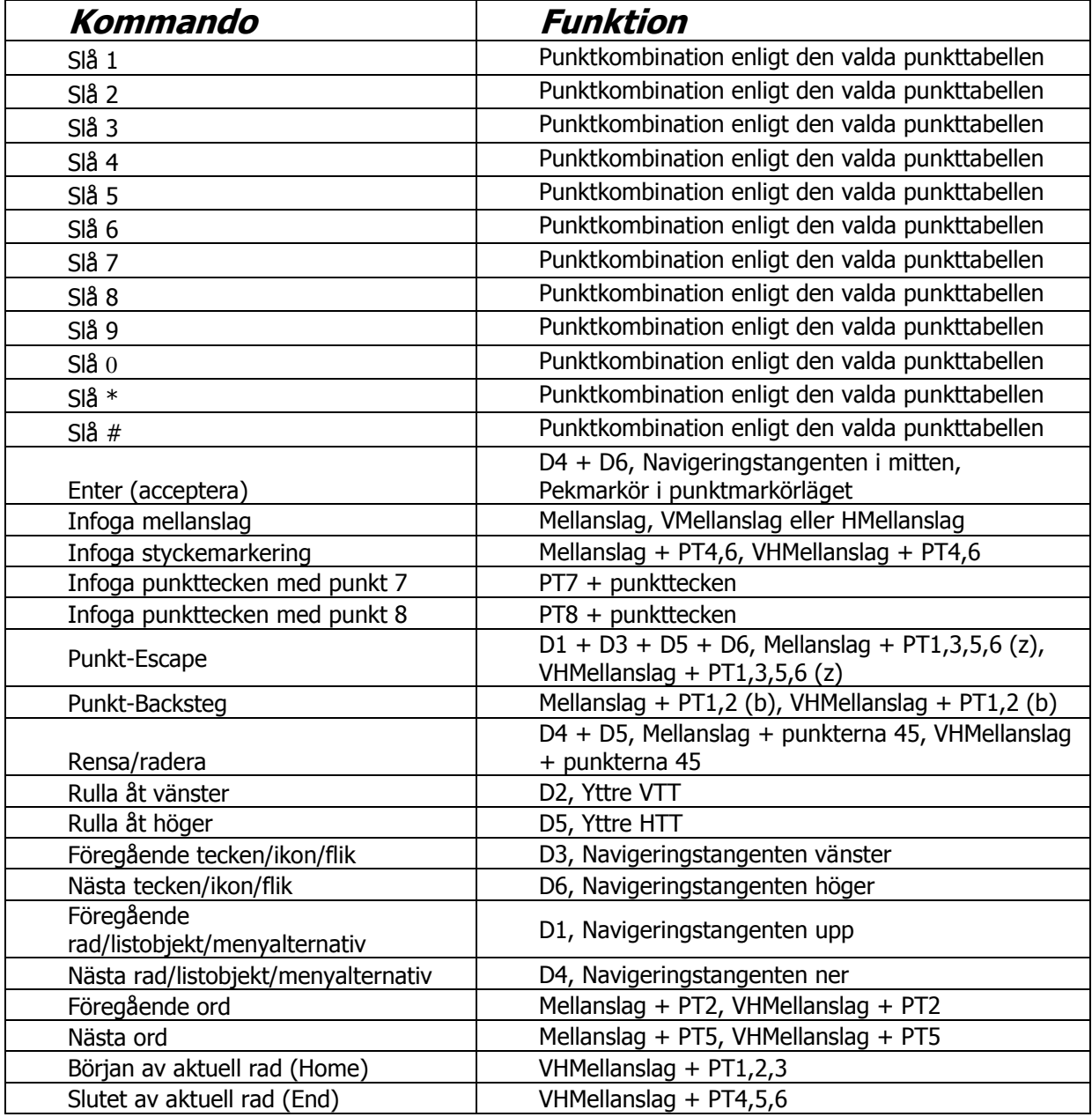

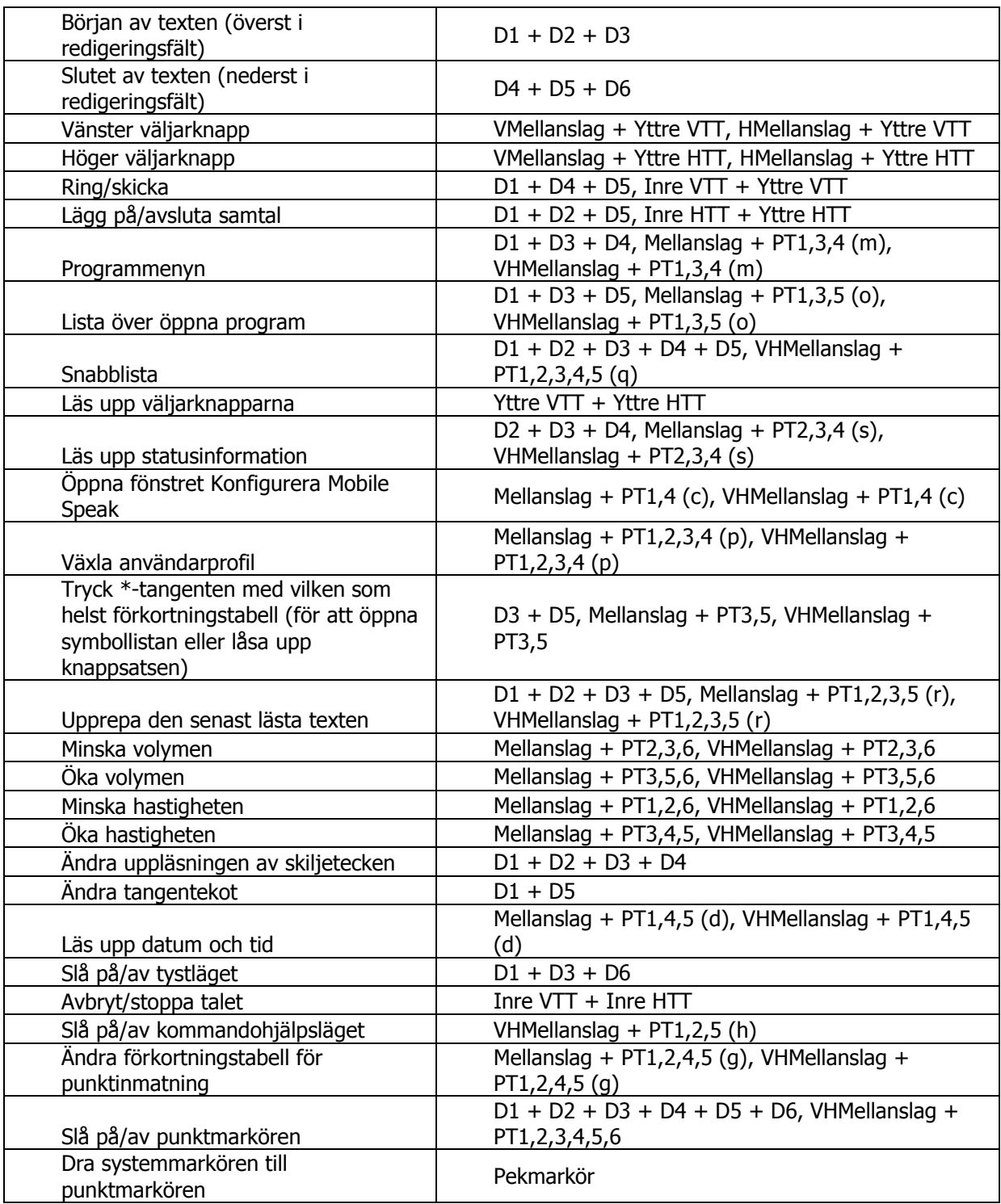

# **24 Optelec EasyLink och EL12**

### **Punkttangenter**

Punkterna 1 till 6: Punktinmatningstangenter namngivna från vänster till höger som 3, 2,

1, 4, 5, 6.

- Mellanslag: Mittersta av tre tangenter framför punkttangentbordet.
- Skift: Tangent till vänster om mellanslagstangenten.
- Kontroll: Tangent till höger om mellanslagstangenten.
- Rulla vänster: Rund tangent i den vänstra änden av punktdisplayen på EL12.
- Rulla höger: Rund tangent i den högra änden av punktdisplayen på EL12.
- Joystick upp/ner/vänster/höger: Fyra riktningar hos joysticken mellan punkterna 1 och 4 på EL12.
- Joystick i mitten: Mitten av joysticken mellan punkterna 1 och 4 på EL12.

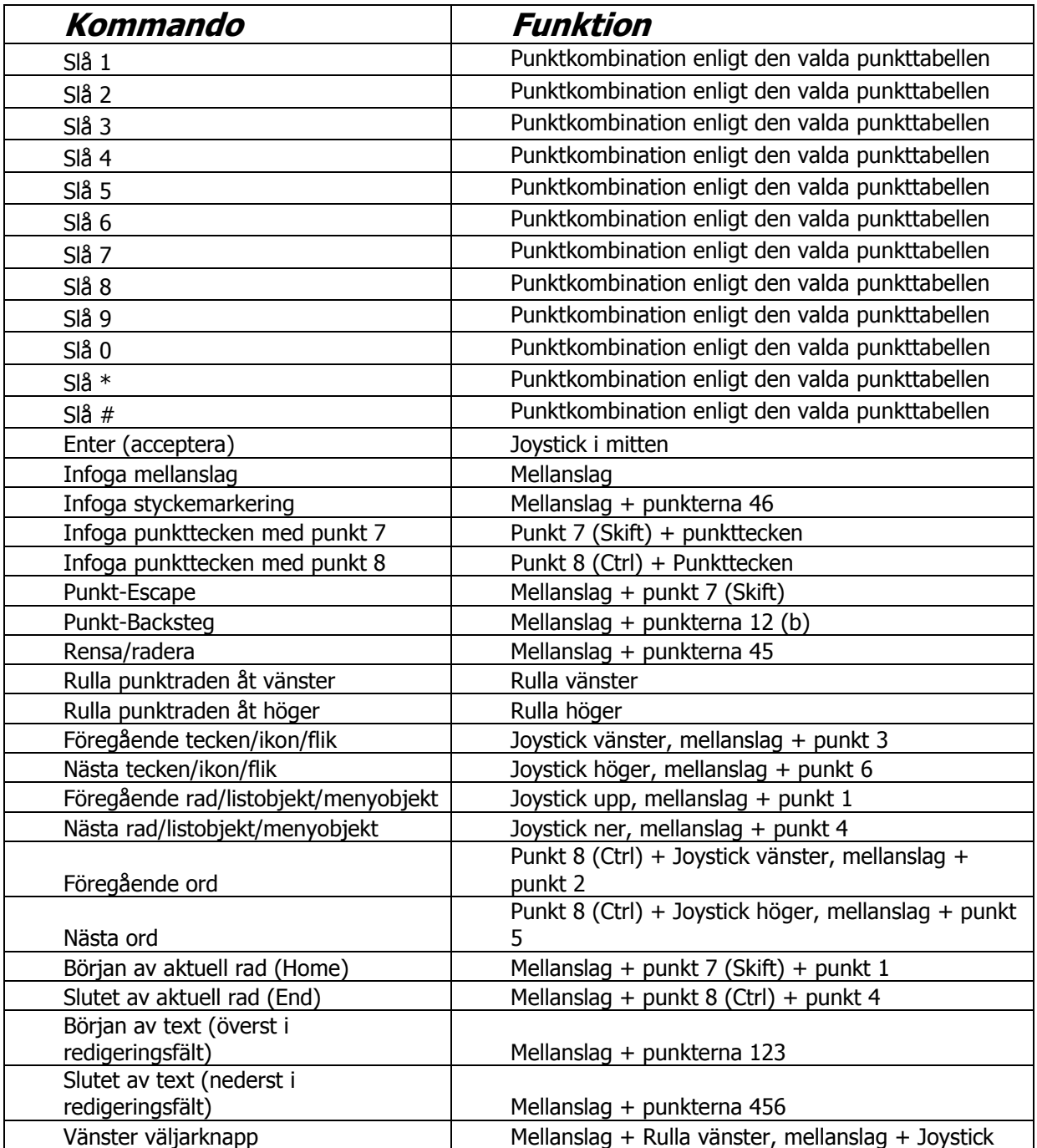

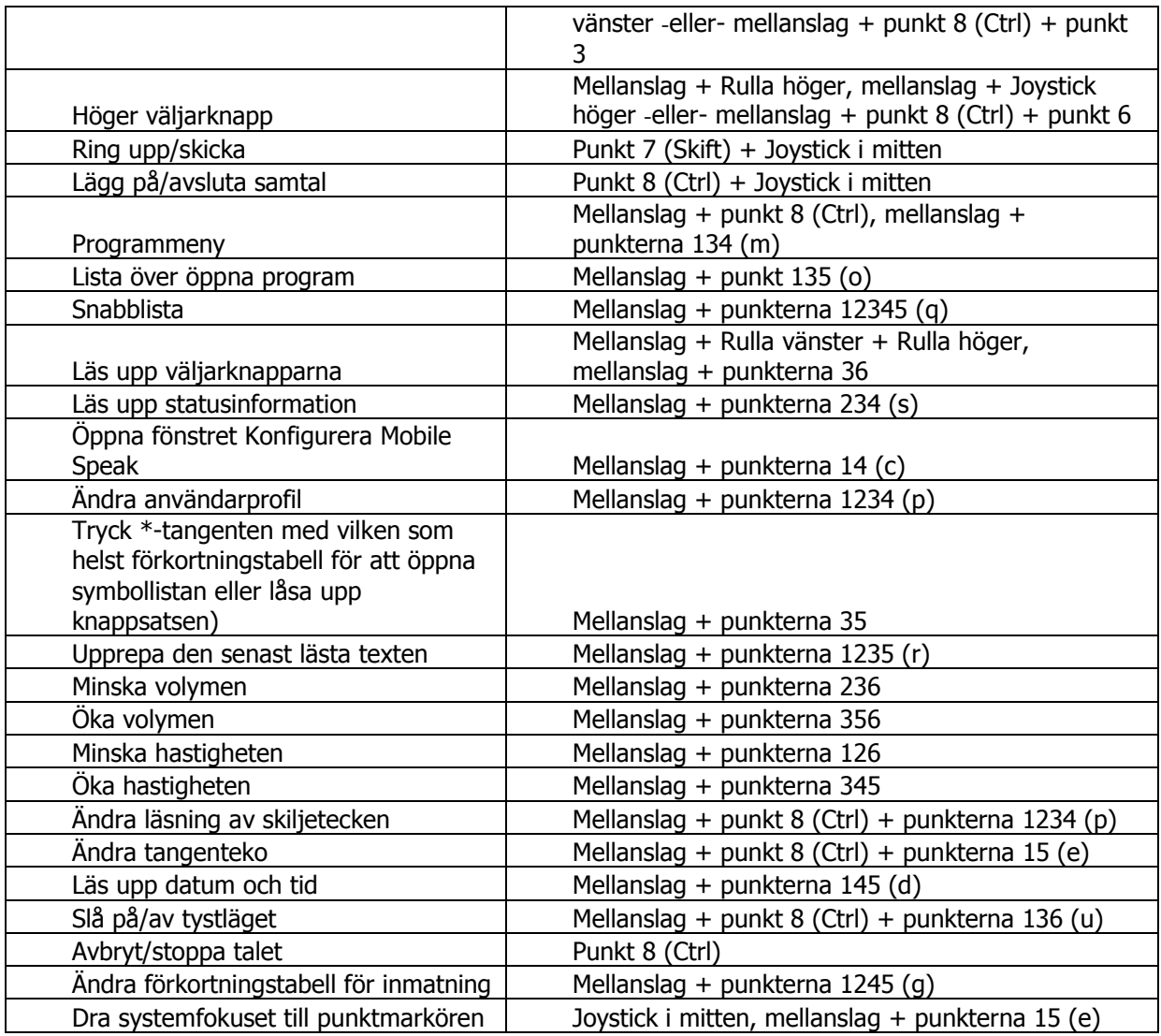

# **25 Optelec ALVA BC640**

- Upp/ner/vänster/höger: Fyra riktningar hos d-navigeringspadden i mitten av Smartpadtangenterna nedanför punktraden.
- Enter: Mitten av d-navigeringspadden.
- SP1 till SP4: Uppsättningar med två tangenter till vänster och höger om d-padden. SP1 längst till vänster och SP4 längst till höger har tre horisontella respektive vertikala markeringar, medan SP2 till vänster och SP3 till höger endast har en vardera. Dessa tangenter kan tryckas snabbt eller tryckas och hållas nere i en halv sekund (håll).
- ETÖV/NV/ÖH/NH: Uppsättning med två eTouch-tangenter i vardera änden av punktdisplayen med tre vertikala markeringar på den övre vänstra (ÖV) och den övre högra (ÖH) eTouch-tangenten medan en enda horisontell markering återfinns på den nedre vänstra (NV) och nedre högra (NH) eTouch-tangenten. Dessa tangenter kan tryckas en gång (singel), två gånger snabbt (dubbel) eller tryckas och hållas nere i en

halv sekund (lång).

- TT1 till TT5: Tumtangenter på framsidan, numrerade från vänster till höger.
- Cursor routing: Tangent nedanför varje punktcell.
- Braille FeaturePack: Ett tillvalspunkttangentbord med tangenter för punktinmatning, uppspelning av media, etc. kan köpas separat.

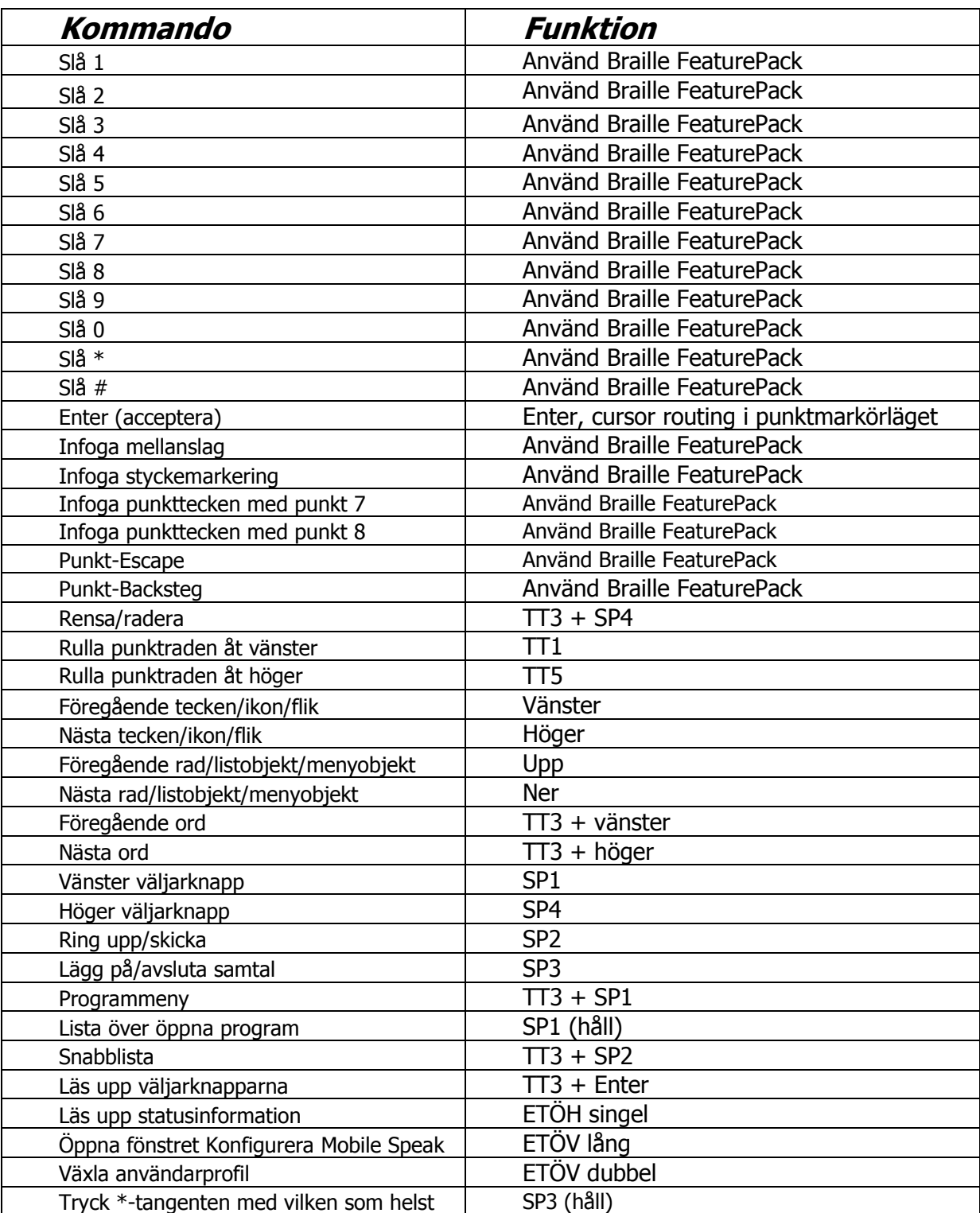

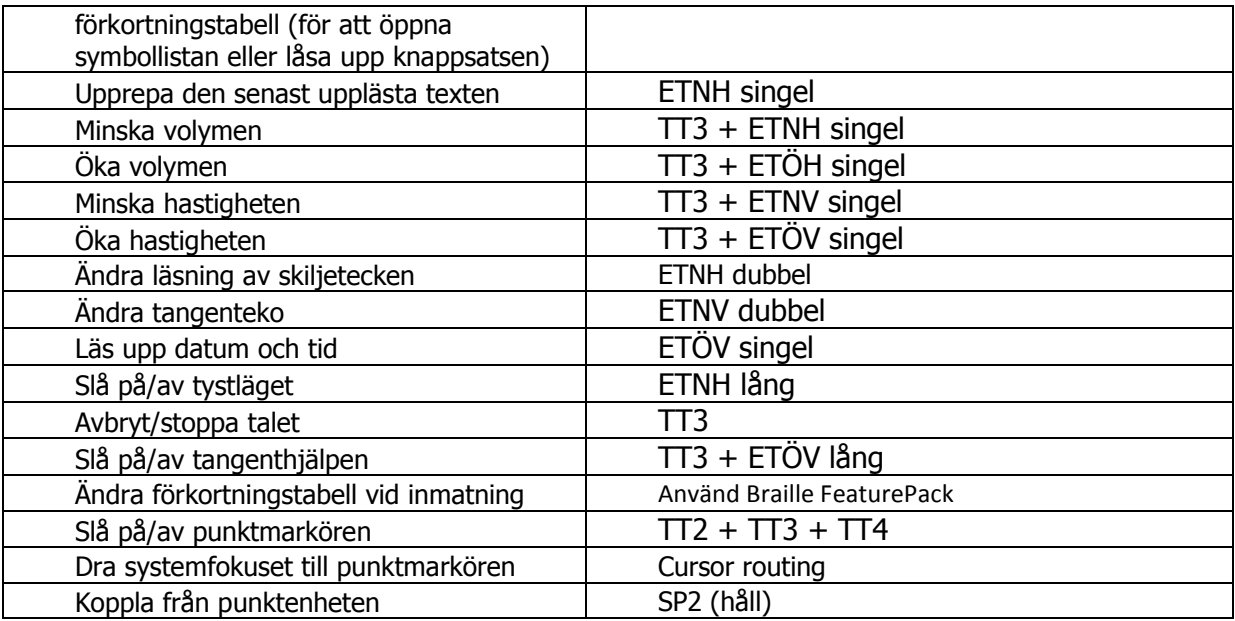

# **26 Eurobraille Esys**

- Punkterna 1 till 8: Punktinmatningstangenter namngivna från vänster till höger som 7, 3, 2, 1, 4, 5, 6, 8.
- Mellanslag: Högra av två tangenter nedanför punkttangentbordet.
- Backsteg: Vänstra av två tangenter nedanför punkttangentbordet.
- VTF/HTF: Vänster eller höger trippelfunktionstangent i vardera änden av displayen som kan tryckas i tre riktningar (vänster, höger eller i mitten).
- Cursor routing: Tangent ovanför varje punktcell.
- Joystick upp/ner/vänster/höger: Fyra riktningar hos joysticken som återfinns i vardera änden av raden med cursor routing-tangenter.
- Joystick i mitten: Mitten av antingen vänstra eller högra joysticken.

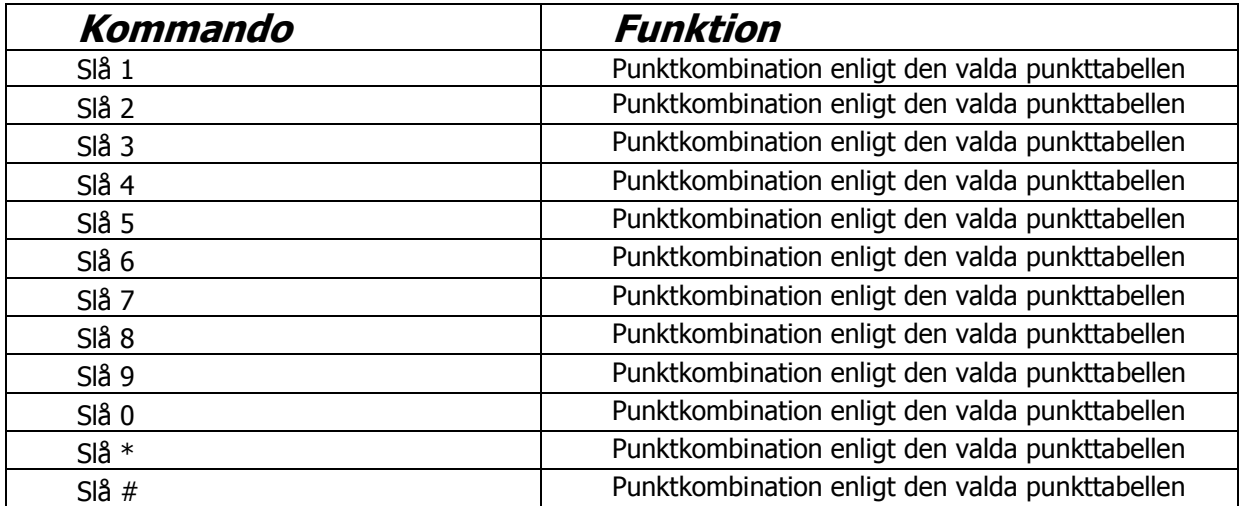

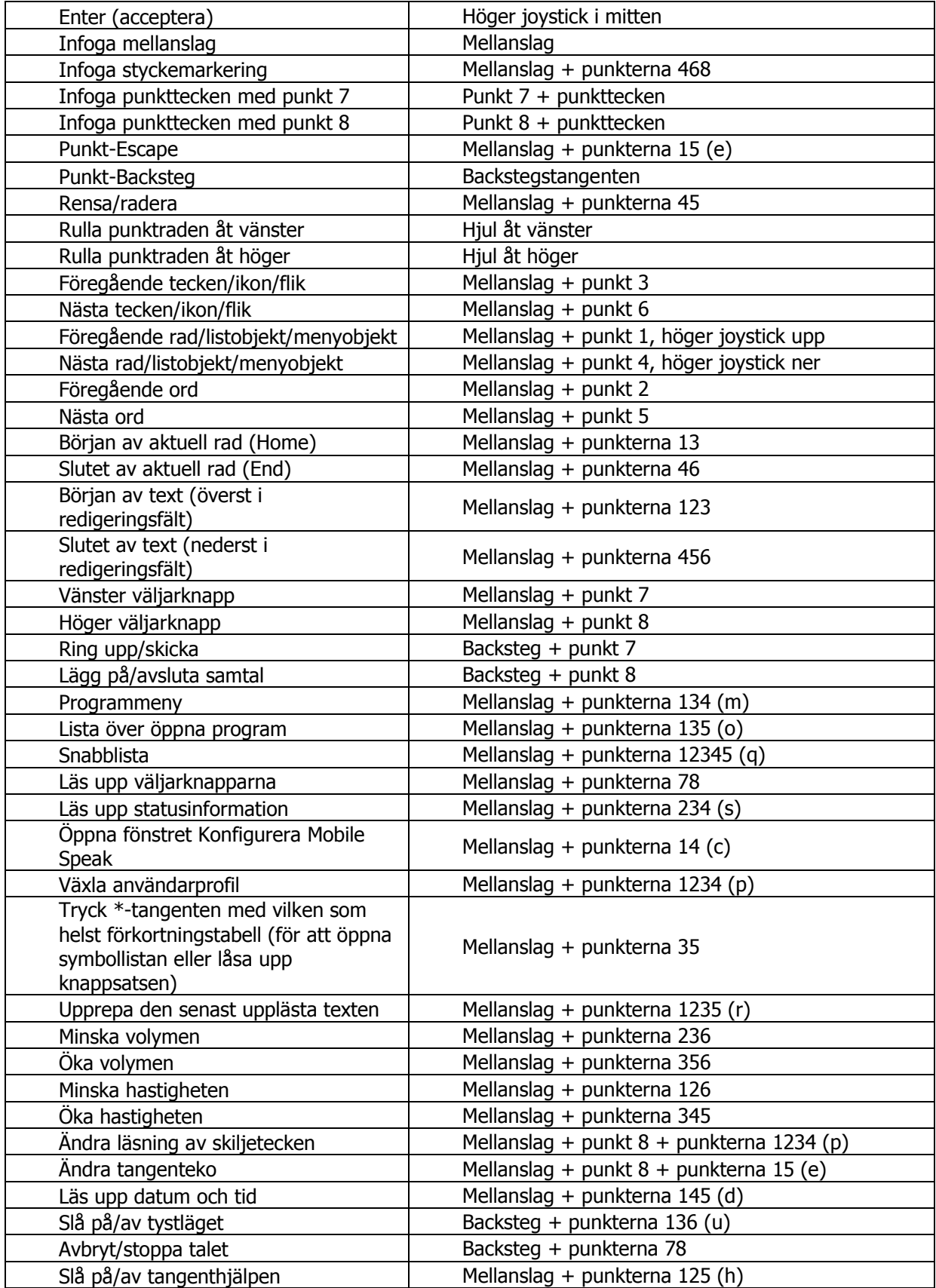

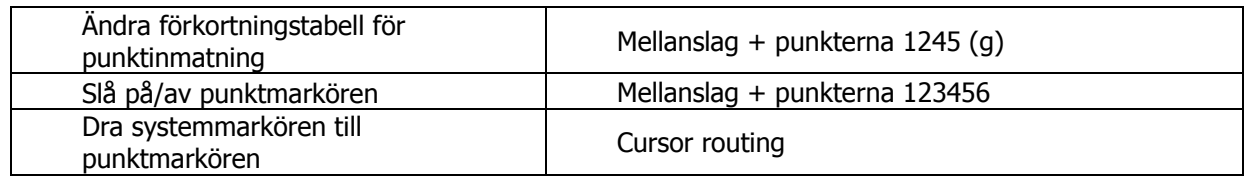

# **27 Handy Tech Braillino och BrailleStar**

- Punkterna 1 till 8: Punktinmatningstangenter namngivna från vänster till höger som 7, 3, 2, 1, 4, 5, 6, 8.
- VMellanslag och HMellanslag: Vänster och höger mellanslag nedanför punkttangentbordet.
- Mellanslag: Antingen den vänstra eller högra mellanslagstangenten.
- VHMellanslag (tryckta tillsammans för att utföra kommandon): Båda mellanslagstangenterna.
- VTF/HTF: Vänster eller höger trippelfunktionstangent i vardera änden av displayen som kan tryckas i tre riktningar (uppåt, neråt eller i mitten).
- Cursor routing: Tangent ovanför varje punktcell.

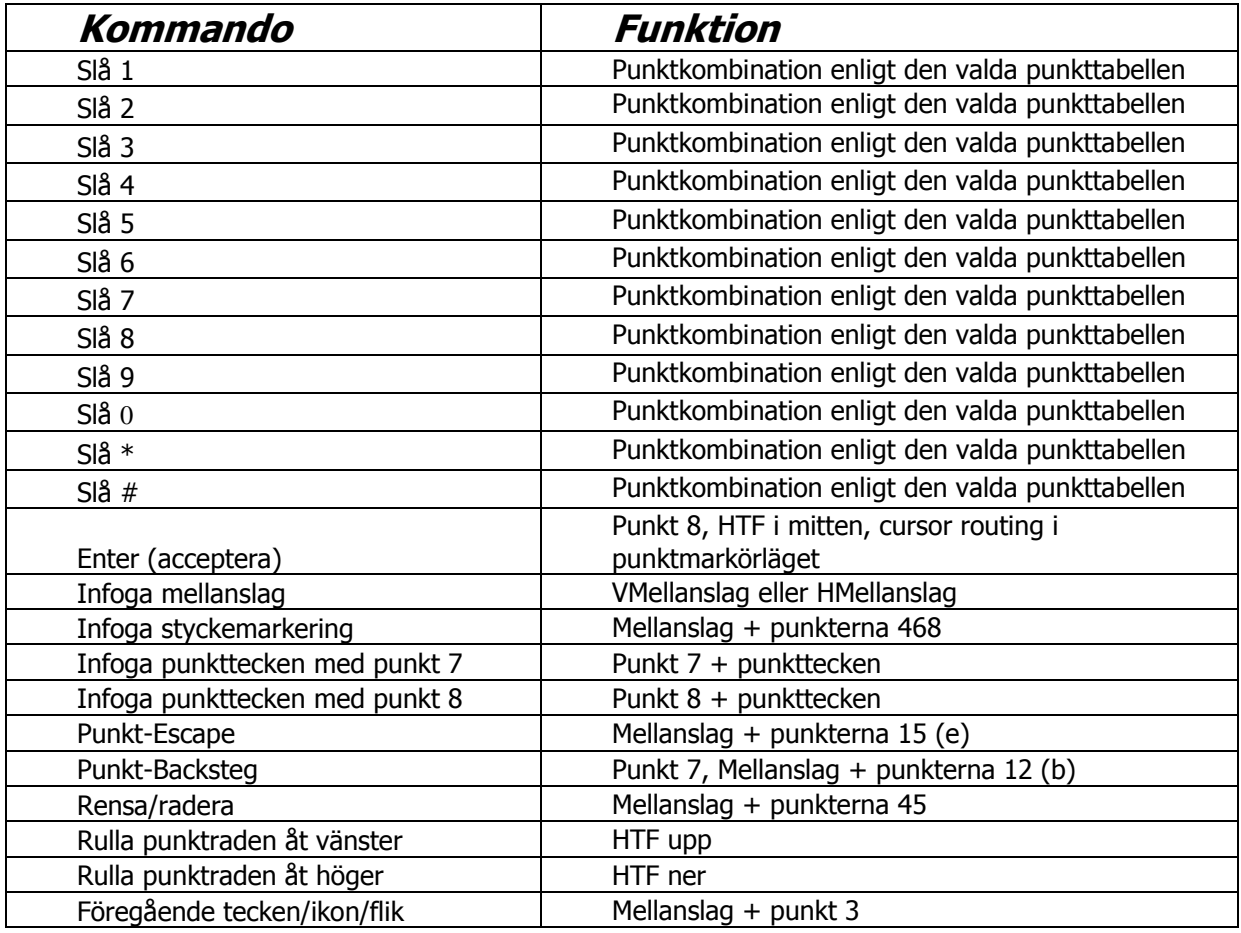

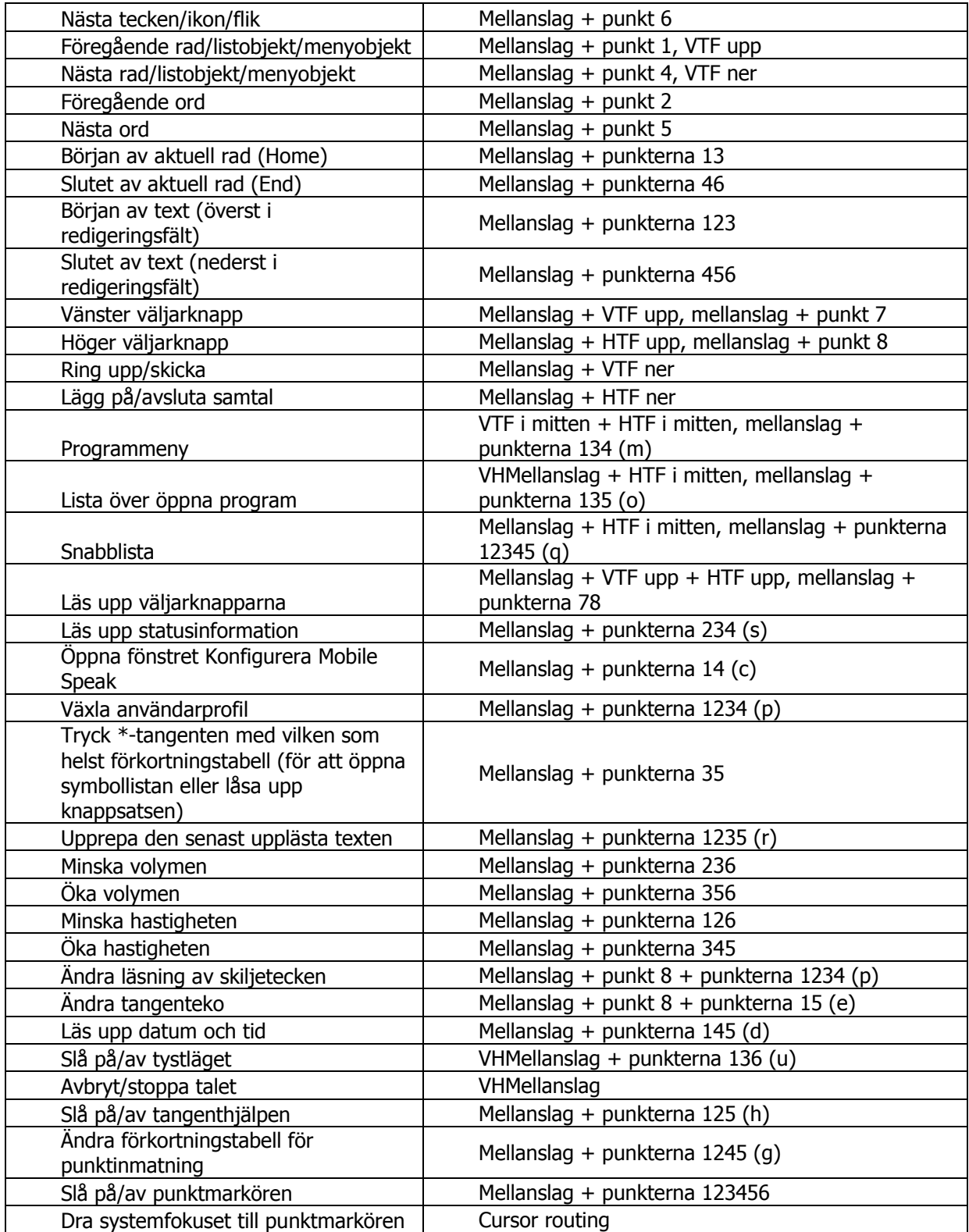

# **28 Handy Tech BrailleWave**

- Punkterna 1 till 8: Punktinmatningstangenter namngivna från vänster till höger som 7, 3, 2, 1, 4, 5, 6, 8.
- Mellanslag, Enter, Escape: Tre enkla funktionstangenter.

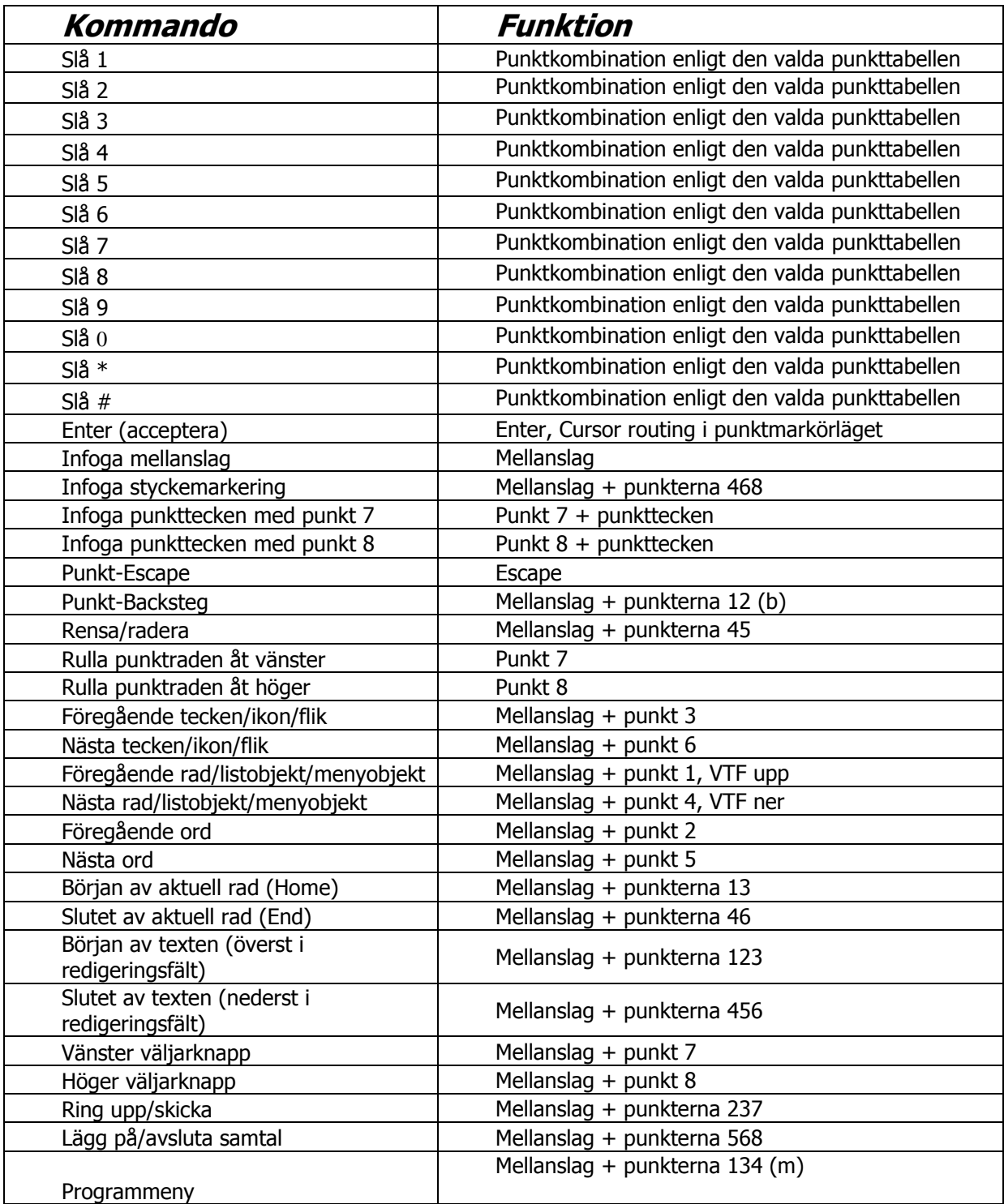

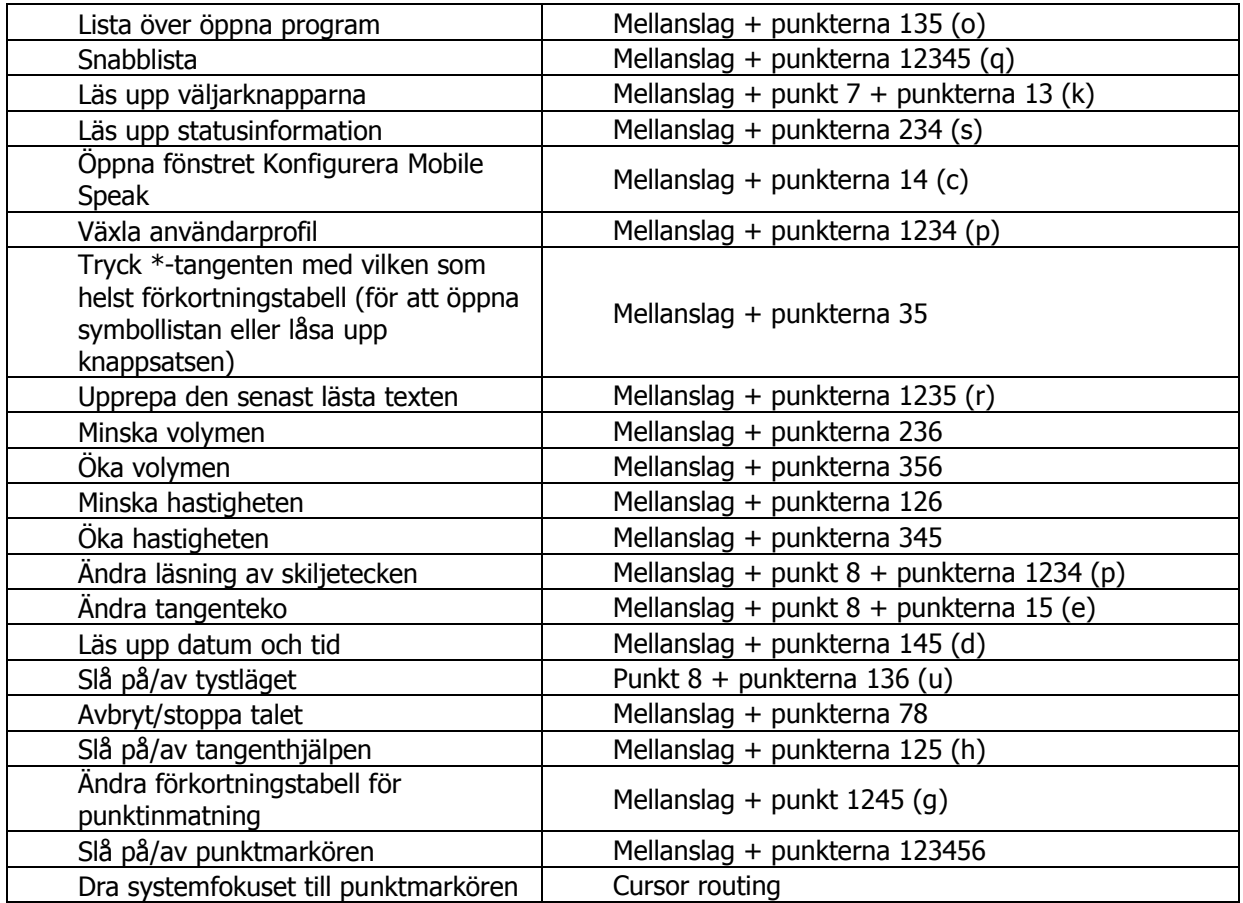

# **29 Handy Tech EasyBraille**

- Punkterna 1 till 8: Punktinmatningstangenter namngivna från vänster till höger som 7, 3, 2, 1, 4, 5, 6, 8.
- VMellanslag / HMellanslag: Vänster eller höger mellanslagstangent nedanför punkttangentbordet.
- Mellanslag: Antingen vänster eller höger mellanslagstangent.
- VHMellanslag (tryckta tillsammans för att utföra kommandon): Båda mellanslagstangenterna.

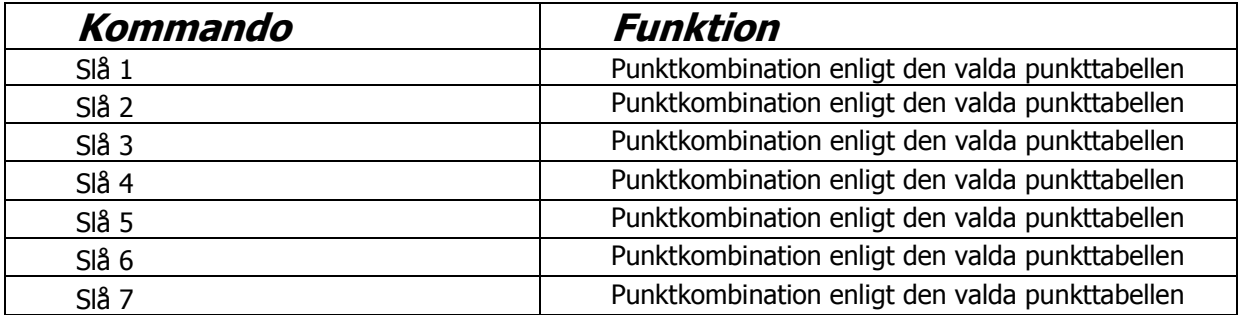

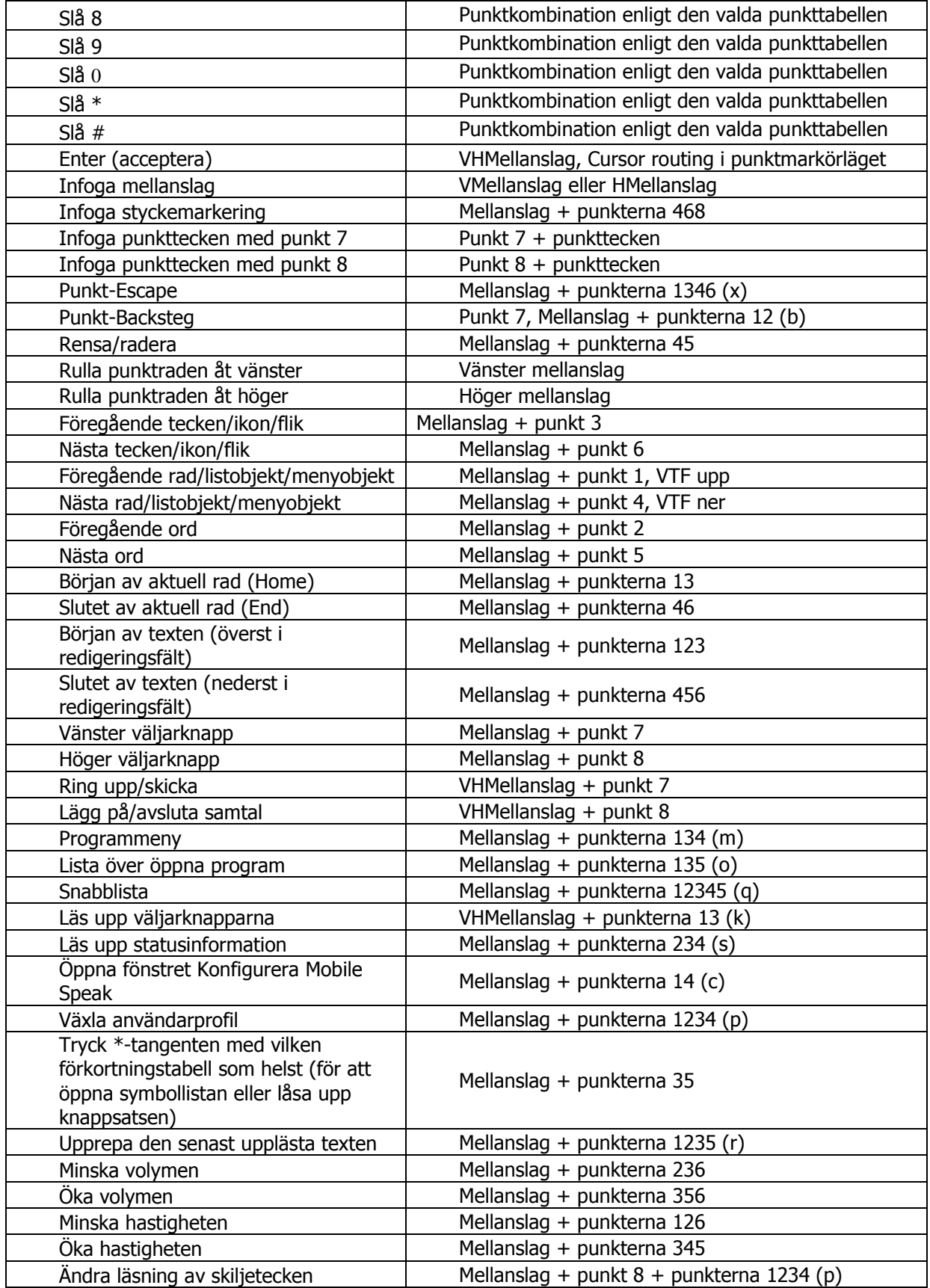

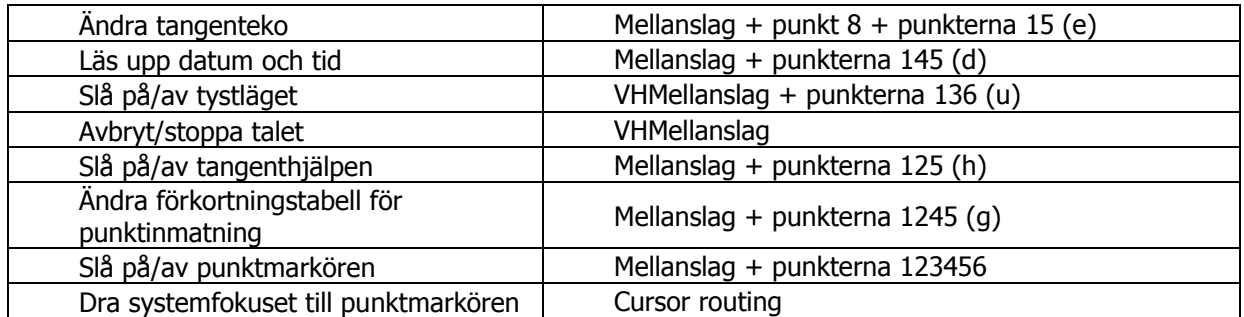

# **30 Freedom Scientific Focus Blue**

Freedom Scientific Focus Blue 40 har 40 punktceller, en cursor routing-tangent ovanför varje punktcell, en Navrow-tangent ovanför varje cursor routing-tangent, 8-tangents punkttangentbord i Perkins-stil, dessutom två SKIFT-tangenter, två panoreringstangenter, två vicktangenter samt två väljarknappar och två WHIZWHEELS®-hjul, ett i varje ände av displayen, för snabb navigering i filer, listor och menyer.

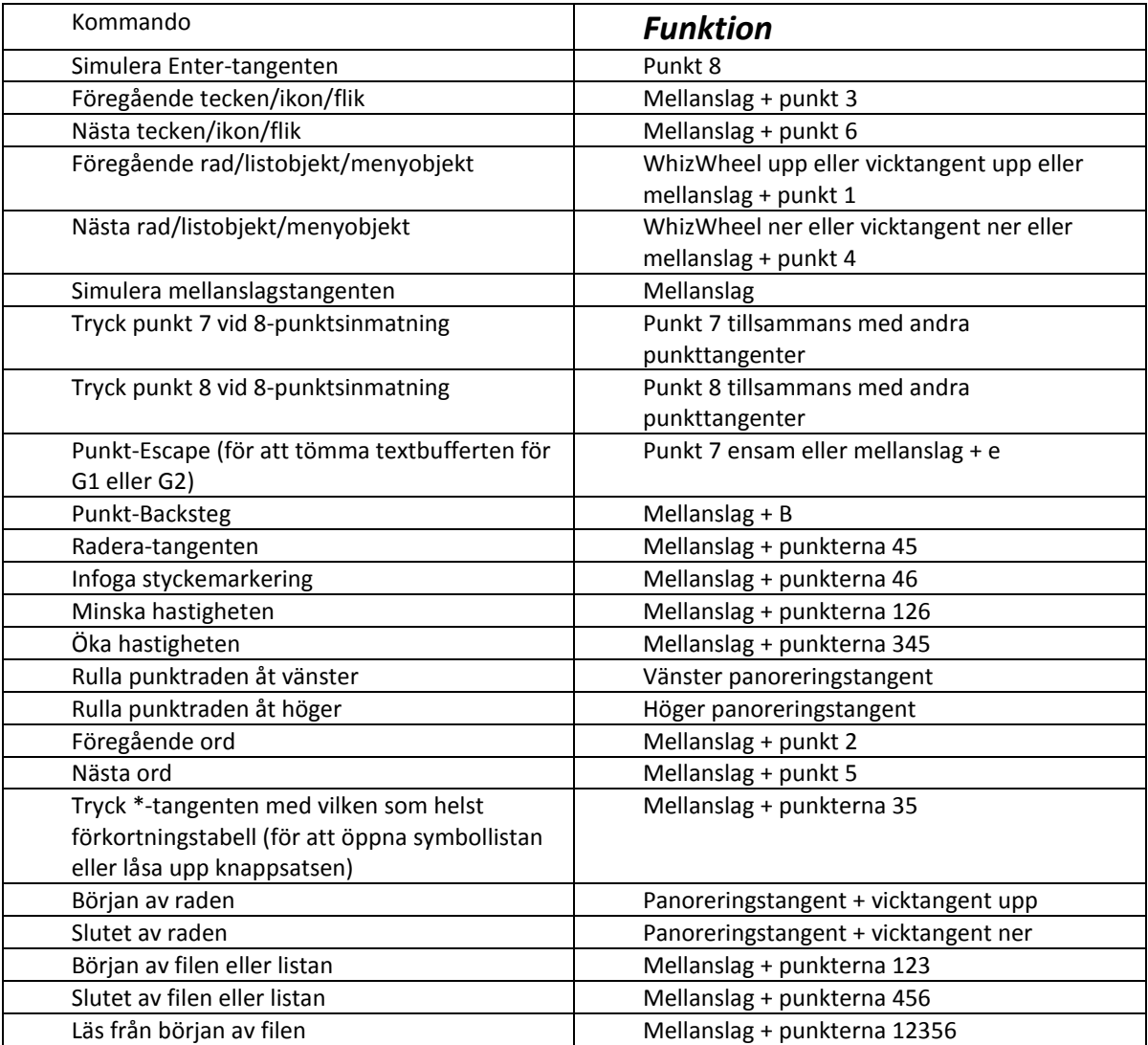

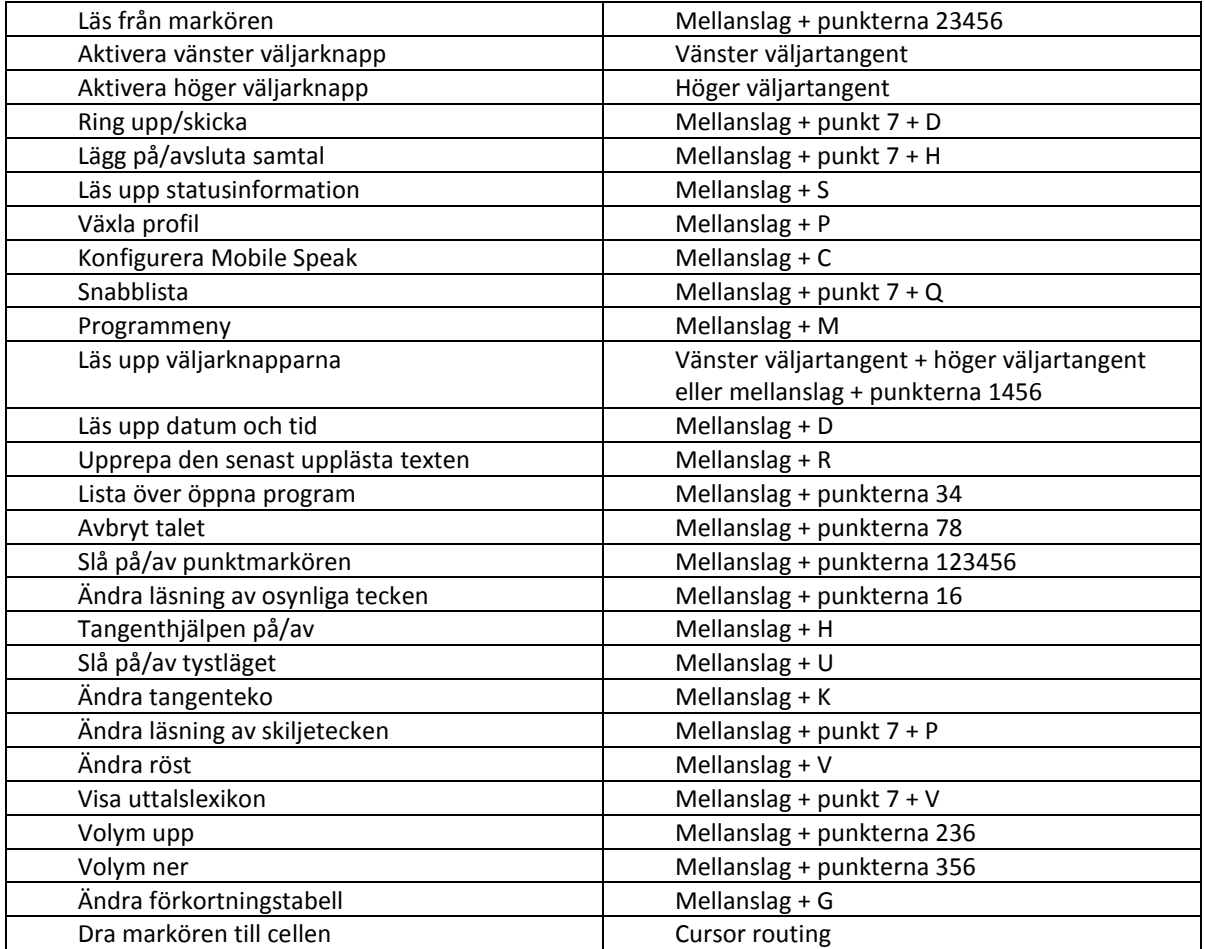